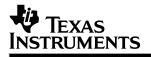

# TMS320C3x DSP Starter Kit

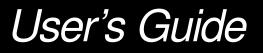

1996

**Digital Signal Processing Solutions** 

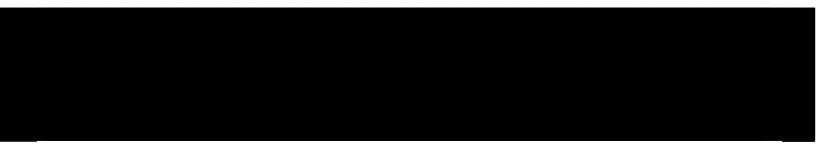

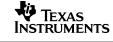

SPRU163A

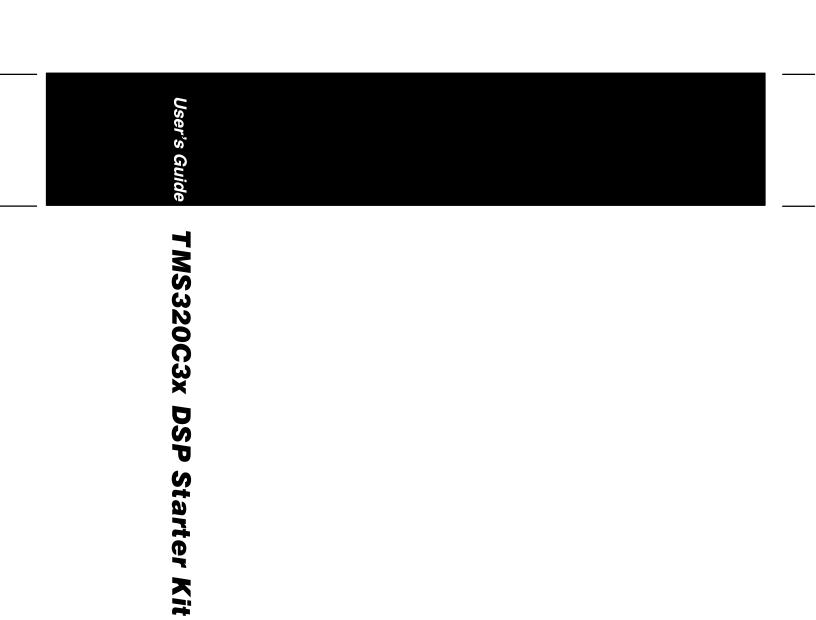

1996

Ų

# TMS320C3x DSP Starter Kit User's Guide

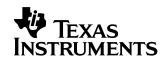

#### **IMPORTANT NOTICE**

Texas Instruments (TI) reserves the right to make changes to its products or to discontinue any semiconductor product or service without notice, and advises its customers to obtain the latest version of relevant information to verify, before placing orders, that the information being relied on is current.

TI warrants performance of its semiconductor products and related software to the specifications applicable at the time of sale in accordance with TI's standard warranty. Testing and other quality control techniques are utilized to the extent TI deems necessary to support this warranty. Specific testing of all parameters of each device is not necessarily performed, except those mandated by government requirements.

Certain applications using semiconductor products may involve potential risks of death, personal injury, or severe property or environmental damage ("Critical Applications").

TI SEMICONDUCTOR PRODUCTS ARE NOT DESIGNED, INTENDED, AUTHORIZED, OR WARRANTED TO BE SUITABLE FOR USE IN LIFE-SUPPORT APPLICATIONS, DEVICES OR SYSTEMS OR OTHER CRITICAL APPLICATIONS.

Inclusion of TI products in such applications is understood to be fully at the risk of the customer. Use of TI products in such applications requires the written approval of an appropriate TI officer. Questions concerning potential risk applications should be directed to TI through a local SC sales office.

In order to minimize risks associated with the customer's applications, adequate design and operating safeguards should be provided by the customer to minimize inherent or procedural hazards.

TI assumes no liability for applications assistance, customer product design, software performance, or infringement of patents or services described herein. Nor does TI warrant or represent that any license, either express or implied, is granted under any patent right, copyright, mask work right, or other intellectual property right of TI covering or relating to any combination, machine, or process in which such semiconductor products or services might be or are used.

Copyright © 1996, Texas Instruments Incorporated

#### Preface

## **Read This First**

#### About This Manual

This book describes the DSP (digital signal processing) Starter Kit (DSK) and how to use the DSK with these tools:

- The DSK assembler
- The DSK debugger

#### How to Use This Manual

The goal of this book is to help you learn how to use the DSK assembler and debugger. This book is divided into four distinct parts:

- Part I: Hands-On Information is presented first so that you can start using your DSK the same day you receive it.
  - Chapter 1 describes the features and provides an overview of the TMS320C3x DSP Starter Kit.
  - Chapter 2 contains installation instructions for your assembler and debugger. It lists the hardware and software tools you'll need to use the DSK and tells you how to set up its environment.
  - Chapter 3 lists the key features of the assembler and debugger and tells you the steps you need to take to assemble and debug your program.
- Part II: Functional Description contains a functional overview of the DSK, which includes the TMS320C3x DSK functional diagram, a description of the DSK hardware components and software operation.
- Part III: Assembler Description contains detailed information about using the assembler.
  - Chapter 5 explains how to create DSK assembler source files and invoke the assembler.
  - Chapter 6 discusses the valid directives and gives you an alphabetical reference to these directives.

- Part IV: Debugger Description contains detailed information about using the debugger. Chapter 7 explains how to invoke the DSK debugger, and use its function keys, and debugger commands.
- Part V: Appendices contains a description of the communications kernel source code, the DSK circuit board dimensions and schematic diagrams, the data sheet of the TLC32040 that provides all specifications of the analog interface circuit, and a glossary.

#### Notational Conventions

This document uses the following conventions.

Program listings, program examples, and interactive displays are shown in a special typeface similar to a typewriter's. Examples use a **bold version** of the special typeface for emphasis; interactive displays use a **bold version** of the special typeface to distinguish commands that you enter from items that the system displays (such as prompts, command output, error messages, etc.).

Here is a sample program listing of a bit file generated by the accumulator:

0x00809800directive.word 1,2,30x008098000x00000001<word>0x008098010x00000002<word>0x008098020x00000003<word>

Here is an example of a system prompt and a command that you might enter:

C:\dsk3a testa

In syntax descriptions, the instruction, command, or directive is in a **bold** typeface font and parameters are in an *italic typeface*. Portions of a syntax that are in **bold** should be entered as shown; portions of a syntax that are in *italics* describe the type of information that should be entered. Syntax that is entered on a command line is centered in a bounded box. Syntax that is used in a text file is left-justified in an unbounded box. Here is an example of command-line syntax:

dsk3a filename

**dsk3a** is a command. The command invokes the assembler and has one parameter, *filename*, which is required. When you invoke the assembler, you supply the name of the file that the assembler uses as input.

In assembler syntax statements, column 1 is reserved for the first character of a label or symbol. If the label or symbol is *optional*, it is usually not shown. If it is a *required* parameter, it is shown starting against the left margin of the shaded box, as in the example below. No instruction, command, directive, or parameter, other than a symbol or label, should begin in column 1.

#### symbol .set value

The *symbol* is required for the .set directive and must begin in column 1. The *value* is also required.

□ Square brackets ( [ and ] ) identify an optional parameter. If you use an optional parameter, you specify the information within the brackets; you don't enter the brackets themselves. Here's an example of a directive that has an optional parameter:

.entry [value]

The .entry directive has one parameter, which is optional.

Some directives can have a varying number of parameters. For example, the .int directive can have up to 100 parameters. The syntax for this directive is:

This syntax shows that .int must have at least one value parameter, but you have the option of supplying additional value parameters, each separated from the previous one by a comma.

#### Information About Warnings

Note that **.int** does not begin in column 1.

This book contains warnings.

This is an example of a warning statement.

A warning statement describes a situation that could potentially cause harm to <u>you</u>.

v

#### **Related Documentation From Texas Instruments**

The following books describe the TMS320C3x and related support tools. To obtain a copy of any of these TI documents, call the Texas Instruments Literature Response Center at (800) 477–8924. When ordering, please identify the book by its title and literature number.

- **TMS320C3x User's Guide** (literature number SPRU031) describes the 'C3x 32-bit floating-point microprocessor (developed for digital signal processing as well as general applications), its architecture, internal register structure, instruction set, pipeline, specifications, and DMA and serial port operation. Software and hardware applications are included.
- TMS320C32 Addendum to the TMS320C3x User's Guide (literature number SPRU132) describes the TMS320C32 floating-point microprocessor (developed for digital signal processing as well as general applications). Discusses its architecture, internal register structure, specifications, and DMA and serial port operation. Hardware applications are also included.
- **TMS320 Floating-Point DSP Assembly Language Tools User's Guide** (literature number SPRU035) describes the assembly language tools (assembler, linker, and other tools used to develop assembly language code), assembler directives, macros, common object file format, and symbolic debugging directives for the 'C3x and 'C4x generations of devices.
- TMS320 Floating-Point DSP Optimizing C Compiler User's Guide (literature number SPRU034) describes the TMS320 floating-point C compiler. This C compiler accepts ANSI standard C source code and produces TMS320 assembly language source code for the 'C3x and 'C4x generations of devices.
- **TMS320C3x C Source Debugger User's Guide** (literature number SPRU053) tells you how to invoke the 'C3x emulator, evaluation module, and simulator versions of the C source debugger interface. This book discusses various aspects of the debugger interface, including window management, command entry, code execution, data management, and breakpoints. It also includes a tutorial that introduces basic debugger functionality.
- **TMS320C30 Evaluation Module Technical Reference** (literature number SPRU069) describes board-level operation of the TMS320C30 EVM.
- **TMS320 DSP Designer's Notebook Volume 1** (literature number SPRT125) collection of designer's notebook pages.
- **TMS320C40 Data Sheet** (literature number SLAS014) describes the analog interface circuit device and gives its electrical specifications.

#### If You Need Assistance . . .

| If you want to                                                                                             | Contact Texas Instruments at .                                                |                                                                                                    |
|----------------------------------------------------------------------------------------------------|-------------------------------------------------------------------------------|----------------------------------------------------------------------------------------------------|
| Visit TI online                                                                                            | World Wide Web:                                                               | http://www.ti.com                                                                                                    |
| Receive general information                                                                                | World Wide Web:                                                               | http://www.ti.com/sc/docs/pic/home.htm                                                                                 |
| or assistance                                                                                              | North America, South America:                                                 | (214) 644–5580                                                                                                    |
|                                                                                                    | English:<br>French:                                                           | 33–1–3070–1166<br>33–1–3070–1165<br>33–1–3070–1164<br>33–1–3070–1167<br>33–1–3070–1168                                 |
|                                                                                                    | Japan (Japanese or English)<br>Domestic toll-free:<br>International:          | 0120–81–0026<br>81–3–3457–0972 or<br>81–3–3457–0976                                                                    |
|                                                                                                    | Korea (Korean or English):                                                    | 82–2–551–2804                                                                                                    |
|                                                                                                    | Taiwan (Chinese or English):                                                  | 886–2–3771450                                                                                                    |
| Ask questions about Digital<br>Signal Processor (DSP)<br>product operation or report<br>suspected problems | Fax Europe:<br>Email:<br>World Wide Web:<br>BBS North America:<br>BBS Europe: | 4389750@mcimail.com<br>http://www.ti.com/dsps<br>(713) 274–2323 8–N–1                                                  |
| Ask questions about micro-<br>controller product operation<br>or report suspected prob-<br>lems            | Fax:<br>Email:<br>World Wide Web:<br>BBS:                                     |                                                                                                    |
| Request tool updates                                                                                       | Software:<br>Software fax:<br>Hardware:                                       | ( )                                                                                                    |
| Order Texas Instruments documentation (see Note 1)                                                         | Literature Response Center:                                                   | (800) 477–8924                                                                                                    |
| Make suggestions about or                                                                                  | Email:                                                                        | comments@books.sc.ti.com                                                                                               |
| report errors in documenta-<br>tion (see Note 2)                                                           | Mail:                                                                         | Texas Instruments Incorporated<br>Technical Publications Manager, MS 703<br>P.O. Box 1443<br>Houston, Texas 77251–1443 |

Notes: 1) The literature number for the book is required; see the lower-right corner on the back cover.

2) Please mention the full title of the book, the literature number from the lower-right corner of the back cover, and the publication date from the spine or front cover.

#### Trademarks

AT is a trademark of International Business Machines Corp.

IBM, PC, and PC-DOS are trademarks of International Business Machines Corp.

MS-DOS is a registered trademark of Microsoft Corporation.

Windows is a trademark of Microsoft Corporation.

OS/2 is a trademark of International Business Machines Corp.

# Contents

| 1 |            | duction<br>cribes the key features and provides an overview of the TMS320C3x DSP Starter Kit.                                                    | 1-1 |
|---|------------|----------------------------------------------------------------------------------------------------|-----|
|   |            |                                                                                                    | 1 0 |
|   | 1.1<br>1.2 | Key Features of the DSK                                                                                                    |     |
|   | 1.2        |                                                                                                    | 1-5 |
| 2 | Insta      | Illing the DSK Assembler and Debugger                                                                                                    | 2-1 |
|   |            | the hardware and software you'll need to install the DSK assembler and debugger; pro-<br>s installation instructions for PC systems running DOS. |     |
|   | 2.1        | What You Need                                                                                                    | 2-2 |
|   |            | Hardware checklist                                                                                                    | 2-2 |
|   |            | Software checklist                                                                                                    | 2-3 |
|   |            | DSK module connections                                                                                                    |     |
|   | 2.2        | Step 1: Connecting the DSK to Your PC                                                                                                    |     |
|   | 2.3        | Step 2: Installing the DSK Software                                                                                                    |     |
|   | 2.4        | Step 3: Modifying Your config.sys File                                                                                                    |     |
|   | 2.5        | Step 4: Modifying the PATH Statement                                                                                                    |     |
|   | 2.6        | Step 5: Verifying the Installation                                                                                                    |     |
|   |            | Installation errors                                                                                                    | 2-8 |
| 3 | Over       | view of a Code Development and Debugging System                                                                                                  | 3-1 |
|   |            | ides an overview of the assembler and debugger, and describes the overall code develop-<br>t process.                                            |     |
|   | 3.1        | Description of the DSK Assembler                                                                                                    | 3-2 |
|   |            | Key features of the assembler                                                                                                    |     |
|   | 3.2        | Description of the DSK Debugger                                                                                                    |     |
|   |            | Key features of the debugger                                                                                                    |     |
|   | 3.3        | Developing Code for the DSK                                                                                                    |     |
|   | 3.4        | Getting Started                                                                                                    | 3-5 |
| 4 | Fund       | tional Overview                                                                                                    | 4-1 |
|   | Desc       | cribes the DSK hardware and software functionality.                                                                                              |     |
|   | 4.1        | DSK Hardware Interface                                                                                                    | 4-2 |
|   |            | Host hardware interface                                                                                                    |     |
|   |            | Host communications                                                                                                    | 4-4 |
|   |            | TLC32040 AIC hardware interface                                                                                                    | 4-6 |

|   |       | DSK memory map                                                                    | 4-7 |
|---|-------|-----------------------------------------------------------------------------------|-----|
|   | 4.2   | DSK Communications Kernel                                                         |     |
|   |       | Data packets                                                                      | 4-8 |
|   |       | Commands                                                                          |     |
|   |       | Debugging functions                                                               |     |
|   |       |                                                                                   |     |
|   | 4.3   | TLC32040 AIC Initialization                                                       |     |
|   |       | Resetting the AIC                                                                 |     |
|   |       | Initializing the 'C31 timer                                                       |     |
|   |       | Initializing the 'C31 serial port                                                 |     |
|   |       | Initializing the AIC                                                              |     |
|   |       | Primary communications                                                            |     |
|   |       | Secondary communications                                                          |     |
|   | 4.4   | Host Software                                                                     |     |
|   |       | Host communications target routines                                               |     |
|   |       | Host communications driver routines                                               |     |
|   |       | Host communications object routines                                               |     |
|   |       |                                                                                   |     |
| 5 | Using | the DSK Assembler                                                                 | 5-1 |
|   | Tells | you how to invoke and use the DSK assembler; describes valid source file formats. |     |
|   | 5.1   | Creating DSK Assembler Source Files                                               | 5-2 |
|   |       | Using valid labels                                                                |     |
|   |       | Using the mnemonic field                                                          |     |
|   |       | Using the operand field                                                           |     |
|   |       | Commenting your source file                                                       |     |
|   | 5.2   | Constants                                                                         |     |
|   |       | Binary integers                                                                   |     |
|   |       | Decimal integers                                                                  |     |
|   |       | Hexadecimal integers                                                              |     |
|   |       | Floating-point constants                                                          |     |
|   |       | Character constants                                                               |     |
|   | 5.3   | Character Strings                                                                 |     |
|   | 5.4   | Symbols                                                                           |     |
|   |       | Labels                                                                            |     |
|   |       | Constants                                                                         |     |
|   |       | Predefined symbolic constants                                                     |     |
|   | 5.5   | Expression Analyzer                                                               |     |
|   | 5.6   | Assembling Your Program                                                           |     |
|   | 5.7   | Placing Code Sections in Memory Locations                                         |     |
|   |       | · ·                                                                               |     |
| 6 |       | mbler Directives                                                                  | 6-1 |
|   | Tells | you how to use assembler directives and describes the available DSK directive.    |     |
|   | 6.1   | Using the DSK Assembler Directives                                                | 6-2 |
|   | 6.2   | Directives That Define Sections                                                   |     |

х

|   | 6.3<br>6.4 | Directives That Initialize Constants       6-8         Directives That Reference Other Files       6-9             |
|---|------------|----------------------------------------------------------------------------------------------------|
|   | 6.5        | Directives That Enable Conditional Assembly                                                                        |
|   | 6.6        | Directives That Align the Section Program Counter                                                                  |
|   | 6.7        | Directives That Define Symbols at Assembly Time                                                                    |
|   | 6.8        | Miscellaneous Directives                                                                                           |
|   | 6.9        | Directives Reference                                                                                               |
| 7 |            | g the DSK Debugger                                                                                                 |
|   |            | you how to invoke and use the debugger and describes the debugger environment. Dis-<br>es valid debugger commands. |
|   | 7.1        | Invoking the Debugger                                                                                              |
|   |            | Displaying a list of available options (? or Help option) 7-2                                                      |
|   |            | Selecting the parallel printer port (LPT = 3 or LPT# option) 7-3                                                   |
|   |            | Select the parallel printer port at a particular address (PORT option) 7-3                                         |
|   |            | Automatically search for a printer port (TEST option) 7-3                                                          |
|   | 7.2        | Understanding the Debugger Windows 7-4                                                                             |
|   |            | DISASSEMBLY window                                                                                                 |
|   |            | CPU REGISTER window                                                                                                |
|   |            | MEMORY window                                                                                                    |
|   | 7.0        | COMMAND window                                                                                                    |
|   | 7.3        | Using the Help Menu                                                                                                |
|   | 7.4        | Using Software Breakpoints                                                                                         |
|   |            | Setting a software breakpoint                                                                                      |
|   |            | Clearing a software breakpoint                                                                                     |
|   | 7 5        | Finding the software breakpoints that are set                                                                      |
|   | 7.5<br>7.6 | Debugger Commands       7-10         Quick Reference Guide       7-13                                              |
|   | 7.6        |                                                                                                    |
| Α |            | munications Kernel Source Code A-1                                                                                 |
|   | Conta      | ains the source code for the TMS320C3x DSK communications kernel.                                                  |
| в |            | Circuit Board Dimensions and Schematic Diagrams                                                                    |
|   | Conta      | ains the circuit board dimensions and the schematic diagrams for the DSP Starter Kit.                              |
|   | B.1        | Hardware Component Overview                                                                                        |
|   | B.2        | Schematics                                                                                                    |
|   |            | Host Interface Control Design Notes B-11                                                                           |
| С | Glos       | sary C-1                                                                                                    |
| - |            | es acronyms and key terms used in this book.                                                                       |

# Figures

| 1–1 | TMS320C3x DSK Block Diagram 1-3                                                     |
|-----|-------------------------------------------------------------------------------------|
| 2–1 | Connecting Your Parallel Printer Port Cable and Transformer Into Your DSK Board 2-4 |
| 2–2 | DOS Command Setup for the DSK Environment (Sample autoexec.bat File) 2-6            |
| 2–3 | Basic Debugger Display 2-7                                                          |
| 3–1 | Basic Debugger Display 3-3                                                          |
| 3–2 | DSK Software Development Flow 3-4                                                   |
| 4—1 | TMS320C3x DSK Functional Circuit Diagram 4-3                                        |
| 4–2 | Parallel Port Control Register (0x37A) 4-4                                          |
| 4–3 | Parallel Port Status Register (0x379) 4-4                                           |
| 4–4 | DSK Memory Map                                                                      |
| 4–5 | Data-Packet Structure 4-8                                                           |
| 4–6 | Single-Step Flow Diagram 4-12                                                       |
| 4–7 | Primary Communication Data Format 4-17                                              |
| 4–8 | Secondary Communication Data Format 4-18                                            |
| 4–9 | Control Register Bit Fields 4-19                                                    |
| 7–1 | DISASSEMBLY Window                                                                  |
| 7–2 | CPU REGISTER Window                                                                 |
| 7–3 | MEMORY Window                                                                       |
| 7–4 | COMMAND Window                                                                      |
| 7–5 | Monitor Information Screen                                                          |
| B–1 | TMS320C3x DSP Starter Kit (DSK) Circuit Board Dimensions B-2                        |
|     |                                                                                     |

# **Tables**

| 4—1  | Single-Step Pipeline Flow                                    | 4-13 |
|------|--------------------------------------------------------------|------|
| 4–2  | Primary Communications Mode Selection                        | 4-18 |
| 5–1  | Indirect Addressing                                          | 5-6  |
| 5–2  | ANSI C Math Library Functions Supported by the DSK Assembler | 5-12 |
| 5–3  | Operators Used in Expressions                                | 5-14 |
| 5–4  | Summary of Assembler Options                                 | 5-15 |
| 6–1  | Assembler Directives Summary                                 | 6-2  |
| 7–1  | Summary of Debugger Options                                  | 7-2  |
| 7–2  | Editing Command Keys                                         | 7-7  |
| 7–3  | Command-Line Editing                                         | 7-10 |
| 7–4  | Command-Line Buffer Manipulation                             | 7-10 |
| 7–5  | Running Programs                                             | 7-10 |
| 7–6  | Displaying and Changing Data                                 | 7-11 |
| 7–7  | Managing Breakpoints                                         | 7-11 |
| 7–8  | Loading Programs                                             | 7-11 |
| 7–9  | Performing System Tasks                                      | 7-12 |
| 7–10 | Function Key Shortcuts for DISASSEMBLY Window Active         | 7-13 |
| 7–11 | Function Key Shortcuts for CPU Window Active                 | 7-13 |
| 7–12 | Function Key Shortcuts for MEMORY Window Active              | 7-14 |
| 7–13 | Function Key Shortcuts for COMMAND Window Active             | 7-14 |
|      |                                                              |      |

# Examples

|     | Port Selection Display                                                 |      |
|-----|------------------------------------------------------------------------|------|
| 4–1 | File rand.asm       Initialize the Serial Port Global Control Register | 4-16 |
|     | Setting the TA and TB Registers                                        |      |

## Chapter 1

# Introduction

This chapter provides an overview of the TMS320C3x DSP Starter Kit (DSK). The 'C3x DSK is a low-cost, simple, high-performance stand-alone application development board that lets you experiment with and use TMS320C3x DSPs for real-time signal processing. The DSK has a TMS320C31 on board to allow full-speed verification of the TMS320C3x code. The DSK also gives you the freedom to build new boards, create your own software on a host PC, download the software to the DSK, and run the software on the DSK board. The supplied debugger is windows-oriented, simplifying code development and debugging capabilities.

#### Topic

#### Page

| 1.1 | Key Features of the DSK 1 | -2 |
|-----|---------------------------|----|
| 1.2 | DSK Overview 1-           | -3 |

#### 1.1 Key Features of the DSK

This section details the key features of the TMS320C3x DSP Starter Kit.

- Industry-standard TMS320C31 floating-point DSP
- □ 40-ns instruction cycle time, 50 MFLOPS, 25 MIPS
- Standard or enhanced parallel printer port interface which connects to a host PC<sup>™</sup> and allows the TMS320C31 to communicate with PC programs
- Analog data acquisition via the TLC32040 analog interface circuit (AIC):
  - Variable rate analog-to-digital converter (ADC) and digital-to-analog converter (DAC) with 14-bit dynamic range at 20 000 samples per second
  - Output reconstruction filter and bypassable, switched-capacitor antialias input filter
- Standard RCA plug connectors for analog input and output that provide a direct connection to microphone and speaker
- XDS510 emulator connector

#### Note:

Jumper and header are not installed.

Expansion connectors, which route all the TMS320C31 pins for use with DSK daughterboards

#### 1.2 DSK Overview

Figure 1–1 depicts the block diagram of the TMS320C3x DSK hardware. The basic components are the TMS320C31 DSP, the TLC32040 AIC, expansion connectors, system clock, parallel printer port interface, and tri-color LED. The parallel printer port connects the DSK to a host PC and allows the TMS320C31 to communicate with PC programs.

All of the signals for the 'C3x are routed to expansion connectors. The expansion connectors include four 32-pin headers, an 11-pin jumper block, and a 12-pin XDS510 header.

The TLC32040 AIC interfaces to the TMS320C3x serial port. A jumper block allows removal of this connection to route the serial port to a DSK daughtercard that you supply. Two RCA connectors provide analog input and output on the board.

Figure 1–1. TMS320C3x DSK Block Diagram

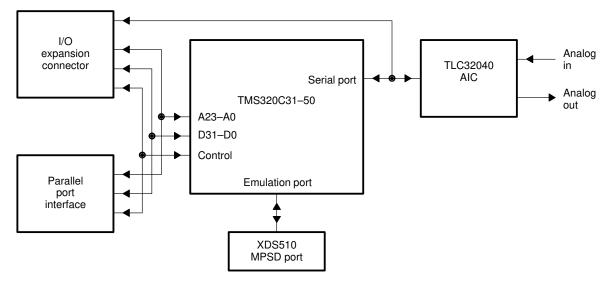

See Appendix B, *DSK Circuit Board Dimensions and Schematic Diagrams*, for an explanation of the basic DSK components.

## Chapter 2

# Installing the DSK Assembler and Debugger

This chapter describes how to install the DSP Starter Kit (DSK) on a PC system running under DOS<sup>™</sup>.

#### Торіс

#### Page

| 2.1 | What You Need 2-2                          |
|-----|--------------------------------------------|
| 2.2 | Step 1: Connecting the DSK to Your PC 2-4  |
| 2.3 | Step 2: Installing the DSK Software 2-5    |
| 2.4 | Step 3: Modifying Your config.sys File 2-5 |
| 2.5 | Step 4: Modifying the PATH Statement 2-6   |
| 2.6 | Step 5: Verifying the Installation         |
|     |                                            |

#### 2.1 What You Need

The following checklists detail items that are shipped with the DSK assembler and debugger and any additional items you'll need to use this tool. The DSK module connections with a parallel printer port are also discussed in this section.

#### Hardware checklist

| Host          |           | An IBM <sup>™</sup> PC/AT <sup>™</sup> or 100%-compatible PC with a hard disk system<br>and a 1.2 megabyte floppy-disk drive and parallel printer port<br>communication link                                                                                                    |  |  |  |  |  |
|---------------|-----------|----------------------------------------------------------------------------------------------------|--|--|--|--|--|
| Memory        |           | Minimum of 640K bytes                                                                                                    |  |  |  |  |  |
| Display       |           | Monochrome or color (color recommended)                                                                                                    |  |  |  |  |  |
| Power require | ments     | A UL Class II power supply with a 2.1-mm power jack connector that<br>provides 7–12 Vdc or 6–9 Vac and at least 400–1500 mA, which is<br>common to most wall-mounted DC transformers. For isolated wall<br>mount supplies, the polarity of the 2.1 mm power jack does not<br>matter. Laboratory-type power supplies with case grounds are not<br>recommended since they can create ground loops and possibly<br>create a short circuit through the DSK full-wave rectifier. |  |  |  |  |  |
|               | for<br>ca | u may want to use the DSK's on-board power supply and regulators<br>external circuits. If so, do not overload the circuit. External loads will<br>use the regulators to operate at a higher temperature. Loads >50 mA<br>e not recommended.                                                                                                    |  |  |  |  |  |
|               | su        | ☐ If you make modifications or you are using an external laboratory power supply, be sure you connect it to the DSK correctly; the DSK is not warranted after you make modifications to it.                                                                                                    |  |  |  |  |  |
|               |           |                                                                                                    |  |  |  |  |  |
|               | adapt     | nimize risk of electric shock and fire hazard, the power supply<br>er should be rated UL class 2. The adapter and personal<br>uter providing energy to this product should be certified by                                                                                                    |  |  |  |  |  |

one or more of the following: UL, CSA, VDE, TUV.

|        | Board                      |        | DSK circuit board                                                                                                    |
|--------|----------------------------|--------|----------------------------------------------------------------------------------------------------|
|        | Cable                      |        | Pass-through parallel printer port cable                                                                                                    |
|        | Optional hardw             | vare   | An EGA- or VGA-compatible graphics display card and monitor.                                                                                                    |
|        | Miscellaneous<br>materials |        | Blank, formatted disks                                                                                                    |
| Softwa | re checklist               |        |                                                                                                    |
|        | Operating syst             | tem    | MS-DOS™ or PC-DOS™ (version 5.0 or later), Windows™ or OS/2™                                                                                                    |
|        | Files                      |        | <i>dsk3a.exe</i> is an executable file for the DSK assembler. Executing <i>dsk3a.exe</i> produces all the files needed to use the DSK.                                                                                                    |
|        |                            |        | <i>dsk3d.exe</i> is an executable file needed for running the DSK debugger interface.                                                                                                    |
|        | Miscellaneous              | files  | Other files are included in your DSK package, such as sample<br>source files and additional documentation. You can find a brief<br>description of these files in the Readme file included on your disk.<br>Be sure to check the Readme file for the latest information on soft-<br>ware changes and DSK operation. |
|        | ſ                          | Note:  | ſ                                                                                                    |
|        |                            | BBS or | pplications for the DSK can also be downloaded from the TMS320<br>Internet FTP site. See the <i>If You Need Assistance</i> subsection on<br>, for the Internet address.                                                                                                    |

#### DSK module connections

You need a parallel printer port cable to connect your PC to your DSK board. The DSK board is designed with a DB25 parallel printer port connection mounted on the board.

#### 2.2 Step 1: Connecting the DSK to Your PC

Follow these steps to connect your DSK board to your PC:

- 1) Turn off your PC's power.
- 2) Connect your parallel printer port cable to the parallel communication port (LPT) on your PC. This port can be identified by its size and pin type, which should be the female matching equivalent to the DSK. (RS232 ports which use DB25 connectors use the opposite pin configuration).
- 3) Plug the parallel printer port cable into the DSK DB25 connector.
- Plug 7–12 Vdc or 6–9 Vac power supply into the DSK power supply connector. See Figure 2–1 for details.

#### Figure 2–1. Connecting Your Parallel Printer Port Cable and Transformer Into Your DSK Board

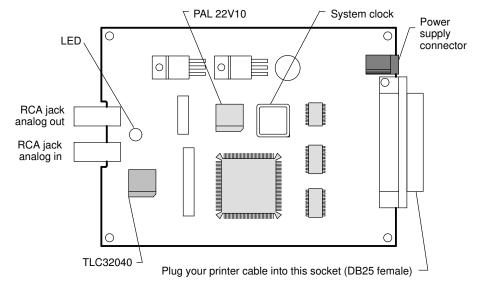

- 5) Plug the transformer into a wall socket.
- 6) Turn on your PC's power.
- 7) The LED will illuminate either red or green.

#### Note:

Some manufacturers of plug-in cards may also use DB25 connectors that appear to be of the same type. If this is the case, be sure to check the PC configuration thoroughly before continuing.

#### 2.3 Step 2: Installing the DSK Software

This section explains how to install the debugger software on a hard disk system.

- 1) Make a backup copy of the product disk. (If necessary, refer to the DOS manual that came with your computer).
- On your hard disk or system disk, create a directory named *dsktools*. This directory will contain the DSK assembler and debugger software. To create this directory, enter:

md c:\dsktools 🖻

 Insert your product disk into drive A. Copy the contents of the disk using the following command:

copy a:\\*.\*c:\dsktools\\*.\*/v 🖻

#### 2.4 Step 3: Modifying Your config.sys File

When using the debugger and assembler, you can open multiple files. To allow enough environment room, it is recommended that the following line be added to the config.sys file:

#### FILES=20

Once you edit your config.sys file and add the line, invoke the file by rebooting the PC (press the reset switch, or turn off the PC's power and turn it on again).

#### 2.5 Step 4: Modifying the PATH Statement

To ensure that your debugger and assembler are invoked from any directory in your PC, you must modify the PATH statement to identify the dsktools directory. Not only must you do this before you invoke the debugger for the first time, you must do it any time you power up or reboot your PC.

You can accomplish this by entering individual DOS commands, but it's simpler to put the commands in your system's autoexec.bat file. The general format for doing this is:

#### PATH=C:\dsktools;pathname2;pathname3

This allows you to invoke the debugger without specifying the name of the directory that contains the debugger executable file.

If you are modifying your autoexec.bat file and it already contains the PATH statement, simply include *;C:\dsktools* at the end of the statement as shown in Figure 2–2.

Figure 2–2. DOS Command Setup for the DSK Environment (Sample autoexec.bat File)

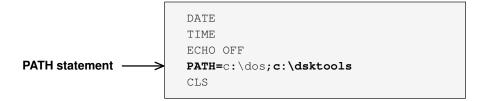

If you modify the autoexec.bat file, be sure to invoke it before invoking the debugger for the first time. To invoke this file, enter:

autoexec 🗵

#### 2.6 Step 5: Verifying the Installation

To ensure that you have correctly installed your DSK board, assembler, and debugger, enter the following command at the system prompt to start the DSK debugger:

dsk3d 🖻

After entering the dsk3d command, you should see a display similar to the one shown in Figure 2–3.

Figure 2–3. Basic Debugger Display

| DISASSEMBLY                                                                  |                                                                                  |       |                                               |                                  |                                                                     |                                              |                                | C31          | DSP S                                                      | TARTE                                 | ERS KIT                              |                                              |
|------------------------------------------------------------------------------|----------------------------------------------------------------------------------|-------|-----------------------------------------------|----------------------------------|---------------------------------------------------------------------|----------------------------------------------|--------------------------------|--------------|------------------------------------------------------------|---------------------------------------|--------------------------------------|----------------------------------------------|
| 809c04<br>809c05                                                             | 50700080<br>08349c2c<br>07608000<br>c610c1c0                                     | start |                                               | 00<br>@0<br>0.                   |                                                                     |                                              | PC<br>R0<br>R2<br>R4           | 0080         | )9c03                                                      | SP<br>R1<br>R3                        | 0080<br>0000<br>0000<br>0000         | 98de<br>0000<br>0000                         |
| 809c07<br>809c08<br>809c09<br>809c0a<br>809c0b<br>809c0b<br>809c0c<br>809c0d | c610c1c0<br>08600100<br>09a09c00<br>61809c0e<br>07618000<br>07628000<br>07630000 |       | LDI<br>LDI<br>LSH<br>BRD<br>LDF<br>LDF<br>LDF | *#<br>25<br>@0<br>ju<br>0.<br>0. | AR0,R0    3<br>56,R0<br>99c00H,R0<br>mp<br>.000000e+0<br>.000000e+0 | LDI *AR<br>0,R1<br>0,R2<br>0,R3              | R6<br>AR0<br>AR2<br>AR4<br>AR6 |              | 00000<br>00000<br>00000<br>00000<br>00000<br>00000<br>0000 | R7<br>AR1<br>AR3<br>AR5<br>AR7<br>IR1 | 0000<br>0000<br>0000<br>0000<br>0000 | 0000<br>0000<br>0000<br>0000<br>0000<br>0000 |
| 809c0f<br>809c10                                                             | 07640000<br>087b0003<br>64809c1a<br>02640001<br>COMMAND                          | loop  | RPTB                                          | з,<br>ы                          |                                                                     | 0,R4                                         | RS<br>DP<br>IE<br>MEM          | 0000         | 00000                                                      | RE<br>BK<br>IF                        | 0000<br>0000<br>0000                 | 0000                                         |
| Texas Instruments 1994                                                       |                                                                                  |       |                                               |                                  | 809800<br>809804<br>809808<br>80980c                                | 00000007<br>0080982c<br>00809843<br>008098a9 | 00809                          | 9839<br>9842 | 00809                                                      | 983c<br>9868                          | 008098<br>008098                     | 33f<br>39a                                   |
| load testa                                                                   |                                                                                  |       |                                               |                                  | 809810<br>809814                                                    | 0f200000<br>1a770004                         |                                |              |                                                            |                                       |                                      |                                              |

Note:

When the communications kernel is first loaded, the on-chip timers are initialized causing the LED to cycle through several colors. The sequence is redyellow-green-yellow-red, etc. If you see a display similar the one shown in Figure 2–3, you have correctly installed your DSK board, assembler, and debugger. If you see the display shown in Example 2–1, then your software or cable may not be installed properly. Go through the installation instructions again and make sure that you have followed each step correctly; then reenter the **dsk3d** command above.

#### Installation errors

If you still do not see the debugger display, one or more of the following conditions may be the cause:

- You may have used an incorrect communication port (LPT1 versus LPT2).
- A printer driver or other software may be using the same communication port that you are attempting to use with the DSK. If so, try another communication port for the DSK.
- Your printer port cable and connectors may not be connected snugly.
- Your power transformer may not be plugged in on both ends. If the DSK is receiving power, then the LED will illuminate either red or green.

Some operating systems do not use conventional AT I/O port addresses when mapping port names to addresses. For example, an EISA PC or IBM PS/2 might assign port 0x3BC as LPT1 instead of LPT3. If this is the case, you should use LPT3 to start the DSK, since the DSK works from a physical address instead of the port name LPTx. The last three lines of Example 2–1 show the operating system's lookup table (located at RAM address 0000 0040) that maps physical addresses to port names. This may help you to determine which ports are in use and which name is associated with each port for a particular address. The information in the lookup table in Example 2–1 may not be accurate since network and operating system software also uses this table for redirecting printer output.

Example 2–1. Port Selection Display

TESTING TMS320C3x DSK RESET AT PORT 0x378 (LPT1) >>>> HPACK (ERROR pin) did not go high during reset SELECT: 1) LPT1 0x378 (alternate LPT2) 2) LPT2 0x278 (alternate LPT3) 3) LPT3 0x3BC (alternate LPT1) H) Additional online help CHECK: TARGET POWER (LED IS RED OR GREEN) PORT SELECTION I/O CONNECTIONS AND CABLES POWER CONSERVATION SOFTWARE (LAPTOPS!) AUTOEXEC.BAT, CONFIG.SYS AND BIOS DAUGHTER CARDS VERY OLD PRINTER PORTS WITHOUT PULLUPS (PRE 1986) IF THE LED IS CYCLING R-Y-G THE KERNEL HAS LOADED \_\_\_\_\_ \_\_\_\_\_ The LPTx name or handle for a port address depends on the operating system and installed drivers. The DSK uses standard port conventions so you might need to use a different port name to get the correct port address. For reference, the systems LPT cross reference table is given below SYSTEM TABLE LOCATED AT LPT1 @0x378 RAM ADDRESS 0000:0400 LPT2 @0x278 LPT3 @0x002

### **Chapter 3**

# Overview of a Code Development and Debugging System

The DSP Starter Kit (DSK) lets you experiment with, and use a DSP for realtime signal processing. The DSK gives you the freedom to create your own software to run on the board as is, or to build new boards and expand the system in any number of ways.

The DSK assembler and debugger are software interfaces that help you to develop, test, and refine DSK assembly language programs.

This chapter provides an overview of the assembler and debugger and describes the overall code development process.

#### Topic

#### Page

| 3.1 | Description of the DSK Assembler    |
|-----|-------------------------------------|
| 3.2 | Description of the DSK Debugger 3-2 |
| 3.3 | Developing Code for the DSK         |
| 3.4 | Getting Started 3-5                 |

#### 3.1 Description of the DSK Assembler

The DSK assembler is a simple and easy to use tool. Only the most significant features of an assembler have been incorporated. However, if you want, you can create and load COFF files by using the TMS320 floating-point DSP assembly language tools that will also load and run on the DSK.

#### Key features of the assembler

- Quick. The DSK assembler differs from many other assemblers because it does not go through a linker phase to create an output file. Instead, the DSK uses special directives to assemble code at an absolute address during the assembly phase. As a result, you can create small programs quickly and easily.
- **Easy-to-use.** If you want to create larger programs, you can do this by chaining files together with the .include directive.

#### 3.2 Description of the DSK Debugger

The debugger is easy to learn and use. Its friendly, window-oriented interface reduces learning time and eliminates the need to memorize complex commands. The debugger can load and execute code with single-step, breakpoint, and run-time halt capabilities.

The debugger can run and debug your code on an actual 'C3x DSP (as opposed to a simulator, which uses a PC to only simulate a DSP).

Figure 3–1 identifies several debugger display features. When you invoke the debugger by typing in **dsk3d**, you should see a display similar to this one (it may not be exactly the same, but it should be close).

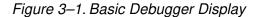

**DISASSEMBLY** window

REGISTER window

| DISASSEM                                                                               | BLY                                   | C31 DSP STARTERS KIT                               |  |
|----------------------------------------------------------------------------------------|---------------------------------------|----------------------------------------------------|--|
| 809c03 50700080 startLDI<br>809c04 08349c2c LDI                                        | ,                                     | PC 00809c03 SP 008098de<br>R0 00000000 R1 00000000 |  |
| 809c05 07608000 LDF                                                                    | <b>c</b> ,                            |                                                    |  |
| 809c06 c610c1c0 LDI                                                                    | ,                                     |                                                    |  |
| 809c07 c610c1c0 LDI                                                                    | - / - 11                              | R4 0000000 R5 0000000                              |  |
|                                                                                        |                                       | R6 0000000 R7 00000000                             |  |
| 809c08 08600100 LDI                                                                    | / -                                   | ARO 00000000 AR1 00000000                          |  |
| 809c09 09a09c00 LSH                                                                    | •••••                                 | AR2 0000000 AR3 00000000                           |  |
| 809c0a 61809c0e BRD                                                                    | <b>J</b> • <b>I</b>                   | AR4 0000000 AR5 00000000                           |  |
| 809c0b 07618000 LDF                                                                    | ,                                     | AR6 00000000 AR7 00000000                          |  |
| 809c0c 07628000 LDF                                                                    | ,                                     | IR0 00000000 IR1 00000000                          |  |
| 809c0d 07630000 LDF                                                                    | · · · · · · · · · · · · · · · · · · · | ST 00000000 RC 00000000                            |  |
| 809c0e 07640000 jump LDF                                                               |                                       | RS 0000000 RE 00000000                             |  |
| 809c0f 087b0003 loop LDI                                                               | 3, RC                                 | DP 0000000 BK 00000000                             |  |
| 809c10 64809c1a RPT                                                                    | B block                               | IE 00000000 IF 00000000                            |  |
| 809c11 02640001 ADD                                                                    | I 1,R4                                |                                                    |  |
|                                                                                        |                                       |                                                    |  |
| COMMAND                                                                                | - MEMORY -                            |                                                    |  |
| Texas Instruments 1994                                                                 | 809800 0000007                        | fffffffc 00809802 00809827                         |  |
| Texas institutients 1994                                                               | 809804 0080982c                       | 00809839 0080983c 0080983f                         |  |
|                                                                                        | 809808 00809843                       | 00809842 00809868 0080989a                         |  |
|                                                                                        | 80980c 008098a9                       | 10800000 0f350000 0f300000                         |  |
|                                                                                        | 809810 0f200000                       | 0f320000 0f280000 0f290000                         |  |
| load testa                                                                             | 809814 1a770004                       | 6a050006 628098a9 50700080                         |  |
| ■                                                                                      |                                       |                                                    |  |
|                                                                                        |                                       |                                                    |  |
|                                                                                        |                                       |                                                    |  |
| F1 Help F2 REG40 F3 FLOAT F4 Srce F5 Run F6 DispBP F7 ClrAll F8 Step F9 Grow F10 FStep |                                       |                                                    |  |
|                                                                                        |                                       |                                                    |  |
| Command line CO                                                                        | OMMAND window                         |                                                    |  |

#### Key features of the debugger

- **Easy-to-use, window-oriented interface.** The DSK debugger separates code, data, and commands into manageable portions.
- Powerful command set. Unlike many other debugging systems, this debugger doesn't force you to learn a large, intricate command set. The DSK debugger supports a small, but powerful, command set.
- Flexible command entry. There are two main ways to enter commands. You can enter commands at the command line or use the function keys; choose the method that you like better.

#### 3.3 Developing Code for the DSK

Figure 3-2 illustrates the DSK code development flow.

Figure 3–2. DSK Software Development Flow

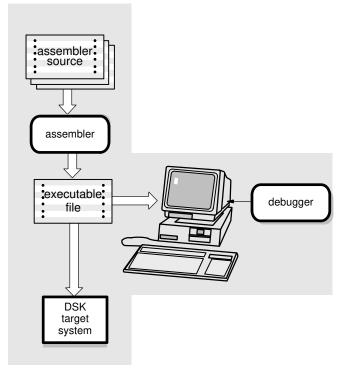

The following list describes the tools shown in Figure 3-2.

assembler

The **assembler** translates DSK assembly language source files into machine language object files for the TMS320C3x family of processors. Only the most essential assembler features are incorporated. This is *not* a COFF assembler, although executable object files created by the TI TMS320 floating-point DSP assembly language tools will also load and run on the DSK.

debugger

The main purpose of the development process is to produce a module that can be executed in a **DSK target system.** You can use the debugger to refine and correct your code.

#### 3.4 Getting Started

This section provides a quick walkthrough so that you can get started without reading the entire user's guide. These examples show the most common methods for invoking the assembler and debugger.

 Create a source file to use for the walkthrough; call it rand.asm. You do not need to enter the information following a semicolon; such information is comments to help you understand what the program is doing.

Example 3–1.File rand.asm

```
; RAND.ASM
; This example shows nested loops with a call to a random number
; within the inner loop.
; NOTE: This file can be loaded either by using the debugger or a
; bootloader. This example does not use 0x809800 and 0x809801 since ;
; the bootloader uses these locations for stack space.
                                                                        ;
 -----;
        .start "CODE", 0x809802 ; Start assembling CODE section here
        .sect "CODE"
                         ;
; Debugger entry point
        .entry SAMPLE
        :-----
SAMPLE ldp @stack ; Load a data page
ldi @stack,SP ; Load a stack pointer
        ;-----
        Idi0,R0; Start with SEED =Idi0,R1; Inner loop counterIdi0,R2; Outer loop counter
                              ; Start with SEED = 0
        ;-----
                _____
OUTER ldi 3,RC ; Start 'OUTER' loop

rptb INNER ; Repeat block 'INNER' (RC+1) times

call RAND ; Call function

addi 1,R1 ; Count 'INNER' loops

INNER addi 1,R2 ; Count 'OUTER' loops

b OUTER ; Do it again!
 _____
; Fast 32 bit random number generator
        _____
RANDX: ldi @SEED,R0 ; Calculate RAND(SEED)
RAND: mpyi @A,R0 ; Calculate RAND(R0)
addi @C,R0 ;
sti R0,@SEED ; Result is returned i
                             ;
                               ; Result is returned in RO
        rets
                                ;
        ;-----
        .word 0107465h ; Constants needed for RAND
А
С
       .word 0234567h
                              ;
SEED
        .word 0
                               ;
;-----
                ____
       _____
stack .word $+1 ; Begin stack here
        .end
```

2) Enter the following command to assemble rand.asm:

#### dsk3a rand 🔎

This command invokes the TMS320C3x DSK assembler. If the input file extension is .asm (for example, rand.asm), you don't have to specify the extension; the assembler uses .asm as the default. For more information about invoking the assembler, refer to Section 5.6, *Assembling Your Program*, on page 5-15.

When you enter this command, the assembler creates an executable file called rand.dsk. This file is used for directly loading executable code into the DSK.

The executable file includes a listing of all errors and warnings that may have occurred during assembly of your program. This listing is helpful because it contains a list of all unresolved symbols and opcodes.

 Now you are ready to debug your program. Enter the following command to invoke the debugger:

dsk3d 🖻

4) This command brings up the TMS320C3x DSK debugger on your screen. From here, you can load your rand.dsk sample program by using the LOAD command. For more information on using the debugger, refer to Chapter 7.

## Chapter 4

## **Functional Overview**

The TMS320C3x DSK hardware and software work together to create a lowcost development platform that lets you develop real-time signal processing applications. In addition to performing full-speed verification of your TMS320C3x code, the DSK has expansion headers that allow you to build new daughterboards to expand your system.

This chapter details the functionality of the hardware and the software.

| Ιορία | C Page                           |
|-------|----------------------------------|
| 4.1   | DSK Hardware Interface 4-2       |
| 4.2   | DSK Communications Kernel 4-8    |
| 4.3   | TLC32040 AIC Initialization 4-14 |
| 4.4   | Host Software 4-23               |
|       |                                  |

#### 4.1 DSK Hardware Interface

The 'C3x DSK starts up by responding to a host reset command and bootloading a communications kernel or a program that you supply. The communications kernel provides the necessary I/O for interfacing the DSK board and the host system. Host communications occur through the parallel bus of the 'C31, while analog I/O is handled by the TLC32040 analog interface circuit (AIC) and sent to the 'C31's serial port.

See Appendix A, Communications Kernel Source Code, for more information.

#### Host hardware interface

The host interface connects the 'C31 parallel bus to the host PC parallel printer port. It consists of three devices:

- A programmable array logic (TICPAL22V10Z)
- Two high-speed octal bus transceivers with tri-state outputs (74ACT245)

The programmable array logic (PAL) determines when the 'C31 is accessing the host interface by using the STROBE A23, A22, A21, and A20 signals to decode the address of the 'C31.

The PAL provides one input (TRI) that disconnects the host interface by tristating the PAL INT2 and READY signals. The PAL provides five address decode outputs: USER\_IOR, USER\_IOW, USER\_IO, USER\_RAM, USER\_BOOT; and three outputs: READY, INT2, and EN signals. When the DEMO signal is pulled high, two of the address decode outputs, USER\_IO and USER\_BOOT, drive the tri-color LED.

The bus transceivers buffer data between the PC parallel printer port and the 'C31 parallel bus. The host interface supports two types of transfers:

- □ The 8-bit bidirectional mode allows faster transfers on parallel printer ports that support bidirectional transfers.
- Unidirectional printer ports support an 8-bit transfer from the host to the 'C31 while supporting 4-bit transfers from the 'C31 to the host.

Figure 4–1 shows a high-level circuit diagram of the 'C3x DSK.

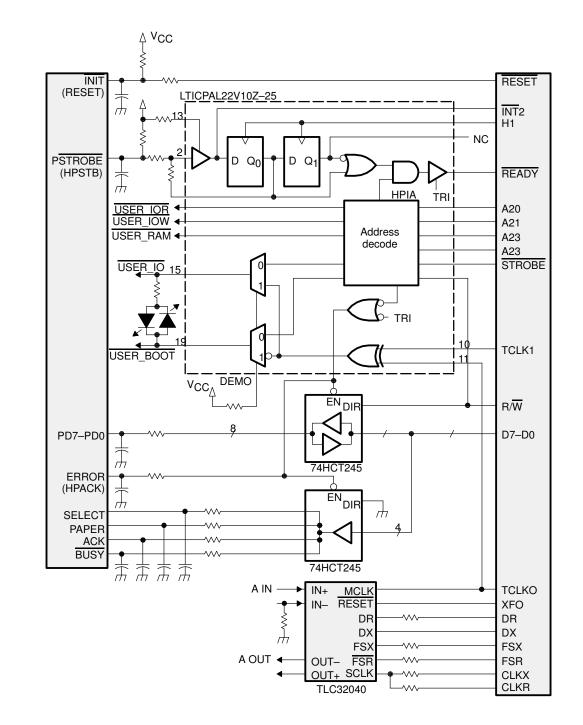

## Figure 4–1. TMS320C3x DSK Functional Circuit Diagram

Functional Overview 4-3

#### Host communications

The host communicates with the 'C31 through the parallel printer port. The PC manipulates the parallel port's signals by writing to and reading from the host's parallel port control and status registers. Figure 4–2 and Figure 4–3 show the parallel port control and status register bit fields used by the DSK host software. (The labels below the printer port signal names refer to signal names as used by the DSK board as shown in Figure 4–1.)

Figure 4–2. Parallel Port Control Register (0x37A)

| 7    | 6 | 5    | 4   | 3      | 2     | 1      | 0       |
|------|---|------|-----|--------|-------|--------|---------|
| DIR0 | х | DIR1 | INT | SLCTIN | INIT  | AUTOFD | PSTROBE |
|      |   |      |     |        | RESET |        | HPSTB   |
|      |   | W    | R/W | W      | R/W   | W      | R/W     |

Figure 4–3. Parallel Port Status Register (0x379)

| 7    | 6   | 5     | 4      | 3     | 2   | 1 | 0 |
|------|-----|-------|--------|-------|-----|---|---|
| BUSY | ACK | PAPER | SELECT | ERROR | ACK | х | Х |
| D3   | D2  | D1    | D0     | HPACK |     |   |   |

The host initializes the 'C31 by pulsing the  $\overline{INIT}$  signal (writes a 0 followed by a 1 to the  $\overline{INIT}$  bit field of the parallel port control register). This signal resets the 'C31 and activates the bootload mode. The host then downloads your program or the communications kernel to the 'C31. The parallel port is mapped into the 'C31 memory to the address range 0xFFF000–0xFFFFFF, as shown in Figure 4–4, page 4-7.

The host sends data to the 'C31 in the following way:

- The host writes the byte to be transmitted to the I/O-mapped area of the host's parallel port data lines (I/O address 0x378 for LPT 1).
- 2) The host drives the HPSTB signal low and waits for an acknowledgement. The HPSTB signal interrupts the 'C31 by pulsing the INT2 signal, indicating that the host is requesting the transfer of a packet. The INT2 signal is needed only for the initial packet transfer request and is ignored during subsequent packet requests.
- 3) The 'C31 starts a one-wait-state read access to location 0xFFF000. The PAL decodes this address as the host interface active (HPACK) signal, drives the host's ERROR signal low, and drives the 'C31's READY signal high. This prevents the 'C31 from completing its read access. The host uses the ERROR (HPACK) signal to acknowledge that the 'C31 is "locked" and waiting to receive the data.

- 4) The host drives the HPSTB signal high, indicating to the 'C31 that the data is ready. The PAL detects the rising edge of HPSTB and drives the 'C31's READY signal low, unlocking (freeing) the locked-bus access, and concluding the 'C31 read cycle.
- This process is repeated until all four bytes are transferred (least significant byte first). At each transfer, the 'C31 pieces the bytes together to form a 32-bit word.

The host receives data in a similar manner:

- 1) The host waits for the HPACK signal, indicating that the 'C31 understands the host request for a packet transfer.
- 2) The 'C31 starts a one-wait-state write access to location 0xFFF000. The PAL decodes this address as the HPACK signal, drives the host's ERROR signal low, and drives the 'C31's READY signal high. This prevents the 'C31 from completing its write access. The host uses the ERROR signal to acknowledge that the 'C31 is already sending data.
- 3) When the host receives the HPIA signal, it drives PSTROBE low and the host reads a byte or 4-bit nibble, depending on whether a bidirectional parallel printer is present in the host.
- 4) The host drives the HPSTB signal high, indicating to the 'C31 that the data was read. The PAL detects the rising edge of HPSTB and drives the 'C31's READY signal low, concluding the 'C31 write cycle. This completes the 'C31 read cycle.
- 5) This process is repeated until all four bytes or eight nibbles are transferred (least significant byte first). During each transfer, the host pieces the bytes together to form a 32-bit word.

#### Note:

During the bootload process, the 'C31 does not read the third and fourth bytes of the first 32-bit word. The bootloader acts as if it is reading from an EPROM and skips these bytes.

#### TLC32040 AIC hardware interface

The TLC32040 analog interface circuit (AIC) on the DSK provides:

- A single-channel, input/output, analog interface with 14-bit dynamic range ADC and DAC
- Variable ADC and DAC sampling rate with 14-bit precision at 20 000 samples per second
- Output reconstruction filter
- Bypassable, switched-capacitor, antialiasing input filter
- Selectable auxiliary analog input channel

The DSK connects the TLC32040 AIC to the 'C31 serial port through a header and 100  $\Omega$  isolation resistors. The header lets you disconnect the AIC and use the 'C31's serial port in the daughterboard. Two additional pins from the 'C31 control resetting and clocking signals to the AIC:

- The 'C31's TIMER0 pin drives the master input clock to the AIC.
- The 'C31's XF0 signal resets the AIC.

The AIC's analog input and output are connected to RCA plugs. These signals are line-level compatible (+/-3 V peak) and can be connected to audio line-level inputs and outputs.

The output can also be connected directly to a speaker, but it does not have a significant output level as the output drive is limited by the AIC output driver and a series isolation resistor. For best results, use an external amplifier or high impedance speaker, such as a headphone.

#### Note:

If the AIC is used with parameters outside the tested range, the AIC performance may be degraded from that specified in the data sheet. See the *TLC32040 Data Sheet* (SLAS014) for more information.

## DSK memory map

Because host communications occur through the 'C31 parallel bus, the PAL decodes the address of the 'C31 to determine when it is accessing the host interface according to the memory map shown in Figure 4–4.

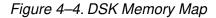

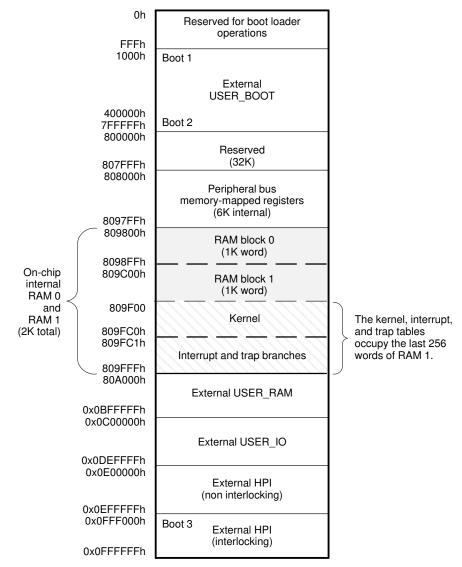

#### 4.2 DSK Communications Kernel

Upon reset, the host downloads a communications kernel to the 'C31 using the bootloader. This communications kernel provides a set of low-level routines that allow the host and the 'C31 to exchange information and perform debugging functions.

#### Data packets

The host and the 'C31 communicate by exchanging packets of data. Figure 4–5 shows the structure for data packets. The data-packet headers (shaded section) typically consist of four fields: command, data-stream length, target address, and target index. This header is followed by the data stream as shown in Figure 4–5. The header fields are described as follows:

- **Command** directs the handling of the packets. See the *Commands* section, page 4-9, for more information.
- **Data-stream length** indicates the length of data in the data stream.
- Target address points to the memory location where data is read from or written to.
- Target index post-increments the value of the target address after a read or write of a single data item.

Figure 4–5. Data-Packet Structure

| Command            |
|--------------------|
| Data-stream length |
| Target address     |
| Target index       |
| Data stream        |

#### Commands

When the 'C31 receives an interrupt from the host (INT2), the 'C31 saves the current state of the CPU and then receives a packet. Once the 'C31 receives the packet, the communications kernel analyzes the command entry in the header to direct the handling of the packet. The command entry provides the low-level routines necessary to communicate with the host and debug the system. The communications kernel supports these commands:

- XWRIT Write a block of data from the host to the DSK. This command takes data-stream-length items from the host and writes them into the 'C31's memory location pointed to by the target address. The target address is incremented by the target index after each write operation.
- **XREAD** Read a block of data from the DSK to the host. This command reads data-stream-length items from the 'C31's memory location pointed at by the target address and sends them to the host. The target index increments the target address after each read operation.
- **XCTXT** Get the 'C31 context save buffer address.
- **XRUNF** Restore the context of the CPU and execute code until a breakpoint is encountered or a halt command is issued. This command is used for debugging.
- **XSTEP** Restore the context of the CPU, execute a single instruction, and then save the context of the CPU. This command is used for debugging.
- **XHALT** Save the context of the CPU and wait for a new command. This command is used for debugging.

#### **Debugging functions**

Several debugging functions are implemented within the communications kernel by building upon the low-level communications commands. The kernel's debugging functions can execute as a background task that is integrated into the system. Debugging does not halt the system, but allows concurrent execution of other tasks. Debugging is fast and efficient and requires only a host interface, although it does consume some amount of processor memory and bandwidth.

In contrast, scan-based emulation, which is another popular debugging methodology, is extremely helpful since it does not consume system memory and it provides a snapshot in time of the processor(s) in the system. The DSK board has an MPSD header that allows the use of the XDS510 scan-based emulator. However, scan-based emulation is a non real-time emulation that requires the complete system to halt. Due to the low data-transfer rates, it is often inadequate for application data transfers. Also, external interrupts are often masked, and can effectively freeze communications and other interrupt-driven tasks. Halting and restarting the processor causes many breaks in the CPU pipeline, which defeats the purpose of real-time operation.

Debugging functions provided in the communications kernel operate as a background task, and they never disable the CPU or force a pipeline flush. For example, single-stepping an opcode in scan-based emulation executes the opcode, flushes the pipeline, and freezes the timers and DMA. On the other hand, real-time debugging follows standard interrupt service routine rules for context switching.

Due to the real-time nature of the debugging session, debugging functions save and restore the context of the CPU before and after executing the debugging function. The kernel implements this *context save* similar to a typical interrupt service routine that saves and restores all CPU registers (28 registers). Peripheral control registers are not preserved, because the communications kernel does not modify them. Note that the extended-precision CPU registers require two memory locations to store the most significant 8 bits and the least significant 32 bits. After saving the context, the CPU enters a spin mode, where it waits for additional commands. During this time, the context area can be downloaded, displayed, or modified, usually under the supervision of a host debugger routine. An XRUNF or XSTEP command indicates to the CPU that it needs to restore the context area to its correct running state and then continue execution. The host accesses the 'C31's context-save area by looking up the pointer to the context through the XCTXT command.

#### Interrupts

The communications kernel implements breakpoints by replacing the code at the desired location with a TRAPn opcode. When the CPU encounters a TRAP, the context-save routine is invoked, the CPU enters spin mode, writes an acknowledge to the host, and waits for a new command. While in spin mode, the CPU can receive new interrupts.

The communications kernel implements CPU halt (XHALT) in a manner similar to breakpoint halts, but the interrupt source originates from the host, not a TRAP opcode. The main difference is that the registers used by the communications kernel are restored before invoking a full context save and falling into spin mode.

The kernel implements XRUN by restoring the context followed by a standard return from interrupt. The processor is then free to execute code.

The communications kernel implements the opcode XSTEP by using a reserved interrupt in the 'C31: Serial Port 1 transmit interrupt (XINT1). Figure 4–6, on page 4-12, shows the single-step routine flow diagram. The communications kernel:

- Restores the context of the CPU
- Places the program counter into R5
- Clears INT2
- Sets the XINT1 interrupt
- Restores the status register
- Sets a delayed branch on R5

The delayed branch executes the next three instructions:

- 1) Sets the global interrupt enable
- 2) Restores R5
- 3) Restores the data page pointer

By coordinating the setting of the XINT1 interrupt and the branch-to-the-user program, the kernel allows only a single instruction to execute before servicing the pending interrupt. When the interrupt is recognized, the kernel saves the CPU context, sends an acknowledge to the host, branches to the spin mode, and waits for a new command.

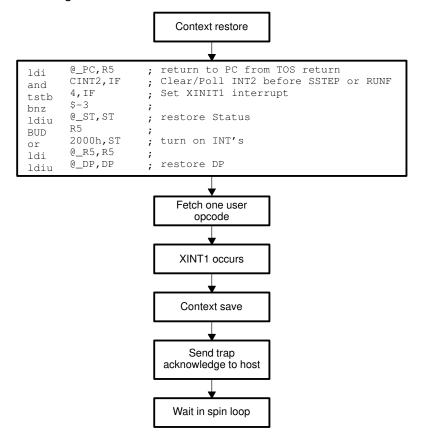

Figure 4–6. Single-Step Flow Diagram

| Cycle | Description                                                                             | Fetch           | Decode      | Read        | Execute     |
|-------|-----------------------------------------------------------------------------------------|-----------------|-------------|-------------|-------------|
| 1     |                                                                                         | BUD R5          |             |             |             |
| 2     |                                                                                         | or 2000h,ST     | BUD R5      |             |             |
| 3     |                                                                                         | ldi @_R5,<br>R5 | or 2000h,ST | BUD R5      |             |
| 4     |                                                                                         | ldp @_DP,DP     | ldi @_R5,R5 | or 2000h,ST | BUD R5      |
| 5     | Set global interrupt enable                                                             | USER1           | ldp @_DP,DP | ldi @_R5,R5 | or 2000h,ST |
| 6     | Interrupt recognized                                                                    | USER2           | USER1       | ldp @_DP,DP | ldi @_R5,R5 |
| 7     | Jam interrupt in pipeline<br>(discard USER2 fetch)                                      |                 | XINT1       | USER1       | ldp @_DP,DP |
| 8     | Execute USER1 instruction                                                               |                 |             | XINT1       | USER1       |
| 9     | Clear interrupt flag; clear<br>GIE; store return address on<br>stack; read vector table |                 |             |             | XINT1       |
| 10    | Pipeline begins to fill with interrupt service routine                                  | XSTEP ISR       |             |             |             |
| 11    | Pipeline continues to fill with ISR                                                     | ISR2            | XSTEP ISR   |             |             |
| 12    | Pipeline continues to fill with ISR                                                     | ISR3            | ISR2        | XSTEP ISR   |             |
| 13    | Execute first instruction of ISR                                                        | ISR4            | ISR3        | ISR2        | XSTEP ISR   |

Table 4–1. Single-Step Pipeline Flow

Table 4–1 describes the pipeline flow that sets the XINT1 interrupt and branches to your code. This table shows that the activities in the pipeline are coordinated so that the code is fetched at the same time global interrupts are enabled. In this way, the interrupt is placed in the pipeline right after fetching the second instruction. This instruction is discarded and the pipeline is filled with the interrupt service routine (ISR).

#### Note:

Another way of interpreting CPU interrupts is to treat them as a special kind of opcode that is inserted into the pipeline. Instructions that are in the pipeline before the interrupt occurs must complete execution.

#### 4.3 TLC32040 AIC Initialization

To use the TLC32040 analog interface circuit (AIC), you must follow a sequence of steps to initialize and set up the 'C31's timer and serial port, and to reset and program the AIC. The following subsections describe this process.

#### Resetting the AIC

As shown in Figure 4–1, page 4-3, the 'C31's XF0 signal is connected to the RESET signal of the AIC. By toggling the RESET signal, the 'C31 can reset the AIC. This is achieved by executing the following instructions:

| rpts 40    | ; | Execute next instruction 40x |
|------------|---|------------------------------|
| ldi 2h,IOF | ; | Pull AIC into reset          |
| ldi 6h,IOF | ; | Pull AIC out of reset        |

#### Initializing the 'C31 timer

As shown in Figure 4–1, page 4-3, the 'C31's timer (TCLKO) signal is connected to the AIC's master clock (MCLK) signal. The MCLK signal drives all the key logic signals of the AIC, such as the shift clock, the switched-capacitor filter clocks, and the A/D and D/A timing signals. The timer pulses the TCLKO signal whenever the 'C31 timer counter register (memory mapped to 0x0080 8024h) counts up to the timer period register (memory mapped to 0x0080 8028h) value. Then, the timer counter registers reset to zero and repeat. (For a detailed description of the 'C31 timer, refer to the *TMS320C3x User's Guide*). Because of differences between the maximum frequency of the 'C31's timer and the maximum and minimum frequencies of the AIC, the following constraints should be observed:

Minimum Timer Period Register Value. The 'C31 50 MHz can generate a maximum timer frequency of 12.5 MHz (CLKIN/4), which is above the AIC's tested master clock frequency maximum of 10 MHz. If you use frequencies beyond those listed in the TLC32040 data sheet the resulting performance may not be predictable. If the timer is run in pulse mode (control value is 0x2C1) the minimum period of 1 results in 12.5-MHz master pulse rate and 2 results in 6.25 MHz. See the *TLC32040 Data Sheet* (SLAS014) for more information.

- Maximum Timer Period Register Value. The AIC's minimum master clock frequency is 75 kHz. Taking into account the 'C31 maximum timer frequency of 12.5 MHz and the AIC's minimum master clock frequency. the 'C31's timer counter register maximum value should be 165 (12.5 MHz / 75 kHz = 166.7). The 'C31's timer counts down to 0, therefore, you need to subtract 1 from this number (166 - 1 = 165). Note that the TLC32040 specification describes a minimum clock frequency since the internal signals of the AIC are stored in capacitors that must be periodically updated.
- Timer Initialization. The following 'C31 assembly code initializes the timer in clock mode with a timer period of 1. The following code initializes timer 0 to generate a square wave (clock mode) on the TCLK0 pin at a frequency of 6.25 MHz (timer period = 1):

| .set  | 808020h                                                                | ;                                                                                                    | Timer 0 global control register                                                                                                    |
|-------|------------------------------------------------------------------------|----------------------------------------------------------------------------------------------------|----------------------------------------------------------------------------------------------------|
| .set  | 808024h                                                                | ;                                                                                                    | Timer O counter register                                                                                                    |
| .set  | 808028h                                                                |                                                                                                    | ; Timer 0 period register                                                                                                    |
| .word | 3c1h                                                                   | ;                                                                                                    | Timer global control register value                                                                                                    |
| ldp   | @TGCR0                                                                 | ;                                                                                                    | Set Data Page                                                                                                    |
| ldi   | 0h,R4                                                                  | ;                                                                                                    | Initialize R4 to zero                                                                                                    |
| ldi   | 1h <b>,</b> R0                                                         | ;                                                                                                    | Initialize R0 to 1                                                                                                    |
| sti   | R4,@TGCR0                                                              | ;                                                                                                    | Reset timer0                                                                                                    |
| sti   | RO,@TPRO                                                               | ;                                                                                                    | Store timer0 period                                                                                                    |
| sti   | R4,@TCNT0                                                              | ;                                                                                                    | Reset timer0 counter                                                                                                    |
| ldi   | @TIMVAL,R7                                                             | ;                                                                                                    | Load timer control value                                                                                                    |
| sti   | R7,@TGCR0                                                              | ;                                                                                                    | Start timer 0                                                                                                    |
|       | .set<br>.set<br>.word<br>ldp<br>ldi<br>ldi<br>sti<br>sti<br>sti<br>ldi | .set 808024h<br>.set 808028h<br>.word 3c1h<br>ldp @TGCR0<br>ldi 0h,R4<br>ldi 1h,R0<br>sti R4,@TGCR0<br>sti R0,@TPR0<br>sti R4,@TCNT0<br>ldi @TIMVAL,R7 | .set 808024h ;<br>.set 808028h<br>.word 3c1h ;<br>ldp @TGCR0 ;<br>ldi 0h,R4 ;<br>ldi 1h,R0 ;<br>sti R4,@TGCR0 ;<br>sti R0,@TPR0 ;<br>sti R4,@TCNT0 ;<br>ldi @TIMVAL,R7 ; |

A period of zero is not allowed in pulse mode. If the timer is run in clock mode, the resulting output is a square wave with a frequency of half that of pulse mode. A period of zero is allowed in this mode resulting in a 12.5-MHz clock.

#### Initializing the 'C31 serial port

This subsection explains how to initialize the following:

'C31 serial port

- □ 'C31 serial-port control register (memory-mapped to 0x0080 8040h)
- □ FSX/DX/CLKX control register (memory-mapped to 0x0080 8042h)
- □ FSR/DR/CLKR control register (memory-mapped to 0x0080 8043h)

For a detailed description of the 'C31 serial port, see the TMS320C3x User's Guide.

The 'C31 assembly code in Example 4–1 initializes the serial port global control register (SGCR0) in the following manner:

- Issuing transmit and receive resets
- Enabling receive and transmit interrupts
- Setting 16-bit receive and transmit transfers
- Setting FSX and FSR, CLKX and CLKR active low
- Setting continuous mode
- Setting variable data rate transfers:

#### Example 4–1. Initialize the Serial Port Global Control Register

| SGCR0 .set<br>SPCX0 .set<br>SPCR0 .set<br>SINIT0 .word<br>SINIT1 .word<br>ldp<br>ldi<br>sti<br>ldi<br>sti<br>ldi<br>sti<br>idi<br>sti | 808040h<br>808042h<br>808043h<br>0e973300h<br>111h<br>@SGCR0<br>0h,R4<br>R4,@SGCR0<br>@SINIT1,R7<br>R7,@SPCX0<br>R7,@SPCR0<br>@SINIT0,R7<br>R7,@SGCR0 | <pre>; Serial port 0 global control register ;<br/>; Serial port 0 FSX/DX/CLKX control reg. ;<br/>; Serial port 0 FSR/DR/CLKR control reg. ;<br/>; Enable RINT &amp; 16-bit transfers<br/>; Configure as serial port pins<br/>; Set Data Page<br/>; Initialize R4 to zero<br/>; Reset and<br/>; initialize serial port<br/>; nitialize serial port<br/>; Reset and<br/>; initialize serial port</pre> |
|----------------------------------------------------------------------------------------------------|----------------------------------------------------------------------------------------------------|----------------------------------------------------------------------------------------------------|
|----------------------------------------------------------------------------------------------------|----------------------------------------------------------------------------------------------------|----------------------------------------------------------------------------------------------------|

Refer to the example code supplied with the DSK for help on setting up the AIC.

#### Initializing the AIC

Once the 'C31 supplies MCLK, initializes its serial port, and resets the AIC, you can initialize the AIC to a specified sample rate. The AIC sampling rate is determined by the values of two registers called A and B in the AIC's transmit and receive sections. These values are loaded into the respective counter whenever the counter counts down to 0. Tx counter A and B determine the D/A conversion timing, Rx counter A and B determine the A/D conversion timing. For more information, refer to the *TLC32040 AIC Data Sheet* (Literature number SLAS014). The formula for the conversion frequency is given in Equation 4–1.

Equation 4–1. Conversion Frequency

 $Conversion\_frequency = \frac{MCLK}{2 \times A \times B}$ 

To ensure that the switched-capacitor lowpass and bandpass filters meet their transfer function characteristics, the frequency of the clock inputs of the switched-capacitor filter must be 288 kHz; otherwise, the upper and lower cutoff frequencies of the low-pass and band-pass are scaled accordingly. Equation 4–2 shows the switched capacitor filter frequency,

#### Equation 4–2. Switched Capacitor Filter Frequency

$$SCF\_Clock\_frequency = \frac{MCLK}{2 \times A}$$

For example, using this equation for an 8-kHz sampling rate with a MCLK of 6.25 MHz, results in a Tx counter A of 11 [A = MCLK/(2 × SCF)]. Using Equation 4–2, Tx counter B results in 36 [B = MCLK/(2 × A × Conversion\_Frequency)].

To initialize the AIC's Tx counter A and B registers, you must send a primary communication followed by a secondary communication (explained in the *Primary communications* subsection below, and *Secondary communications* subsection, on page 4-18.) Primary communications load values into the D/A while secondary communications load A/D internal registers, such as the control register, Tx counters A and B, and Rx counters A and B.

#### Primary communications

Primary communications have a data value in the 14 MSBs (D15–D2) of data and a mode selection in the two LSBs (D1–D0). This format is shown in Figure 4–7.

| Figure 4–7. Primary Communication Data Format |  |
|-----------------------------------------------|--|
|-----------------------------------------------|--|

| D15 | D14 | D13 | D12 | D11 | D10 | D9      | D8       | D7  | D6 | D5 | D4 | D3 | D2 | D1 | D0          |
|-----|-----|-----|-----|-----|-----|---------|----------|-----|----|----|----|----|----|----|-------------|
|     |     |     |     |     | D/A | A conve | erter va | lue |    |    |    |    |    |    | de<br>ction |

The AIC sends the data value to the D/A converter and enables one of the modes shown in Table 4–2 depending on the two LSBs.

| LSBs | Mode                                                                                   |
|------|----------------------------------------------------------------------------------------|
| 00   | Tx Counter A ← TA, Rx Counter A ← RA<br>Tx Counter B ← TB, Rx Counter B ← RB           |
| 01   | Tx Counter A← TA + TA', Rx Counter A ← RA + RA'<br>Tx Counter B ←TB, Rx Counter B ← RB |
| 10   | Tx Counter A ←TA - TA', Rx Counter A ← RA + RA'<br>Tx Counter B ←TB, Rx Counter B ← RB |
| 11   | Tx Counter A ← TA, Rx Counter A ← RA<br>Tx Counter B ←TB, Rx Counter B ← RB            |

Table 4–2. Primary Communications Mode Selection

The second and third modes use the TA' and RA' registers to advance or slow down the sampling frequency by shortening or lengthening the sample period. This is particularly useful in modem applications. It can also enhance the signal-to-noise performance, perform frequency-tracking functions, and generate nonstandard modem frequencies.

#### Secondary communications

Secondary communication follows a primary communication that has the two LSBs set to 11. This secondary communication programs the AIC by loading the A, A', B, or control registers. Figure 4–8 shows the secondary communication data format. The TA, RA, TB, and RB values are unsigned. The TA' and RA' values are in signed 2s-complement format. The control register enables and disables auxiliary inputs, bandpass filters, and so forth.

| _ | D15 | D14                                       | D13 | D12 | D11 | D10 | D9 | D8 | D7 | D6               | D5                           | D4                 | D3     | D2 | D1 | D0 |
|---|-----|-------------------------------------------|-----|-----|-----|-----|----|----|----|------------------|------------------------------|--------------------|--------|----|----|----|
|   | Х   | X TA register value (unsigned)            |     |     |     |     |    |    | х  | RA               | RA register value (unsigned) |                    |        |    |    | 0  |
|   | х   | TA' register value (signed 2s complement) |     |     |     |     |    | х  | F  | RA' reg          | ister va<br>comple           | alue (si<br>ement) | -      | S  | 0  | 1  |
|   | Х   | TB register value (unsigned)              |     |     |     |     |    | Х  | F  | RB reg           | ister va                     | lue (un            | signed | )  | 1  | 0  |
|   | Х   | Х                                         | Х   | Х   | Х   | Х   | Х  | Х  |    | Control register |                              |                    |        |    |    | 1  |

Figure 4–8. Secondary Communication Data Format

#### Figure 4–9 describes the control register bit fields.

Figure 4–9. Control Register Bit Fields

| D7                              | D6               | D5               | D4           | D3                   | D2                 |
|---------------------------------|------------------|------------------|--------------|----------------------|--------------------|
| Input Gain                      |                  | Transmit/Receive | AUX IN Pins  | Loopback<br>Function | Bandpass<br>Filter |
| $0 \ 0 = 1X \text{ for } \pm 6$ | V analog input   | 0 = asynchronous | 0 = disables | 0 = disables         | 0 = deletes        |
| 0 1 = 2X for $\pm$ 3            | V analog input   | 1 = enables      | 1 = enables  | 1 = enables          | 1 = inserts        |
| 1 0 = 4X for $\pm$ 1            | .5V analog input |                  |              |                      |                    |
| 1 1 = 1X for $\pm$ 6            | V analog input   |                  |              |                      |                    |

The assembly code in Example 4–2 sets the TA and TB registers of the AIC. This code transmits a 16-bit word to the AIC and then waits until the transmit interrupt is generated by the serial port. Four commands are transmitted starting with a 0, then the TB and RB values, followed by the TA and RA values, and finally the control word. TA and RA values should be the last values transmitted, since they change the AIC sample rate. By transmitting these values last, the sample rate is not changed until the AIC receives the last program word. In this way, very high sample rates can be achieved. Each command transmits three 16-bit words: a primary communication, a secondary communication, and a 0-data word.

Example 4–2. Setting the TA and TB Registers

;-----; LOOPAIC.ASM is an example program which shows how to initialize and use ; the TLC32040. The analog output (DAC output) is either a ramp signal ; (RAMPEN=1) or a loopback of the analog input (RAMPEN=0). ;-----.start "AICTEST",0x809802 ; Start assembling here .sect "AICTEST" ; ;------; Define constants used by program ;-----; Set to 1 to generate ramp ; TIMO gl control ; TIMO gl control ; TIMO count ; TIMO count ; TIMO prd ; TIMO prd ; TIMO prd ; SP 0 global control ; SP 0 global control ; SP 0 FSX/DX/CLKX port ctl ; SP 0 FSX/DX/CLKX port ctl ; SP 0 FSR/DR/CLKR port ctl ; SP 0 Data transmit ; SP 0 Data transmit ; SP 0 Data receive ; AIC timing register welt RAMPEN .set 1 ; Set to 1 to generate ramp at AOUT ; AIC timing register values .set 12 .set 15 RA ; RB .set GIE .set 0x2000 ; This bit in ST turns on interrupts ;-----; Define some constant storage data \_\_\_\_\_ A\_REG.word(TA<<9)+(RA<<2)+0</th>; A registersB\_REG.word(TB<<9)+(RB<<2)+2</td>; B registersC\_REG.word10000011b; controlS0\_gctrl\_val.word0x0E970300; Serial port ; Serial port control register ; values S0\_xctrl\_val S0\_rctrl\_val .word 0x00000111 .word 0x00000111 .word 0 ; ; RAMP count value RAMP ; Last received ADC value ADC\_last .word 0

Example 4–2. Setting the TA and TB Registers (Continued)

; Begin main code loop here or gre,ST ; Turn on INTS
ldi 0x34,IE ; Enable XINT/RINT/INT2
b main ; Turn on INTS main or GIE,ST b main ; Do it again! ;-----DAC2 push ST ; DAC Interrupt service routine push R3 .if RAMPEN ; If RAMPEN=1 assemble this code ldi @RAMP,R3 addi 256,R3 ; Add a value to RAMP sti R3,@RAMP ; ; Else assemble this .else ldi @ADC\_last,R3 .endif andn 3,R3 sti R3,@S0\_xdata ; Output the new DAC value pop R3 рор ST reti ; ADC2 push ST ; push R3 ; ldi @SO\_rdata,R3 ; sti R3,@ADC\_last ; pop R3 ; pop SΤ ; reti ; The startup stub is used during initialization only ; ; and can be safely overwritten by the stack or data ldi 0,R0 ; Halt TIMO & TIM1 sti R0,0T0\_ctrl ; sti R0,@T0\_count ; Set counts to 0 ; Set periods to 1 ldi 1,R0 sti R0,@T0\_prd ; ; Restart both timers in pulse mode ldi 0x2C1,R0 sti R0,0T0\_ctrl ; ;----ldi @S0\_xctrl\_val,R0; sti R0,@S0\_xctrl ; transmit control ldi @S0\_rctrl\_val,R0; sti R0,@S0\_rctrl ; receive control ldi 0,R0 0,R0 ; R0,@S0\_xdata ; DXR data value sti ldi @S0\_gctrl\_val,R0; Setup serial port R0,@S0\_gctrl ; global control sti

#### TLC32040 AIC Initialization

| IC_INIT  | LDI<br>andn<br>ldi       | 0x10,IE                                           | <pre>===============; ; Enable only XINT interrupt ; ; ;</pre>                  |
|----------|--------------------------|---------------------------------------------------|---------------------------------------------------------------------------------|
|          | RPTS                     | 0x040                                             | ;<br>;                                                                          |
|          |                          | 2,IOF<br>0x40                                     | ; XF0=0 resets AIC<br>;                                                         |
|          | LDI<br>;                 | 6,IOF                                             | ; XF0=1 runs AIC                                                                |
|          | ldi                      | @C_REG,R0                                         | ; Setup control register                                                        |
|          | ldi<br>call              | prog_AIC<br>0xfffc ,R0<br>prog_AIC<br>0xfffc 2,R0 | ;<br>; Program the AIC to be real slow<br>;<br>;                                |
|          | call<br>ldi<br>call      | prog_AIC<br>@B_REG,R0<br>prog_AIC<br>@A_REG,R0    | ;<br>; Bump up the Fs to final rate<br>; (smallest divisor should be last)<br>; |
| ;        | b                        | main                                              | _                                                                               |
| prog_AIC | ldi<br>sti<br>idle       | @SO_xdata,R1<br>R1,@SO_xdata                      | ; Use original DXR data during 2 ndy<br>;                                       |
|          | ldi<br>or<br>sti<br>idle | @SO_xdata,R1<br>3,R1<br>R1,@SO_xdata              | ; Use original DXR data during 2 ndy<br>; Request 2 ndy XMIT<br>;               |
|          | sti<br>idle              | R0,@S0_xdata                                      | ; Send register value<br>;                                                      |
|          | sti                      | 3,R1<br>R1,@S0_xdata                              | ;<br>; Leave with original safe value in DXR                                    |
|          | ;<br>ldi<br>rets         | main                                              | ,                                                                               |
| ,        |                          |                                                   | **************************;<br>dler directly into ;                             |
|          |                          | M location it wi                                  |                                                                                 |
| ,        |                          | t "SPOVECTS", 0x80                                | *****************************;<br>)9FC5                                         |
|          | .sect<br>B               | "SPOVECTS"<br>DAC2                                | ; XINTO                                                                         |
|          | В                        | ADC2                                              | ; RINTO                                                                         |

## Example 4–2. Setting the TA and TB Registers (Continued)

4-22

### 4.4 Host Software

The DSK software includes several source-code files that manipulate the parallel printer port and perform the necessary functions to initialize and communicate with the 'C31. The commands in each of the source-code files are summarized in the following subsections. The source files that are typically linked include:

| driver.cpp   | includes driver-level routines that control the host's parallel printer port interface.                                                    |
|--------------|----------------------------------------------------------------------------------------------------|
| target.cpp   | includes the low-level routines that manipulate the data transmissions into packets that are recognized by the 'C31 communications kernel. |
| object.cpp   | uses the target- and driver-level routines to initialize and download programs to the 'C31.                                                |
| dsk_coff.cpp | includes DSK and COFF file loader and utilities.                                                                                           |
| errormsg.cpp | includes text strings associated with function returns.                                                                                    |
| symbols.cpp  | includes symbol table support routines.                                                                                                    |
| helpmsg.cpp  | includes command-line help message.                                                                                                    |

The following subsections describe the routines contained in each of these files.

DSK software also includes an assembler and a debugger. These are described in Chapter 5, *Using the DSK Assembler*, and Chapter 7, *Using the DSK Debugger*.

#### Host communications target routines

The communications kernel resident in the 'C31 assumes that data transfers to and from the host are organized into packets as shown in Figure 4–5 on page 4-8. The target.cpp file includes routines that manipulate data transmissions between the host and the 'C31 into this packet structure. These routines read and write blocks of data from the 'C31 memory, send commands to the 'C31, perform context save and restores, and provide debugging commands, such as run, single-step, and halt.

| getmem       | Get Memory                                                                                                    |  |  |
|--------------|----------------------------------------------------------------------------------------------------|--|--|
| Syntax       | MSGS getmem (ulong addr, ulong length, ulong *data)                                                                                                    |  |  |
| Description  | The getmem routine reads a block of data from the 'C31 memory.                                                                                                    |  |  |
| Arguments    | <ul> <li>addr Address of the data to be read</li> <li>length Size of memory block to read</li> <li>data Pointer to host memory address in which to place data read from the 'C31</li> </ul>                            |  |  |
| Return Value | NO_ERRBlock read completed successfullyRECV_ERRFailed receptionXMIT_ERRFailed transmission                                                                                                    |  |  |
| putmem       | Put Memory                                                                                                    |  |  |
| Syntax       | MSGS putmem (ulong addr, ulong length, ulong *data)                                                                                                    |  |  |
| Description  | The <b>putmem</b> routine writes a block of data into 'C31 memory.                                                                                                    |  |  |
| Arguments    | <ul> <li>addr Starting address to write the data to</li> <li>length Size of memory block to write</li> <li>data Pointer to host memory address to read data from. The data is then placed into 'C31 memory.</li> </ul> |  |  |
| Return Value | NO_ERRBlock write completed successfullyXMIT_ERRFailed transmission                                                                                                    |  |  |

Host Software SSTEP\_CPU, RUN\_CPU, HALT\_CPU

| SSTEP_CPU    | Single-Step                    | Command                                                                                                    |  |
|--------------|--------------------------------|----------------------------------------------------------------------------------------------------|--|
| Syntax       | MSGS SSTE                      | MSGS SSTEP_CPU (void)                                                                                                    |  |
| Description  | of the CPU, ex                 | The <b>SSTEP_CPU</b> routine single-steps one instruction by restoring the context of the CPU, executing one instruction, and then saving the CPU context. This command places the CPU in command mode. |  |
| Arguments    | None                           |                                                                                                    |  |
| Return Value | NO_ERR<br>XMIT_ERR<br>RECV_ERR | Command and data completed successfully<br>Failed transmission<br>Failed reception                                                                                                    |  |
|              |                                |                                                                                                    |  |
| RUN_CPU      | Run Comma                      | Ind                                                                                                    |  |
| Syntax       | MSGS RUN_                      | CPU (void)                                                                                                    |  |
| Description  |                                | The <b>RUN_CPU</b> routine executes instructions starting at the program counter obtained from the CPU context save area and ending at a breakpoint, if one has been set.                               |  |
| Arguments    | None                           |                                                                                                    |  |
| Return Value | NO_ERR<br>XMIT_ERR             | Command and data completed successfully<br>Failed transmission                                                                                                    |  |
| HALT_CPU     | Halt Comma                     | nd                                                                                                    |  |
| Syntax       | MSGS HALT                      | _CPU (void)                                                                                                    |  |
| Description  |                                |                                                                                                    |  |

DescriptionThe HALT\_CPU routine halts the execution of instructions. This command<br/>places the CPU in command mode and saves the CPU context.

Arguments None

| Return Value | NO_ERR   | Command completed successfully |
|--------------|----------|--------------------------------|
|              | RECV_ERR | Failed reception               |

| GET_<br>DEBUG_CTXT | Return CPU Context Save Address                                                                                                    |                                                                           |
|--------------------|----------------------------------------------------------------------------------------------------|---------------------------------------------------------------------------|
| Syntax             | MSGS GET_DEBUG_CTXT (void)                                                                                                    |                                                                           |
| Description        | The <b>GET_DEBUG_CTXT</b> routine retrieves the 'C31 context save location starting address. The context address value is placed in the global variable DEBUG_CTXT. |                                                                           |
| Arguments          | External unsigned long DEBUG_CTXT.                                                                                                    |                                                                           |
| Return Value       | NO_ERR<br>RECV_ERR<br>XMIT_ERR                                                                                                    | Command completed successfully<br>Failed reception<br>Failed transmission |

#### Host communications driver routines

To facilitate the data transfer from the host to the 'C31, the DSK software includes several driver-level routines in the file driver.cpp. This file includes routines that manipulate the hardware interface circuitry of the host to reset, send, and receive data through unidirectional and bidirectional parallel printer ports.

| DSK_reset      | Reset MSGS DSK_reset (void)                                                                                                    |  |  |
|----------------|----------------------------------------------------------------------------------------------------|--|--|
| Syntax         |                                                                                                    |  |  |
| Description    | The <b>reset</b> routine resets the DSK by toggling the INIT signal.                                                                              |  |  |
| Arguments      | None                                                                                                    |  |  |
| Return Value   | NO_ERRReset sequence completedRESET_ERRReset has failed                                                                                           |  |  |
| input_rdy      | Input Ready                                                                                                    |  |  |
| Syntax         | char input_rdy (void)                                                                                                    |  |  |
| Description    | The <b>input_rdy</b> routine indicates that the DSK is ready to receive.                                                                          |  |  |
| Arguments      | None                                                                                                    |  |  |
| Return Value   | <ul><li>DSK ready to receive data</li><li>DSK not responding to host command</li></ul>                                                            |  |  |
| recv_long_byte | Receive Long Byte                                                                                                    |  |  |
| Syntax         | MSGS recv_long_byte (ulong * rcv_data)                                                                                                    |  |  |
| Description    | The <b>recv_long_byte</b> routine receives a 32-bit value in four 8-bit data transfers (to be used only in bidirectional parallel printer ports). |  |  |
| Arguments      | rcv_data Address of the value to receive                                                                                                    |  |  |
| Return Value   | NO_ERRSuccessful receptionRECV_ERRFailed reception                                                                                                |  |  |

## recv\_long, xmit\_long, xmit\_byte Host Software

| recv_long    | Receive Long                                                                                                    |  |  |
|--------------|----------------------------------------------------------------------------------------------------|--|--|
| Syntax       | MSGS recv_long (ulong *rcv_data)                                                                                                    |  |  |
| Description  | The <b>recv_long</b> routine receives a 32-bit value in eight 4-bit data transfers (to be used in bidirectional and unidirectional parallel printer ports). |  |  |
| Arguments    | rcv_data Address of the value to receive                                                                                                    |  |  |
| Return Value | NO_ERRSuccessful receptionRECV_ERRFailed reception                                                                                                    |  |  |
| xmit_long    | Transmit Long                                                                                                    |  |  |
| Syntax       | MSGS xmit_long (ulong snd_data)                                                                                                    |  |  |
| Description  | The <b>xmit_long</b> routine transmits a 32-bit value in four 8-bit data transfers (to be used in bidirectional and unidirectional parallel printer ports). |  |  |
| Arguments    | snd_data Value to transmit                                                                                                    |  |  |
| Return Value | NO_ERRSuccessful transmissionXMIT_ERRFailed transmission                                                                                                    |  |  |
| xmit_byte    | Transmit Byte                                                                                                    |  |  |
| Syntax       | MSGS xmit_byte (char snd_data)                                                                                                    |  |  |
| Description  | The <b>xmit_byte</b> routine transmits an 8-bit value in a single data transfer (to be used in bidirectional and unidirectional parallel printer ports)     |  |  |
| Arguments    | snd_data Value to transmit                                                                                                    |  |  |
| Return Value | NO_ERRSuccessful transmissionXMIT_ERRFailed transmission                                                                                                    |  |  |

#### Host communications object routines

Using the low-level driver routines, the DSK software provides several highlevel routines that allow the loading of programs or data from dsk3a files or COFF (Common Object File Format), that move binary data from the host to the DSK, and that initialize the DSK system. These routines assume an active communications kernel resident on the 'C31 to send and receive packets of data. See Appendix A of the *TMS320 Floating-Point Assembly Language Tools User's Guide* for a detailed description of the COFF format.

| LF           | Load File                                                                                                    |  |
|--------------|----------------------------------------------------------------------------------------------------|--|
| Syntax       | Load_File (char *file, TASK task)                                                                                                    |  |
| Description  | The <b>Load_File</b> function performs several tasks depending on the enumerated TASK given to it. DSK and COFF file formats are distinguished by the extension of the file. The enumerated TASK list is defined in the file DSK_COFF.H.                                                                                                    |  |
|              | An ASCII hexadecimal file format that contains the bootloader header informa-<br>tion and raw data is also supported. Since the header information defines<br>where and how long a section is, this file format can be used to either bootload<br>or load files. This file format is easily converted to ROM files with a user-de-<br>fined post processor. |  |
|              | TASKTask to performLOADLoads a DSK or COFF file into the DSK target.BOOTBoots a DSK or COFF file into the DSK target.FILE2HEXCreates loadable/bootloadable ascii .HEX file.BOOTHEXBootloads FILE.HEX into the DSK.LOADHEXLoads (using kernel) FILE.HEX into the DSKDSK2COFFConvert DSK file to COFF file.SLOADLoads symbols from the file.                  |  |
| Arguments    | <ul><li>*file Pointer to the name of the file to load</li><li>task to perform</li></ul>                                                                                                    |  |
| Return Value | NO_ERRSuccessful transmissionOPEN_ERRCannot open fileACCESS_ERRFile not foundINV_COFF_MGCCOFF file not created for a TMS320C31MAX_SECTNMore than 64 sectionsBAD_OPTN_HDRIncorrect optional COFF headerCOM_ERRCommunication failure                                                                                                    |  |

Functional Overview 4-29

| Init_<br>Communication | Initialize Communication                                                                                                    |  |  |
|------------------------|----------------------------------------------------------------------------------------------------|--|--|
| Syntax                 | MSGS Init_Communication (int init_n_times)                                                                                                    |  |  |
| Description            | The <b>Init_Communication</b> function first attempts to communicate with the DSK assuming that a valid communications kernel already exists. If this fails, the DSK is reset and the kernel is bootloaded up to init_n_times. This function also queries an existing communications kernel to determine if the kernel is configured for bytewide- or nibble-mode readback. |  |  |
|                        | After initializing communications with the DSK, the <b>Load_File</b> function then loads the desired application.                                                                                                    |  |  |
| Arguments              | <b>init_n_times</b> Number of times to attempt bootloading the communications kernel before failing. Typically, this value is set to a large value to allow you to connect cables and power to the DSK.                                                                                                    |  |  |
| Return Value           | NO_ERRThe DSK communications link is valid.INIT_ERRThe communications link has failed.                                                                                                    |  |  |

## Chapter 5

# Using the DSK Assembler

This chapter explains how to use the DSK assembler and describes valid DSK source files.

## Topic

## Page

| 5.1 | Creating DSK Assembler Source Files 5-2     |
|-----|---------------------------------------------|
| 5.2 | Constants 5-8                               |
| 5.3 | Character Strings 5-10                      |
| 5.4 | Symbols 5-11                                |
| 5.5 | Expression Analyzer 5-12                    |
| 5.6 | Assembling Your Program 5-15                |
| 5.7 | Placing Code Sections Memory Locations 5-16 |

#### 5.1 Creating DSK Assembler Source Files

To create a DSK assembler source file, you can use almost any ASCII program editor. Be careful using word processors; these files contain various formatting codes and special characters.

DSK assembly language source programs consist of source statements that can contain assembler directives, assembly language instructions, and comments. Source statement lines can be up to 80 characters per line.

The next several lines show examples of source statements:

| C_REG | .set | ((10100b)<<2)+3 | ; | Control word                        |
|-------|------|-----------------|---|-------------------------------------|
|       | .tex | t               |   |                                     |
| start | ldi  | 2h, IOF         | ; | Pull AIC into reset                 |
|       | ldi  | 0h, T4          | ; | Clear R4                            |
|       | ldp  | SGCR0           |   |                                     |
|       | sti  | R4, @SGCR0      | ; | Reset serial port                   |
|       | ldi  | @SINIT1, R7     | ; | Load initialization value 1 into R7 |
|       | sti  | R7, @SPCX0      | ; | Initialize FSX/DX/CLKX control reg. |
|       | sti  | R7, @SPCR0      | ; | Initialize FSR/DR/CLKR control reg. |
|       | ldi  | @SINITO, R7     | ; | Load initialization value 0 into R7 |
|       | sti  | R7, @SGCR0      | ; | Enable RINT and 16-bit transfers    |
|       | sti  | R4, @DTX0       | ; | Transmit O                          |
|       | sti  | R4, @TGCR0      | ; | Reset timer 0                       |
|       | ldi  | TIMERPER, R7    |   |                                     |
|       | sti  | R7, @TPR0       | ; | Store timer 0 period                |

Your source statement can contain four ordered fields. The general syntax for source statements is as follows:

| [ <i>label</i> ] [:] | mnemonic | [operand list] | [;comment] |  |
|----------------------|----------|----------------|------------|--|
|----------------------|----------|----------------|------------|--|

Follow these guidelines:

- All statements must begin with a label, a blank, an asterisk, or a semicolon.
- Labels are optional; if you use them, they must begin in column 1.
- One or more blanks must separate each field. Note that tab characters are equivalent to blanks.
- □ Comments are optional. Comments that begin in column 1 can begin with an asterisk or a semicolon (\* or ;), but comments that begin in any other column *must* begin with a semicolon.

#### Using valid labels

Labels are optional for all assembly language instructions and for most (but not all) assembler directives. When you use them, a label *must* begin in column 1 of a source statement. A label can contain up to eight alphanumeric characters (A–Z, a–z, 0–9, and \_ ). Labels are case-sensitive, and the first character cannot be a number. For example:

```
.start ".text",0x809C00
        .entry start
CTRL
                 0
        .set
IN
                 1
        .set
OUT
                 2
        .set
        .text
WSHIFT
                  .word
                          -8
start
                                 ; Load data page
        ldp
                 @stack
        ldi
                 @stack,SP
                                 ; Initialize the stack
        ldf
                 0.0,R0
        ldi
                 0x100,R0
                 @WSHIFT,R0
        lsh
        BRD
                 jump
                 0.0,R1
        ldf
                 0.0,R2
        1df
        1df
                 1.0,R3
jump:
        ldf
                 1.0,R4
        b
                 start
stack
        .word
                 $ + 1
        .end
```

In the preceding example, the colon appended to the jump label is optional. The DSK assembler does not require a label terminator.

When you use a label, its value is the current value of the section program counter (the label points to the statement it's associated with). If, for example, you use the .int directive to initialize several words, a label would point to the first word. In the following example, the label Begin has the value 0x00809800.

```
0x00809800 directive Begin .int 0Ah,3,7
0x00809800 0x0000000a <int>
0x00809801 0x00000003 <int>
0x00809802 0x0000007 <int>
```

When a label appears on a line by itself, it points to the instruction on the next line:

0x0080981f nocode XMIT 0x0080981f 0x10760010 or 10h, IE 0x00809820 0x06000000 idle

When an opcode or directive references a label, the label is substituted with the address of the label's location in memory. The only exception to this is the .set directive, which assigns a value to a label. If you don't use a label, the first character position must contain a blank, a semicolon, or an asterisk.

#### Using the mnemonic field

The mnemonic field follows the label field. *The mnemonic field cannot start in column 1, or it is interpreted as a label.* The mnemonic field can contain one of the following opcodes:

- Machine-instruction mnemonic (such as ADDI, MPYF)
- Assembler directive (such as .data, .set, .entry)

If you have a label in the first column, a space, colon, or tab must separate the mnemonic field (opcode) from the label. For example:

```
.start "AICTEST", 0x809900
       .sect "AICTEST"
GIE
       .set 0x2000
.C3xMMRS.ASM
       .word (TA<<9)+(RA<<2)+0 ; 0x809902
A_REG
B_REG
      .word (TB<<9)+(RB<<2)+2 ; 0x809903
      .word 10000011b ; 0x809904 +/- 1.5 V
C_REG
S0_gctrl_val .word 0x0E970300
S0_xctrl_val .word 0x00000111;
S0_rctrl_val .word 0x00000111;
;
prog_AIC push R1
       push IE
       ldi 0x10, IE
       andn 0x30, IF
       ldi @SO_xdata,R1
       sti
           R1,@S0_xdata
       idle
       ldi @S0_xdata,R1
            3,R1
       or
           R1,@S0_xdata
       sti
       idle
            R0,@S0_xdata
       sti
       idle
       andn 3,R1
       sti R1,@S0_xdata
            ΙE
       pop
       рор
            R1
       rets
```

Refer to the *TMS320C3x User's Guide* for syntax specifications on individual opcodes.

It is necessary to resolve *all* fields in an opcode. If an opcode field (such as the section name in a .sect opcode) is omitted, the assembler generates the error statement, "Invalid, Undefined, or Missing Operand".

#### Using the operand field

The operand field is a list of operands that follow the mnemonic field. An operand can be a constant (see Section 5.2, page 5-8), a symbol (see Section 5.4, page 5-11), or a combination of constants and symbols in an expression. You must separate operands with commas.

The assembler lets you specify whether to use a constant, or use a symbol as an immediate value, a direct address or an indirect address. The following rules apply to the operands of instructions.

No prefix — the operand is a well-defined immediate value. The assembler expects a well-defined immediate value, such as a register symbol or a constant. For floating-point operations, use an extended register (R0–R7). For integer operations, use any register. For example:

Label: ADDI 0x0, R4

This instruction adds the integer value 0 to the extended-precision register R4.

@ prefix — the operand is direct address. If you use the @ sign as a prefix, the assembler treats the operand as the contents of a 32-bit address, specified by @addr. The 16 MSBs of the address are specified by the DP register; the 16 LSBs are specified by the instruction word. For example:

Label:LDP 0x0080 ADDI @0x9800, R0

The first line of this code sets the DP register to 0x0080. The second line uses the concatenated value of DP and 0x9800 to form an address of 0x0080 9800. The value stored at 0x0080 9800 to is then added the value stored in R0.

\* prefix — the operand is a register indirect address. If you use the \* sign as a prefix, the assembler treats the operand as an indirect address; that is, it uses the operand as an address. For example:

Label: ADDI \*AR3, R0

This instruction adds the integer stored in the location pointed to by AR3 to the value stored in R0.

Table 5–1 lists the various forms that indirect operands may take. The displacement can be specified as a value from 0–255 or as one of the index registers (IR0 or IR1). It is not necessary to specify the displacement if it is 1, because the assembler assumes a default displacement of 1. For example, \*++ARn is equivalent to \*++ARn(1).

| Tabl | e 5–1. | Indirect A | Ada | lressing |
|------|--------|------------|-----|----------|
|------|--------|------------|-----|----------|

| Operand                    | Description                                                           |
|----------------------------|-----------------------------------------------------------------------|
| *ARn                       | Indirect with no displacement                                         |
| *+ARn( <i>disp</i> )       | Indirect with predisplacement or preindex add                         |
| *–ARn( <i>disp</i> )       | Indirect with predisplacement or preindex subtract                    |
| *++ARn( <i>disp</i> )      | Indirect with predisplacement or preindex add and modifica-<br>tion   |
| *––ARn( <i>disp</i> )      | Indirect with predisplacement or preindex subtract and modification   |
| *ARn++( <i>disp</i> )[%] † | Indirect with postdisplacement or postindex add and modifi-<br>cation |
| *ARn- <i>(disp</i> )[%] †  | Indirect with postdisplacement or postindex subtract and modification |
| *ARn++(IR0)B               | Indirect with postindex (IR0) and bit-reversed modification           |

<sup>†</sup>Optional circular modification (specified by %)

For more information on indirect addressing and bit-reversed addressing, refer to the *TMS320C3x User's Guide*.

#### Commenting your source file

A comment can begin in any column and extends to the end of the source line. A comment can contain any ASCII character, including blanks. Comments are printed in the assembly source listing, but they do not affect the assembly.

You can comment your source file in one of two ways. The most common way is to place a semicolon anywhere on the line you want to comment. All text placed after the semicolon is ignored by the DSK assembler. For example:

\* Memory map register locations SGR0 .set 0x808040 ; Serial port 0 global control register SPCX0 .set 0x808042 ; Serial port 0 FSX/DX/CLKX control register SPCR0 .set 0x808043 ; Serial port 0 FSR/DR/CLKR control register DTX0 .set 0x808048 ; Serial port 0 data transmit register DRX0 .set 0x808046 ; Serial port 0 data receive register TGCR0 .set 0x808020 ; Timer 0 global control register TCNT0 .set 0x808024 ; Timer 0 counter register TPR0 .set 0x808028 ; Timer 0 period register

The second way to comment your source file is to use an asterisk *in column 1* of your code.

If the asterisk is not in column 1, the assembler assumes it is part of your code and can generate an error.

A source statement that contains only a comment is valid.

## 5.2 Constants

The assembler supports five types of constants:

- Binary integer constants
- Decimal integer constants
- Hexadecimal integer constants
- Floating-point constants
- Character constants

The assembler maintains each constant internally as a 32-bit quantity. Constants *are not sign extended*. For example, the constant 0FFh is equal to 00FF (base 16) or 255 (base 10); it *does not* equal -1.

#### **Binary integers**

A binary integer constant is a string of 0s and 1s followed by the suffix B (or b). Examples of valid binary constants include:

| 0101b  | Constant equal to 5  |
|--------|----------------------|
| 10101B | Constant equal to 21 |
| –0101b | Constant equal to -5 |

#### Decimal integers

A decimal integer constant is a string of decimal digits, ranging from  $-2\,147\,483\,647$  to  $4\,294\,967\,295$ . Examples of valid decimal constants include:

| 1000   | Constant equal to 1 000 <sub>10</sub> or 3E8 <sub>16</sub> |
|--------|------------------------------------------------------------|
| -32768 | Constant equal to $-32768_{10}$ or $8000_{16}$             |
| 25     | Constant equal to 25 <sub>10</sub> or 19 <sub>16</sub>     |

#### Hexadecimal integers

A hexadecimal integer constant is a string of up to eight hexadecimal digits followed by the suffix H (or h) or preceded by the prefix 0x. Hexadecimal digits include the decimal values 0–9 and the letters A–F or a–f. *A hexadecimal constant must begin with a decimal value (0–9).* Examples of valid hexadecimal constants include:

| 78H   | Constant equal to 120 <sub>10</sub> or 0078 <sub>16</sub> |
|-------|-----------------------------------------------------------|
| 0x0f  | Constant equal to $15_{10}$ or $000F_{16}$                |
| 37ACh | Constant equal to 14 $252_{10}$ or $37AC_{16}$            |

#### Floating-point constants

A floating-point constant is a string of decimal digits, followed by an optional decimal point, fractional portion, and exponent portion. Examples of floating-point numbers include:

| 1.75e–10 | represented internally as 2202 629A <sub>16</sub> |
|----------|---------------------------------------------------|
| 4        | represented internally as 0200 0000 <sub>16</sub> |
| -3.5     | represented internally as 01A0 0000 <sub>16</sub> |
| 3.2e5    | represented internally as 12E3 C000 <sub>16</sub> |

A floating-point constant can be preceded with a + or - sign.

#### Character constants

A character constant is a single character enclosed in *single* quotes. The characters are represented as 8-bit ASCII characters. Examples of valid character constants include:

| 'ab'       | represented internally as 0000 006116 |
|------------|---------------------------------------|
| <b>'C'</b> | represented internally as 0000 004316 |

Note the difference between character *constants* and character *strings*. A character constant represents a simple integer value and is enclosed in single quotes; a string is a list of characters and is enclosed in double quotes.

## 5.3 Character Strings

A character string is a string of characters enclosed in *double* quotes. The maximum length of the string varies and is defined for each directive that requires a character string. Examples of valid character strings include:

| "sample program" | defines a 14-character string, sample program |
|------------------|-----------------------------------------------|
| "temp.asm"       | defines an 8-character string, temp.asm       |

Character strings are used for the following:

- □ Filenames as in .copy "filename"
- □ Section names as in .sect "section name"
- Operand of a .string directive

## 5.4 Symbols

Symbols are used as labels, constants, and substitution symbols. A symbol name is a string of up to eight alphanumeric characters (A-Z, a-z, 0-9, \$, -, and +); symbols cannot contain embedded blanks. The first character in a symbol cannot be a number or special character. The symbols you define are case-sensitive; for example, the assembler recognizes *ABC*, *Abc*, and *abc* as three unique symbols.

#### Labels

Symbols that are used as labels become symbolic addresses that are associated with locations in the program. A label must be unique. Note that you should not use register names as labels.

## Constants

Symbols can be set to constant values. By using constants, you can equate meaningful names with constant values. The .set directive enables you to set constants to symbolic names. Symbolic constants *cannot* be redefined. The following example shows how these directives can be used:

|         | .text |            | ; | initialize PC            |
|---------|-------|------------|---|--------------------------|
| K       | .set  | 12         | ; | constant definition K=12 |
| BIN     | .set  | 01010101b  | ; | BIN = 055h               |
| max_buf | .set  | K*2        | ; | $max\_buf = K*2 = 24$    |
|         | LDI   | K, R0      | ; | loads 12                 |
|         | LDI   | -K, RO     | ; | loads -12                |
|         | LDI   | K*2, R0    | ; | loads 24                 |
|         | LDI   | max_buf,R0 | ; | loads 24                 |
|         | LDI   | !BIN, RO   | ; | loads 0AAh               |

#### Predefined symbolic constants

The assembler has several predefined symbols, including the following:

- \$, the dollar sign character, represents the current value of the section program counter (SPC).
- Register symbols, including

| AR0–AR7 | IF  | PC    | RS |
|---------|-----|-------|----|
| BK      | IOF | R0–R7 | SP |
| DP      | IR0 | RC    | ST |
| IE      | IR1 | RE    |    |

## 5.5 Expression Analyzer

The expression analyzer used in the DSK assembler includes ANSI C math library functions that aid in the generation of tables and constants. These functions eliminate the tedious work of calculating tables and constants before including them in the assembly process. The functions are shown in Table 5–2.

#### Note:

If you use any of these functions, a post-assembly warning is generated to remind you that these functions are not supported by the TMS320 floating-point code generation COFF tools. If you want to use these functions with the COFF toolset, then extract the resulting hexadecimal values from the DSK listing file.

Table 5–2. ANSI C Math Library Functions Supported by the DSK Assembler

| Function              | Description                                         |
|-----------------------|-----------------------------------------------------|
| long abs(long);       | Absolute value                                      |
| long labs(long);      | Absolute value                                      |
| double fabs(double);  | Floating-point absolute                             |
| double cos(double);   | Cosine                                              |
| double acos(double);  | Arc cosine                                          |
| double cosh(double);  | Hyperbolic cosine                                   |
| double sin(double);   | Sine                                                |
| double asin(double);  | Arc sine                                            |
| double sinh(double);  | Hyperbolic sine                                     |
| double tan(double);   | Tangent                                             |
| double atan(double);  | Arc tangent                                         |
| double tanh(double);  | Hyperbolic tangent                                  |
| long ceil(long);      | Ceiling operator                                    |
| double floor(double); | Floor operator                                      |
| double exp(double);   | Natural exponent (e) raised to the power of a value |
| double log(double);   | Natural logarithm (In)                              |

5-12

| Function                   | Description                                                                                     |
|----------------------------|-------------------------------------------------------------------------------------------------|
| double log10(double);      | Logarithm (based–10)                                                                            |
| double pow10(double);      | 10 raised to the power of a value                                                               |
| double sqrt(double);       | Square root                                                                                     |
| double log2(double);       | Logarithm (based-2)                                                                             |
| double pow(double,double); | First value raised to the power of the second value                                             |
| long br(long, long);       | Align the first value to the next address located by raising the second value to the power of 2 |
| long circ(long,long);      | Align the first value to the next address located by raising the second value to the power of 2 |

Table 5–2. ANSI C Math Library Functions Supported by the DSK Assembler (Continued)

You can generate a table of values using certain assembler directives. To generate a table of values use the **.loop/.endloop** directives and the math library functions listed in Table 5–2. For example, to create the twiddle table for an FFT, use the following directives:

| TWlength | .set 16<br>.brstart "TwiddleTable",2*TWlength                                                                    |    | Table size is 16<br>Align to valid br-address                                            |
|----------|----------------------------------------------------------------------------------------------------|----|------------------------------------------------------------------------------------------|
| TWstart: | <pre>.loop TWlength .float sin((\$-TWStart)*2*pi/TWlength) .float cos((\$-TWStart)*2*pi/TWlength) .endloop</pre> | ;; | <pre>create label OUTside loop 16 pairs of complex numbers sin(n*pi/N) cos(n*pi/N)</pre> |

Table 5–3 shows the operators recognized by the DSK assembler.

## Expression Analyzer

| Operator | Description              | Operator | Description                                                                  |
|----------|--------------------------|----------|------------------------------------------------------------------------------|
| +        | Addition                 | !=       | Not equal                                                                    |
| -        | Subtraction              | =        | Equal to                                                                     |
| *        | Multiplication           | ==       | Equal to                                                                     |
| /        | Division                 | &        | Logical AND                                                                  |
| %        | Modulo Division          | I        | Logical OR                                                                   |
| >        | Greater than             | ^        | Logical XOR                                                                  |
| >=       | Greater than or equal to | ~        | Bitwise negation<br>(1s complement)                                          |
| <        | Less than                | !        | Logical NOT. If expression = 0<br>then 1 is returned, else 0 is<br>returned. |
| <=       | Less than or equal to    | <<       | Shift left                                                                   |
| <>       | Not equal                | >>       | Shift right                                                                  |

Table 5–3. Operators Used in Expressions

## 5.6 Assembling Your Program

Before you attempt to debug your programs, you must first assemble them. Here's the command for invoking the assembler when preparing a program for debugging:

|                                                                               | dsk3a filename [options]                                                                                                    |  |
|-------------------------------------------------------------------------------|----------------------------------------------------------------------------------------------------|--|
|                                                                               |                                                                                                    |  |
| dsk3a                                                                         | is the command that invokes the assembler.                                                                                                    |  |
| filename                                                                      | is the assembly language source file. Filenames are not case-<br>sensitive. If you do not specify an extension, the assembler<br>assumes the default extension <i>.asm</i> . |  |
| options                                                                       | affect the way the assembler processes input files.                                                                                                    |  |
| You can specify options and filenames in any order on the command line.       |                                                                                                    |  |
| Table 5–4 lists the assembler options; the following subsections describe the |                                                                                                    |  |

## Table 5–4. Summary of Assembler Options

options.

| Option | Description                                                        |
|--------|--------------------------------------------------------------------|
| Exxx   | Stops assembling after xxx error messages occur (5 is the default) |
| Q      | Suppresses the banner and all progress information (quiet)         |
| Wxxx   | Stops assembling after xxx warning messages occur                  |

## 5.7 Placing Code Sections in Memory Locations

The assembly source contains several sections that must be placed in 'C31 memory locations, because the DSK assembler includes several new directives that control the starting address of the sections. A linker is not needed.

In the following code example, an output section named Mysect is placed beginning at address 000x80 9800. The entry (execution start) point is then defined at the label START. Next, a simple code loop that increments R0 is placed into the current section.

| "Mysect",0x809800 | ;                                 | Mysect begins at 0x809800                 |
|-------------------|-----------------------------------|-------------------------------------------|
| "Mysect"          | ;                                 | Assemble code into Mysect                 |
| START             | ;                                 | Execution START point                     |
| 0,R0              | ;                                 | Initialize R0=0                           |
| 1,R0              | ;                                 | Increment R0                              |
| LOOP              | ;                                 | Do it again                               |
|                   | "Mysect"<br>START<br>0,R0<br>1,R0 | "Mysect" ;<br>START ;<br>0,R0 ;<br>1,R0 ; |

To place two sections of code that leave a hole of unused memory, look at the following code. The first section, Mysect, which starts at location 0x0080 9800, is followed by a second section, jumpback, which starts at location 0x0080 9900.

|       | .start "Mysect",0x809800   | ; Mysect begins at 0x809800   |
|-------|----------------------------|-------------------------------|
|       | .sect "Mysect"             | ; Assemble code into Mysect   |
|       | .entry START               | ; Execution START point       |
| START | LDI 0,R0                   | ; Initialize R0=0             |
| LOOP  | ADDI 1,R0                  | ; Increment R0                |
|       | B JUMP1                    |                               |
|       | ;                          |                               |
|       | .start "jumpback",0x809900 | ; jumpback begins at 0x809900 |
|       | .sect "jumpback"           | ; Assemble code into jumpback |
| JUMP1 | ADDI 1,R0                  | ; Increment R0                |
|       | B JUMP2                    |                               |
|       | ;                          |                               |
|       | .sect "Mysect"             | ; Add more code to Mysect     |
| JUMP2 | ADDI 1,R0                  | ; Increment R0                |
|       | B LOOP                     | ; Finish LOOP                 |
|       |                            |                               |

To simulate a linker command file, such as the one used in the TMS320 code generation tools, you can use a single file to control the starting address of all sections and then use the **.include** directive to append all assembly source files. For example, consider the following build file where three source files are appended to each other using a common block statement for several .start directives.

| ;BUILD.ASM                                                     |                                                                                                    |                                               |
|----------------------------------------------------------------|----------------------------------------------------------------------------------------------------|-----------------------------------------------|
| .start                                                         | ".text",0x809800                                                                                      | ; Initialize start address for ; each section |
| .start<br>.start<br>.start<br>.include<br>.include<br>.include | ".data",0x809C00<br>"sect1",0x809900<br>"sect2",0x809A00<br>"FILE1.ASM"<br>"FILE2.ASM"<br>"FILE3.ASM" | ;<br>;<br>; Include source files<br>;<br>;    |

## Chapter 6

# **Assembler Directives**

Assembler directives supply program data and control the assembly process. They allow you to do the following:

- Assemble code and data into specified sections
- Reserve space in memory for uninitialized variables
- Initialize memory
- □ Assemble conditional blocks

## Topic

## Page

| 6.1 | Using the DSK Assembler Directives                |
|-----|---------------------------------------------------|
| 6.2 | Directives That Define Sections                   |
| 6.3 | Directives That Initialize Constants              |
| 6.4 | Directives That Reference Other Files 6-9         |
| 6.5 | Directives That Enable Conditional Assembly       |
| 6.6 | Directives That Align the Section Program Counter |
| 6.7 | Directives That Define Symbols at Assembly Time   |
| 6.8 | Miscellaneous Directives 6-12                     |
| 6.9 | Directives Reference                              |

## 6.1 Using the DSK Assembler Directives

Table 6–1 summarizes the assembler directives. Note that all source statements that contain a directive may have a label and a comment. To improve readability, they are not shown as part of the directive syntax.

## Table 6–1. Assembler Directives Summary

(a) Directives that define sections

| Mnemonic and Syntax  | Description                                                  | Page |
|----------------------|--------------------------------------------------------------|------|
| .data                | Assemble source code into data memory                        | 6-18 |
| .sect "section name" | Assemble source code into a named (initialized) sec-<br>tion | 6-27 |
| .text                | Assemble source code into program memory                     | 6-32 |

(b) Directives that initialize constants (data and memory)

| Mnemonic and Syntax                                | Description                                                                                                    | Page |
|----------------------------------------------------|----------------------------------------------------------------------------------------------------|------|
| .byte value <sub>1</sub> [,, value <sub>n</sub> ]  | Initialize one or more 8-bit integers                                                                                   | 6-16 |
| .fill size in words                                | Reserve <i>size</i> words in the current section; note that a label points to the beginning of the reserved space       | 6-29 |
| .float expression                                  | Initialize a 32-bit TMS320C3x floating-point constant                                                                   | 6-21 |
| .float16 expression                                | Initialize a 16-bit TMS320C3x floating-point constant                                                                   | 6-21 |
| .float8 expression                                 | Initialize an 8-bit TMS320C3x floating-point constant                                                                   | 6-21 |
| .ieee expression                                   | Initialize one or more 32-bit, IEEE single-precision, floating-point constants                                          | 6-22 |
| .int value <sub>1</sub> [,, value <sub>n</sub> ]   | Initialize one or more 16-bit integers                                                                                  | 6-16 |
| .long value <sub>1</sub> [, , value <sub>n</sub> ] | Initialize one or more 32-bit integers                                                                                  | 6-16 |
| .pfloat16                                          | Initialize 16-bit TMS320C3x floating-point constants into a single word                                                 | 6-21 |
| .pfloat8                                           | Initialize 8-bit TMS320C3x floating-point constants into a single word                                                  | 6-21 |
| .qxx value <sub>1</sub> [,, value <sub>n</sub> ]   | Initialize a 16-bit, signed 2s-complement integer,<br>whose decimal point is displaced <i>xx</i> places from the<br>LSB | 6-25 |
| .space size in words                               | Reserve <i>size</i> words in the current section; note that a label points to the beginning of the reserved space       | 6-29 |

(b) Directives that initialize constants (data and memory) (Continued)

| Mnemonic and Syntax                                        | Description                            | Page |
|------------------------------------------------------------|----------------------------------------|------|
| .string "string <sub>1</sub> " [,, "string <sub>n</sub> "] | Initialize one or more text strings    | 6-31 |
| .word value <sub>1</sub> [, , value <sub>n</sub> ]         | Initialize one or more 32-bit integers | 6-16 |

(c) Directives that reference other files

| Mnemonic and Syntax  | Description                                 | Page |
|----------------------|---------------------------------------------|------|
| .copy ["]filename["] | Include source statements from another file | 6-17 |
| .include "filename"  | Include source statements from another file | 6-17 |

(d) Directives that enable conditional assembly

| Mnemonic and Syntax             | Description                                                                                             | Page |
|---------------------------------|----------------------------------------------------------------------------------------------------|------|
| .else                           | Optional conditional assembly                                                                           | 6-23 |
| .endif                          | End conditional assembly                                                                                | 6-23 |
| .if well-defined expression     | Begin conditional assembly                                                                              | 6-23 |
| .loop [well-defined expression] | Begin repeatable assembly of a code block; the loop count is determined by the well-defined expression. | 6-24 |
| .endloop                        | End .loop code block                                                                                    | 6-24 |

(e) Directives that modify the section program counter (SPC)

| Mnemonic and Syntax    | Description                                                                                                    | Page |
|------------------------|----------------------------------------------------------------------------------------------------|------|
| .align [size in bytes] | Align the SPC on a boundary specified by <i>size in bytes</i> , which must be a power of 2; default to byte boundary | 6-14 |
| .entry [address]       | Initialize the starting address of the SPC when loading a file                                                       | 6-20 |

## (f) Directives that define symbols at assembly time

| Mnemonic and Syntax | Description                                       | Page |
|---------------------|---------------------------------------------------|------|
| .set value          | Equate a value with a local symbol                | 6-28 |
| .sdef value         | Equate a value with a local symbol multiple times | 6-26 |

## (g) Miscellaneous Directives

| Mnemonic and Syntax            | Description                                                          | Page |
|--------------------------------|----------------------------------------------------------------------|------|
| .brstart "section name", n     | Align the named section to the next 2n address bound-<br>ary.        | 6-15 |
| .end                           | Program end                                                          | 6-19 |
| .start "section name", address | Links the named section to start assembling at the location address. | 6-30 |

## 6.2 Directives That Define Sections

These directives associate the various portions of an assembly language program with the appropriate sections:

- The .data directive identifies portions of code to place in data memory. Data memory usually contains initialized data.
- The .sect directive defines an initialized named section and associates subsequent code or data with that section. A section defined with .sect can contain code or data.
- The .text directive identifies portions of code in the .text section. The .text section usually contains executable code.

Example 6–1 shows how you can use sections directives to associate code and data with the proper sections. This is an output listing; column 1 shows, the SPC value and column 2 shows the memory contents, if affected by the previous line, or a comment. (Each section has a section program counter (SPC). The .start directive for a section determines that section's initial SPC value. When you resume assembling into a section, its SPC resumes counting as if there had been no intervening code.

After the code in Example 6–1 is assembled, the sections contain:

| .text  | Bytes with the values 1, 2, 3, 4, 5, and 6 |
|--------|--------------------------------------------|
| .data  | Bytes with the values 9, 10, 11, and 12    |
| mysect | Bytes with the values 21, 22, 23, 24       |

#### Note:

The .text and .data directives are short hand representations of .sect statements for that section name.

| .text | is equivalent to | .sect ".text" |
|-------|------------------|---------------|
| .data | is equivalent to | .sect ".data" |

## Example 6–1. Sections Directives

| 0x00809800               | directive                |               | .start ".text",0x809800          |
|--------------------------|--------------------------|---------------|----------------------------------|
| 0x00809800               | directive                |               | .start ".data",0x809900          |
| 0x00809800               | directive                |               | .start "mysect",0x809a00         |
| 0x00809800               | nocode                   |               |                                  |
| 0x00809800               | nocode                   | ; Start       | assembling into .text            |
| 0x00809800               | nocode                   |               |                                  |
| 0x00809800               | directive                |               | .text                            |
| 0x00809800               | directive                |               | .byte 1,2                        |
| 0x00909800               | 0x0000001                | <byte></byte> |                                  |
| 0x00809801               | 0x0000002                | <byte></byte> |                                  |
| 0x00809802               | directive                |               | .byte 3,4                        |
| 0x00809802               | 0x0000003                | <byte></byte> |                                  |
| 0x00809803               | 0x0000004                | <byte></byte> |                                  |
| 0x00809804               | nocode                   |               |                                  |
| 0x00809804               | nocode                   | ; Start       | assembling into .data            |
| 0x00809804               | nocode                   |               |                                  |
| 0x00809804               | directive                |               | .data                            |
| 0x00809900               | directive                |               | .byte 9,10                       |
| 0x00809900               | 0x0000009                | <byte></byte> |                                  |
| 0x00809901               | 0x0000000a               | <byte></byte> | 1 1 10                           |
| 0x00809902               | directive                |               | .byte 11,12                      |
| 0x00809902               | 0x000000b                | <byte></byte> |                                  |
| 0x00809903<br>0x00809904 | 0x0000000c<br>nocode     | <byte></byte> |                                  |
| 0x00809904<br>0x00809904 | nocode                   | . Dogume      | accompling into tout             |
| 0x00809904<br>0x00809904 | directive                | ; Resume      | e assembling into .text<br>.text |
| 0x00809904<br>0x00809804 | directive                |               |                                  |
| 0x00809804<br>0x00809804 | 0x00000005               | <byte></byte> | .byte 5,6                        |
| 0x00809804<br>0x00809805 | 0x00000000<br>0x00000006 | <byte></byte> |                                  |
| 0x00809805               | nocode                   | <br>byte>     |                                  |
| 0x00809806               | nocode                   | · Start       | assembling into mysect           |
| 0x00809806               | nocode                   | , Start       | assembring inco mysecc           |
| 0x00809806               | directive                |               | .sect "mysect"                   |
| 0x00809a00               | nocode                   |               | · Seece myseece                  |
| 0x00809a00               | directive                |               | .byte 21,22                      |
| 0x00809a01               | 0x00000015               | <byte></byte> |                                  |
| 0x00809a01               | 0x00000016               | <byte></byte> |                                  |
| 0x00809a02               | directive                |               | .byte 23,24                      |
| 0x00809a02               | 0x00000017               | <byte></byte> |                                  |
| 0x00809a02               | 0x00000018               | <byte></byte> |                                  |
| 0x00809a04               | nocode                   |               |                                  |
| 0x00809a04               | nocode                   |               |                                  |
| 0x00809a04               | nocode                   |               |                                  |
|                          |                          |               |                                  |

Example 6–1. Sections Directives (Continued)

| >>>>                     |                            |        |
|--------------------------|----------------------------|--------|
| >>>> PASS 2 Complete     |                            |        |
| >>>> Errors: 0 Warning   | gs: O                      |        |
| >>>>                     |                            |        |
| >>>> ENTRY 0x00809800    |                            |        |
| >>>>                     |                            |        |
| >>>> Symbol reference ta | ble Type Address           | sable  |
| >>>> ref Default-Sta     | art 0x00809800 1 1         |        |
| >>>> ref                 | 0x0000001 1 2              |        |
| >>>> ref .te             | ext 0x00809800 1 1         |        |
|                          | ata 0x00809900 1 1         |        |
| >>>> ref myse            | ect 0x00809a00 1 1         |        |
| >>>> ref                 | 0x0000001 1 2              |        |
| >>>>                     |                            |        |
| >>>> Output secti        | lon start end              | length |
| >>>> sect Default_Start  |                            | 000000 |
|                          |                            | 00006  |
|                          |                            | 000004 |
| >>>> sect mysect 0:      | x00809a00 0x00809a04 0x000 | 000004 |
| >>>>                     |                            |        |
| >>>>                     |                            |        |
| >>>> END DSK             |                            |        |

## 6.3 Directives That Initialize Constants

Several directives assemble values for the current section.

- The .byte directive places one or more 8-bit values into consecutive words in the current section. A byte in this case uses all 32 bits of the word placing 0s into the upper 24 bits.
- The .fill directive reserves a specified number of words in the current section with a value. The assembler advances the SPC and skips the reserved words. When you use a label with .fill, it points to the *first* word of the reserved block.
- The .float directive converts an expression value into a 32-bit TMS320C3x floating-point constant. This format has an 8-bit exponent and a 24-bit mantissa.
- The .float16 directive converts an expression value into a 16-bit TMS320C3x floating-point constant. This format has an 8-bit exponent and an 8-bit mantissa. The format is identical to that used by the .sfloat directive of the TMS320C32. The upper 16 bits are not used and are filled with 0s.
- ☐ The .float8 directive converts an expression value into an 8-bit TMS320C3x floating-point constant. This format has a 4-bit exponent and a 4-bit mantissa. This format can be used for a quick logarithm approximation. The upper 24 bits are not used and are filled with 0s.
- The .ieee directive calculates the 32-bit IEEE floating-point representation of a single precision floating-point value.
- The .int directive places one or more 16-bit values into consecutive words in the current section. The upper 16 bits are not used and are filled with 0s.
- The .long directive places one or more 32-bit values into consecutive bytes in the current section.
- The .pfloat16 directive converts an expression value into a 16-bit floatingpoint constant. The values are packed into consecutive fields of memory.
- The .pfloat8 directive converts an expression value into an 8-bit floatingpoint constant. The values are packed into consecutive fields of memory.
- ☐ The .qxx directive places one or more 16-bit, signed 2s-complement values into consecutive words in the current section. Note that the decimal point is displaced xx places from the LSB (least significant bits.)

- The .space directive reserves a specified number of bits in the current section. The assembler advances the SPC and skips the reserved words. When you use a label with .space, it points to the *first* word of the reserved block.
- The .string directive places 8-bit characters from one or more character strings into the current section.
- ☐ The .word directive places one or more 32-bit values into consecutive bytes in the current section.

## 6.4 Directives That Reference Other Files

The **.copy** and **.include** directives tell the assembler to begin reading source statements from another file. When the assembler finishes reading the source statements in the copy/include file, it resumes reading source statements from the current file.

## 6.5 Directives That Enable Conditional Assembly

Conditional assembly directives enable you to instruct the assembler to assemble certain sections of code according to a true or false evaluation of an expression. Two sets of directives allow you to assemble conditional blocks of code:

☐ The .if/.else/.endif directives tell the assembler to assemble a block of code according to a true or false evaluation of an expression. Note that you cannot nest if statements.

| .if well-defined expression     | marks the beginning of a conditional block and assembles code if the .if <i>well-defined expression</i> is true. |
|---------------------------------|----------------------------------------------------------------------------------------------------|
| .else                           | marks a block of code to be assembled if the .if <i>well-defined expression</i> is false.                        |
| .endif                          | marks the end of a conditional block and terminates the block.                                                   |
| The loop / break / endloop dire | ctives tell the assembler to repeatedly as-                                                                      |

The .loop/.break/.endloop directives tell the assembler to repeatedly assemble a block of code according to the evaluation of an expression.

| .loop well-defined expression | marks the beginning a repeatable<br>block of code. The optional expression<br>evaluates to the loop count. |
|-------------------------------|----------------------------------------------------------------------------------------------------|
| .endloop                      | marks the end of a repeatable block.                                                                       |

## 6.6 Directives That Align the Section Program Counter

These directives affect the section program counter (SPC).

- □ The **.align** directive aligns the SPC at a 1-byte to 32K-byte boundary. This ensures that the code following the directive begins on the byte value that you specify. If the SPC is already aligned at the selected boundary, it is not incremented.
- □ The **.entry** directive identifies the starting address of the section program counter. By default, the current address is used, or, you can specify an optional address.

## 6.7 Directives That Define Symbols at Assembly Time

Assembly-time symbol directives equate meaningful symbol names to constant values or strings.

The .set directive equates meaningful symbol names to constant values or strings. The symbol is stored in the symbol table and cannot be redefined; for example:

| bval | .set  | 0100h |
|------|-------|-------|
|      | .byte | bval  |
|      | b     | bval  |

☐ The **.sdef** directive equates meaningful symbol names to constant values or strings; the symbol name can be redefined.

## 6.8 Miscellaneous Directives

These directives enable miscellaneous functions or features:

- ☐ The .brstart directive aligns the named section to the next 2<sup>n</sup> address boundary following the current section.
- ☐ The **.end** directive terminates assembly. It should be the last source statement of a program. This directive has the same effect as an end-of-file.
- The .start. directive links the named section to start assembling at the location address. This effectively gives the DSK assembler the functionality of a linker.

## 6.9 Directives Reference

The remainder of this chapter is a reference. Generally, the directives are organized alphabetically, one directive per page; however, related directives (such as .if/.else/.endif) are presented together on one page. Here is an alphabetical table of contents for the directive reference:

| Directive | Page | Directive | Page |
|-----------|------|-----------|------|
| .align    | 6-14 | .include  | 6-17 |
| .brstart  | 6-15 | .int      | 6-16 |
| .byte     | 6-16 | .long     | 6-16 |
| .сору     | 6-17 | .loop     | 6-24 |
| .data     | 6-18 | .pfloat16 | 6-21 |
| .else     | 6-23 | .pfloat8  | 6-21 |
| .end      | 6-19 | .qxx      | 6-25 |
| .endif    | 6-23 | .sdef     | 6-26 |
| .endloop  | 6-24 | .sect     | 6-27 |
| .entry    | 6-20 | .set      | 6-28 |
| .fill     | 6-29 | .space    | 6-29 |
| .float    | 6-21 | .start    | 6-30 |
| .float8   | 6-21 | .string   | 6-31 |
| .float16  | 6-21 | .text     | 6-32 |
| .ieee     | 6-22 | .word     | 6-16 |
| .if       | 6-23 |           |      |

Syntax.alignDescriptionThe .align directive aligns the current section to a 32-word boundary, filling the<br/>hole with NOPs. If the hole is greater than 2 words, .align places a branch to<br/>the newly-aligned address. This directive is useful for placing critical code<br/>blocks on the boundaries that best use the cache resources of the 'C3x archi-<br/>tecture.

## Example

;

Here is an example of the .align directive.

```
; Slightly modified FIR filter example from C3x Users Guide
```

| ,        |        |                         |   |                                    |
|----------|--------|-------------------------|---|------------------------------------|
|          | .start | "ISR",0x809808          | ; | Create an output section which is  |
|          | .sect  | "ISR"                   | ; | not on a 32-word boundary for demo |
|          | .align |                         | ; |                                    |
| FIRLENG  | .set   | 64                      | ; | Size of FIR filter                 |
| Critical | ldp    | @FIRCOEF                | ; |                                    |
|          | ldi    | @FIRCOEF,AR0            | ; | AR0=address of h(N-1)              |
|          | ldi    | @FIRDATA,AR1            | ; | AR1=address of x(n-(N-1))          |
|          | mpyf3  | *AR0++(1),*AR1++(1)%,R1 | ; |                                    |
|          | ldf    | 0.0,R2                  | ; |                                    |
|          | ldi    | FIRLENG-2,RC            | ; | Be sure to unroll length by 2      |
|          | rptb   | FIR                     | ; | Begin block repeat                 |
|          | mpyf3  | *AR0++(1),*AR1++(1)%,R1 | ; |                                    |
| FIR      | addf3  | R0,R1,R2                | ; |                                    |
|          | b      | \$                      | ; | Done, result is in R2              |
| FIRCOEF  | .word  | 0x809900                | ; | Address for coefficient storage    |
| FIRDATA  | .word  | 0x809A00                | ; | Address for input data storage     |
|          |        |                         |   |                                    |

| Syntax      |                            | .brsta                                               | .brstart "section name", n                                                                                                    |  |  |
|-------------|----------------------------|------------------------------------------------------|----------------------------------------------------------------------------------------------------|--|--|
| Description |                            | immediately fo<br>order to use th<br>method for crea | The <b>.brstart</b> directive aligns the <i>section name</i> to the next 2 <sup><i>n</i></sup> address boundary immediately following the current section. This directive aligns data buffers in order to use the 'C3x circular and bit-reversed addressing modes. Another method for creating a section whose start is bit-reversed, is to use the br() function within the .start directive's address field. |  |  |
| Example     |                            | Here is an exa                                       | mple of the .brstart directive.                                                                                                    |  |  |
|             | .word<br>.brstart<br>.word | \$<br>"Twiddle", 128<br>\$                           | ; The present address is<br>; Create a new section on a new 128 word boundary<br>; The new address is                                                                                                    |  |  |

| Syntax      | .byte value <sub>1</sub> [,, value <sub>n</sub> ]<br>.int value <sub>1</sub> [,, value <sub>n</sub> ]<br>.long value <sub>1</sub> [, , value <sub>n</sub> ]<br>.word value <sub>1</sub> [, , value <sub>n</sub> ]                |  |
|-------------|----------------------------------------------------------------------------------------------------|--|
| Description | These directives place one or more values into the current section.                                                                                                    |  |
|             | ☐ The <b>.byte</b> directive places 8-bit values into consecutive words in the current section. The <i>value</i> must be an expression that evaluates to a number within −128 and 127. The upper 24 bits are 0.                  |  |
|             | ☐ The .int directive places 16-bit values into consecutive words in the current section. The <i>value</i> must be an expression that evaluates to a number within the range of −32768 and 32767. The upper 16 bits are always 0. |  |
|             | ☐ The .long and .word directives place 32-bit values into consecutive words in the current section. The <i>value</i> is an expression that the assembler evaluates and treats as a 32-bit signed number.                         |  |
|             | A <i>value</i> must be absolute. You can use as many values as fit on a single line (80 characters). If you use a label, it points to the first word that is initialized.                                                        |  |
| Example 1   | Here is an example of these directives.                                                                                                    |  |
|             | <pre>.word 'A', 'B', 'C', 1, 0x1234, 0320C31h<br/>.int 111b, 1&lt;&lt;4<br/>.long 0x87654321, 1&lt;&lt;31<br/>.byte 0x20, 'A', 'B', 'C'<br/>.hword 32765,1 -32768, -2, 2</pre>                                                   |  |

| Syntax      | .copy "filename"                                                                                                    |
|-------------|----------------------------------------------------------------------------------------------------|
|             | .include "filename"                                                                                                    |
| Description | The <b>.copy</b> and <b>.include</b> directives tell the assembler to read source statements from a different file. The assembler:                                                                                                    |
|             | 1) Stops assembling statements in the current source file                                                                                                    |
|             | 2) Assembles the statements in the copied/included file                                                                                                    |
|             | <ol> <li>Resumes assembling statements in the main source file, starting with the<br/>statement that follows the .copy or .include directive</li> </ol>                                                                                                    |
|             | The <i>filename</i> is a required parameter that names a source file. The <i>filename</i> must be enclosed in double quotes and must follow operating system conventions. You can specify a full pathname (for example, c:\dsktools\file1.asm). If you do not specify a full pathname, the assembler searches for the file in the current directory. |
|             | The .copy and .include directives can be nested within a file that is copied or<br>included. the assembler limits this type of nesting to eight levels; the hose<br>operating system may set additional restrictions.                                                                                                    |
| Example     | This example shows how the .include directive is used to tell the assembler<br>to read and assemble source statements from other files, then to resume<br>assembling into the current file.                                                                                                    |
|             | Source file: (source .asm)                                                                                                    |
|             | <pre>.space 10h ; Filename: source.asm .include "byte.asm" .space 20h ; Filename: source.asm ; Filename: source.asm</pre>                                                                                                    |
|             |                                                                                                    |
|             | <pre>First copy file: (byte.asm) .byte 'a', 0ah, 32 .include "word.asm" .byte 11,12,13 ; Filename: byte.asm ; Filename: byte.asm ; Filename: byte.asm</pre>                                                                                                    |
|             | Second copy file: (word.asm)                                                                                                    |
|             | .word oabcdh, 56 ; Filename: word.asm ; Filename: word.asm ; Filename: word.asm                                                                                                    |
|             | Assembler Directives 6-17                                                                                                    |

## .data Assemble Into .data Section

| Syntax      | .data                                                                                                    |
|-------------|----------------------------------------------------------------------------------------------------|
| Description | The <b>.data</b> directive tells the assembler to begin assembling source code into data memory. The .data section normally contains tables of data or preinitial-ized variables.                                  |
|             | Note that the assembler assumes that .text is the default section. Therefore, at the beginning of an assembly, the assembler assembles code into the .text section unless you specify a section control directive. |
| Example     | This example shows how to assemble code into the .data and .text sections.                                                                                                    |
|             | .start ".data", 0x809900<br>.entry BEGIN<br>BEGIN ldi 0, R0 ; Initialize R0 and R1<br>ldi 1, R1<br>.data                                                                                                    |
|             | value .int 0, 1, 2, 3, 4, 5 ; Integer values                                                                                                    |

| Syntax      | .end                                                                                                    |  |
|-------------|----------------------------------------------------------------------------------------------------|--|
| Description | The <b>.end</b> directive is an optional directive that terminates assembly. It should be the last source statement of a program. The assembler ignores any source statements that follow an .end directive. |  |
| Example     | This example shows how the .end directive terminates assembly.                                                                                                    |  |
|             | <pre>ldi 1,R1 ; Assemble this code mpyi 5,R1 ; .end ; Stop assembler subi 2,R1 ; does not assemble</pre>                                                                                                    |  |

| Syntax         | .entry [value]                                                                                                    |  |  |  |
|----------------|----------------------------------------------------------------------------------------------------|--|--|--|
| Description    | The <b>.entry</b> directive tells the assembler the address of the section program counter when a file is loaded. If you do not use the <i>value</i> parameter, the current program memory address, determined by the .text section, becomes the starting address. If you have more than one .entry directive in your file, then the last .entry directive encountered becomes the starting address of your code. |  |  |  |
| Example        | Here is an example of the .entry directive.                                                                                                    |  |  |  |
| BEGIN:<br>LAB0 | <pre>"code",0x809800 ; Create a named section to assemble to<br/>.sect "code" ; use the new section<br/>.entry BEGIN ; Start program at BEGIN<br/>ldi 80h,AR0 ; Initialize ARx pointers to RAM0<br/>lsh 16,AR0 ;<br/>ldi AR0,AR1 ;<br/>ldi 0,R3 ; R3 is used as loop counter<br/>ldi *+AR0(0),R0 ; Both labels resolve to the same address</pre>                                                                  |  |  |  |
|                | <pre>ldi *+AR1(1),R1 ; Colon ':' is recongized as a WS character<br/>;;<br/>; R0 contains the opcode at BEGIN ;<br/>; R1 contains the opcode at BEGIN+1 ;<br/>;;<br/>addi 1,R3 ; Add 1 to count<br/>b count ; Wait in count loop forever</pre>                                                                                                    |  |  |  |

Initialize TMS320C3x Floating-Point Value .float, .float16, .float8, .pfloat16, .pfloat8

| Syntax      | .float value <sub>1</sub> [,, value <sub>n</sub> ]<br>.float16 value <sub>1</sub> [,, value <sub>n</sub> ]<br>.float8 value <sub>1</sub> [,, value <sub>n</sub> ]<br>.pfloat16 value <sub>1</sub> [,, value <sub>n</sub> ]<br>.pfloat8 value <sub>1</sub> [,, value <sub>n</sub> ]                                                                  |
|-------------|----------------------------------------------------------------------------------------------------|
| Description | These directive convert one or more values into TMS320C3x floating-point constants.                                                                                                    |
|             | The .float directive converts a value into a 32-bit TMS320C3x floating-<br>point constant. This format has an 8-bit exponent and a 24-bit mantissa.                                                                                                    |
|             | The .float16 directive converts a value into a 16-bit TMS320C3x floating-<br>point constant. This format has an 8-bit exponent and an 8-bit mantissa.                                                                                                    |
|             | The .float8 directive converts a value into an 8-bit TMS320C3x floating-<br>point constant. This format has a 4-bit exponent and a 4-bit mantissa.<br>When properly scaled, this format can be used for quick logarithm approxi-<br>mations.                                                                                                    |
|             | The .pfloat16 directive converts a value into a 16-bit floating-point constant. The values are packed into consecutive fields of memory.                                                                                                    |
|             | The .pfloat8 directive converts a value into an 8-bit floating-point constant. The values are packed into consecutive fields of memory.                                                                                                    |
|             | The <i>value</i> is a required parameter; it is an expression that is evaluated and placed in the constant. The value must be absolute.                                                                                                    |
|             | Note that the 'C31 expects floating-point numbers to have the 32-bit format.                                                                                                    |
| Example     | Here is an example of these directives.                                                                                                    |
| PI          | <pre>.set 3.1415926 ;.set remembers PI is float<br/>.float -10/3, -0.1, 0, 0.1, PI,2*PI ;Some easy to compare values<br/>.float8 -10/3, -0.1, 0, 0.1, PI,2*PI ;<br/>.pfloat8 -10/3, -0.1, 0, 0.1, PI,2*PI ;<br/>.float16 -10/3, -0.1, 0, 0.1, PI,2*PI ;<br/>.pfloat16 -10/3, -0.1, 0, 0.1, PI,2*PI ;<br/>.ieee -10/3, -0.1, 0, 0.1, PI,2*PI ;</pre> |

| Syntax      | .ieee expression                                                                                                    |  |
|-------------|----------------------------------------------------------------------------------------------------|--|
| Description | The <b>.ieee</b> directive places the IEEE single-precision floating-point representa-<br>tion of a single floating-point constant into three bytes in the current section.                                      |  |
|             | The <i>expression</i> is a required parameter; it is an expression that must evaluate to a floating-point constant. Each constant is converted to a floating-point value in IEEE single-precision 32-bit format. |  |
| Example     | Here is an example of the .ieee directive.                                                                                                    |  |
|             | .ieee -10/3, -0.1, 0, 0.1, PI, 2*PI ;Some values                                                                                                    |  |

| Syntax      | .if well-defined expression<br>.else<br>.endif                                                                                                    |  |
|-------------|----------------------------------------------------------------------------------------------------|--|
| Description | Three directives provide conditional assembly:                                                                                                    |  |
|             | The .if directive marks the beginning of a conditional block. The <i>expres-sion</i> is a required parameter.                                                                                                    |  |
|             | If the expression evaluates to true (nonzero), the assembler as-<br>sembles the code that follows it (up to an .else, or an .endif).                                                                                                    |  |
|             | ■ If the expression evaluates to <i>false</i> (0), the assembler assembles code that follows an .else (if present), or an .endif.                                                                                                    |  |
|             | ☐ The <b>.else</b> directive identifies a block of code that the assembler assembles when the .if expression is false (0). This directive is optional in the conditional block; if an expression is false and there is no .else statement, the assembler continues with the code that follows the .endif. |  |
|             | The <b>.endif</b> directive terminates a conditional block.                                                                                                    |  |
|             | Nested .if/.else/.endif directives are not valid.                                                                                                    |  |
| Example     | Here is an example of conditional assembly:                                                                                                    |  |
|             | TRUE .set 1<br>FALSE .set 0                                                                                                    |  |
|             | .if TRUE ;<br>nop ; Assembles 'nop' since TRUE<br>.else ;<br>B \$ ; Never assembles<br>.endif ;                                                                                                    |  |

## .loop/.break/.endloop Assemble Code Block Repeatedly

| Syntax      |                                                                                                    | ndloop                                                                                                    |
|-------------|----------------------------------------------------------------------------------------------------|----------------------------------------------------------------------------------------------------|
| Description | Two directi                                                                                                    | ves enable you to repeatedly assemble a block of code:                                                                                        |
|             | ☐ The <b>.loop</b> directive begins a repeatable block of code. The optional expression evaluates to the loop count (the number of loops to be performed). If there is no expression, the loop count defaults to 246. |                                                                                                    |
|             |                                                                                                    | <b>ndloop</b> directive terminates a repeatable block of code; it executes he number of loops performed equals the loop count given by .loop. |
| Example     | This exam                                                                                                    | ole shows the .loop directive.                                                                                                    |
|             | ; Create                                                                                                    | an FFT Twiddle table                                                                                                    |
|             | pi                                                                                                    | .start "TABLES",0x809A00<br>.sect "TABLES"<br>.set 3.1415926<br>.set 4                                                                        |
|             | TR                                                                                                    | ; REAL twiddles                                                                                                    |
|             |                                                                                                    | ;;<br>.loop N/2<br>.float cos((\$-TR)*pi/N);<br>.endloop<br>;;                                                                                |
|             | TI                                                                                                    | ;;<br>; IMAG twiddles ;<br>;;                                                                                                    |
|             |                                                                                                    | <pre>.loop N/2 .float -1*sin((\$-TI)*pi/N) .endloop</pre>                                                                                     |

| Syntax      | .qxx value <sub>1</sub> [,, value <sub>n</sub> ]                                                                                                    |
|-------------|----------------------------------------------------------------------------------------------------|
| Description | The <b>.qxx</b> directive generates signed, 2s-complement fractional integers and long integers whose decimal point is displaced <i>xx</i> places from the LSB.                                                                                       |
| Example     | Here's an example of the .qxx directive. The value of <i>xx</i> can be either positive or negative.                                                                                                    |
|             | <pre>.q0 3.1415926 ; All upper 32 bits are integers<br/>.q1 3.1415926 ; One fractional bit (left shift 1<br/>.q2 3.1415926 ; Two fractional bits (left shift 2)<br/>.q16 3.1415926 ; Upper 16 are whole integers,<br/>; lower 16 are fractional</pre> |

| Syntax      | symbol .sdef value                                                                                                    |
|-------------|----------------------------------------------------------------------------------------------------|
| Description | The <b>.sdef</b> directive functions in the same manner as the .set directive; however, .sdef can redefine the symbol name multiple times without generating an error. All instances of .sdef symbols are stripped from the symbol table at the end of pass 1 analysis. When used with the .if directive, .sdef can conditionally assemble included blocks of code. This is useful for turning on and off included library functions. |
|             | The <i>symbol</i> must appear in the label field.                                                                                                    |
|             | The <i>value</i> must be a well-defined expression; that is, all symbols in the expression must be previously defined in the current source module.                                                                                                    |
| Example     | This shows how symbols can be assigned with .sdef.                                                                                                    |
|             | <pre>VarA .set 15 ; VarB .sdef 0xAAAA ; .word VarA, VarB ; VarB .sdef 0x5555 ; .word VarA, VarB ; Note the VarB value change</pre>                                                                                                    |

| Syntax      | .sect "section name"                                                                                                    |  |  |
|-------------|----------------------------------------------------------------------------------------------------|--|--|
| Description | The <b>.sect</b> directive begins assembling source code into the named section.<br>The .sect directive defines named sections that are used like default .text and .data sections.                                                               |  |  |
|             | The <i>section name</i> identifies the section. The section name is significant to 80 characters and must be enclosed in double quotes.                                                                                                    |  |  |
| Example     | Here's an example of the .sect directive.                                                                                                    |  |  |
|             | <pre>.start "Mysect_1",0x809800 ; Create two output sections .start "Mysect_2",0x809880 ; at different addresses</pre>                                                                                                    |  |  |
|             | <pre>.sect "Mysect_1" ; Begin assembling into Mysect_1 .word \$,1,1,1 ; \$ gives present address .sect "Mysect_2" ; Begin assembling into Mysect_2 .word \$,2,2,2 ; .sect "Mysect_1" ; Go back to assembling into Mysect_1 .word \$,1,1,1 ;</pre> |  |  |

| Syntax      | symbol .set value                                                                                                    |  |
|-------------|----------------------------------------------------------------------------------------------------|--|
| Description | The <b>.set</b> directive equates a constant value to a symbol. The symbol can then be used in place of the value in assembly source. This allows you to equate meaningful names with constants and other values. |  |
|             | The <i>symbol</i> must appear in the label field.                                                                                                    |  |
|             | ☐ The <i>value</i> must be a well-defined expression; that is, all symbols in the expression must be previously defined in the current source module.                                                             |  |
| Example     | This example shows how to assign symbols with .set.                                                                                                    |  |
|             | TA .set 1<br>TB .set 5<br>ldi *AR0++(TA),R0<br>ldi *AR0++(TB),R0                                                                                                    |  |

| Syntax      | <b>.space</b> size in words<br><b>.fill</b> size in words, value                                                                                                    |
|-------------|----------------------------------------------------------------------------------------------------|
| Description | Two directives reserve space in the current section.                                                                                                    |
|             | ☐ The <b>.space</b> directive reserves <i>size</i> number of words in the current section and fills them with 0s. The SPC is incremented to point to the word following the reserved space.                                                |
|             | ☐ The <b>.fill</b> directive reserves <i>size</i> number of words in the current section and fills them with <i>value</i> . The value must be an absolute value. The SPC is incremented to point to the word following the reserved space. |
|             | When you use a label with the .space or .fill directive, it points to the <i>first word</i> reserved.                                                                                                    |
| Example     | This example shows how the .space and .fill directives reserve memory.                                                                                                    |
|             | .space 12 ; Fill 12 locations with the value 0x0<br>.fill 3,0x5555 ; Fill three words with 0x5555                                                                                                    |
|             | .start "Mysect",0x809800 ; Initialize start of Mysect<br>.sect "Mysect" ;                                                                                                    |
|             | .text<br>.data                                                                                                    |

| Syntax      | .start "se                                                                                                    | ection name", addres              | S                                                                                                    |
|-------------|----------------------------------------------------------------------------------------------------|-----------------------------------|----------------------------------------------------------------------------------------------------|
| Description | The <b>.start</b> directive links the <i>section name</i> to start at location <i>address</i> . This directive effectively gives the DSK assembler the same functionality as a linker command file when used only to create runtime executable modules. For the specified section to have a valid starting address, the .start statement for the section must precede the .text, .data, or .sect directive that defines the section name. Note that by using an include file with an imbedded .if/.sdef/.endif, the .start directive can effectively be used in place of the linker. |                                   |                                                                                                    |
| Example     | Here is an exampl                                                                                                    | le of the .start directi          | ve.                                                                                                    |
|             | .sect<br>LOOP: addi<br>addi<br>START: ldi                                                                                                    | "MAIN",0x809800<br>"MAIN"<br>1,R0 | <pre>; Create an output sections<br/>; Begin assembling into MAIN<br/>; Top of loop<br/>; Initialize R0,R1<br/>; Go to top of loop</pre> |

| Syntax      | <b>.string</b> " <i>string</i> <sub>1</sub> " [,, " <i>string</i> <sub>n</sub> "]                                                                                                   |  |  |
|-------------|----------------------------------------------------------------------------------------------------|--|--|
| Description | The <b>.string</b> directive places one or more 8-bit character strings into consecu-<br>tive bytes of the current section.                                                         |  |  |
|             | The character string must be enclosed in double quotes. Each character in a string represents a separate value.                                                                     |  |  |
|             | The .string directive places the 8-bit values into memory in a packed form in<br>the order they are encountered. If a word is not filled, the remaining bits are<br>filled with 0s. |  |  |
| Example     | This example shows several 8-bit values placed into consecutive bytes in memory. The label Str_3 has the value 0h, which is the location of the first ini-tialized byte.            |  |  |
|             | Str_3:.string "ABCD"<br>.string 51h, 52h, 53h, 54h<br>.string "Hoston"<br>.string 36+12                                                                                             |  |  |

### .text Assemble Into .text Section

| Syntax      | .text                                                                                                    |  |
|-------------|----------------------------------------------------------------------------------------------------|--|
| Description | e <b>.text</b> directive tells the assembler to begin assembling into the .text secon. The .text section usually contains executable code. The section program unter (SPC) is set to 0, if nothing has been assembled into the .text section code has already been assembled into the .text section, the SPC is restored its previous value in the section. |  |
|             | Note that the assembler assumes that .text is the default section. Therefore, at the beginning of an assembly, the assembler assembles code into the .text section unless you specify one of the other sections directives (.data, .entry, or .sect).                                                                                                    |  |
| Example     | This example shows the assembly of code into the .data and .text sections.                                                                                                    |  |
|             | .start ".text", 0x809800<br>.entry START<br>START Idi 0, R0 ; Initialize R0 and R1<br>Idi 1, R1<br>.text<br>value .int 0, 1, 2, 3, 4, 5 ; integer values                                                                                                    |  |

# Chapter 7

# Using the DSK Debugger

This chapter tells you how to invoke the DSK debugger and use its function keys and commands.

## Topic

## Page

| 7.1 | Invoking the Debugger              |
|-----|------------------------------------|
| 7.2 | Understanding the Debugger Windows |
| 7.3 | Using the Help Menu                |
| 7.4 | Using Software Breakpoints 7-9     |
| 7.5 | Debugger Commands                  |
| 7.6 | Quick Reference Guide              |

## 7.1 Invoking the Debugger

Here's the command for invoking the debugger:

|         | dsk3d [options]                                  |
|---------|--------------------------------------------------|
| dsk3d   | is the command that invokes the debugger.        |
| options | supply the debugger with additional information. |

Table 7–1 lists the debugger options; the following subsections describe some of the more commonly used options.

Table 7–1. Summary of Debugger Options

| Option         | Brief Description                                                                   |
|----------------|-------------------------------------------------------------------------------------|
| ? or HELP      | Displays a listing of the available options                                         |
| AUTO           | Automatically detects if the parallel port supports 8- or 4-bit mode                |
| BW = 4, Nibble | Forces communication using the parallel port in standard 4-bit unidirectional mode  |
| BW = 8, Byte   | Forces communication using the parallel port in 8-bit bidirectional mode            |
| LPTx, LPT = x  | Selects a parallel printer port (LPT1 is default)                                   |
| PORT = 0x378   | Selects any port address                                                            |
| RESET          | Resets (cold boots) the DSK                                                         |
| TEST           | Searches automatically through LPT1, LPT2, and LPT3 for the presence of a DSK       |
| T = xx         | Adds extra xx I/O bus cycles to each transfer for long or noisy cables              |
| WIN = 1        | Enables Windows Time Slice management                                               |
| WIN = 0        | Disables Windows Time Slice management and enables set or clear interrupt (STI/CLI) |

## Displaying a list of available options (? or Help option)

You can display the contents of Table 7-1 on your screen by using the ? or Help option. For example, enter:

dsk3d ? 🗷

### Selecting the parallel printer port (LPT = 3 or LPT# option)

The LPT option selects a parallel printer port from the host to communicate with the DSK.

| Parallel Printer Port | Functions                                           |
|-----------------------|-----------------------------------------------------|
| LPT1 or LPT = 1       | Selects printer port hardware at I/O address 0x378. |
| LPT2 or LPT = 2       | Selects printer port hardware at I/O address 0x278. |
| LPT3 or LPT = 3       | Selects printer port hardware at I/O address 0x3BC. |

#### Note:

Some EISA machines and IBM PS/2s use a different naming convention for the LPTx.

| AT Convention | EISA and PS/2 | I/O Address |     |
|---------------|---------------|-------------|-----|
| LPT1          | LPT2          | ox378       |     |
| LPT2          | LPT3          | 0x278       |     |
| LPT3          | LPT1          | 0x3BC       |     |
| 1             |               |             | - 1 |

### Select the parallel printer port at a particular address (PORT option)

The port option selects the parallel printer port at the given address. For example:

port = 0x378

selects the host's parallel port mapped to the address 0x378.

#### Note:

Use this option with extreme care since any base address can be used.

#### Automatically search for a printer port (TEST option)

Use the test option to systematically search for a parallel port that has a DSK connected. The search loops through LPT1, LPT2, and LPT3.

#### Note:

If you have a printer port or other peripheral connected to your PC, turn it off before using the test option.

## 7.2 Understanding the Debugger Windows

#### DISASSEMBLY window

The DISASSEMBLY window shows the reverse assembly of memory contents. As shown in Figure 7–1, this window displays several lines of code. Each line shows the instruction address, instruction opcode, label, and instruction mnemonic. The highlighted line corresponds to the next instruction to be executed.

### Figure 7–1. DISASSEMBLY Window

| Instruction address I | nstruction opcode | Label | Instruction mnemonic |
|-----------------------|-------------------|-------|----------------------|
|                       |                   | /     |                      |
|                       | DISASSE           | MBLY  |                      |
| 809c03                | 50700080 start    | LDIU  | 00080h, DP           |
| 809c04                | 08349c2c          | LDI   | @09c2cH,SP           |
| 809c05                | 07608000          | LDF   | 0.00000e+00,R0       |
| 809c06                | c610c1c0          | LDI   | *AR0,R0    LDI *AR   |
| 809c07 d              | c610c1c0          | LDI   | *AR0,R0    LDI *AR   |
| 809c08                | 08600100          | LDI   | 256,R0               |
| 809c09                | 09a09c00          | LSH   | @09c00H,R0           |
| 809c0a                | 61809c0e          | BRD   | jump                 |
| 809c0b                | 07618000          | LDF   | 0.000000e+00,R1      |
| 809c0c                | 07628000          | LDF   | 0.000000e+00,R2      |
| 809c0d                | 07630000          | LDF   | 1.000000e+00,R3      |
| 809c0e                | 07640000 jump     | LDF   | 1.000000e+00,R4      |
| 809c0f                | 087b0003 loop     | LDI   | 3, RC                |
| 809c10                | 64809c1a          | RPTB  | block                |
| 809c11                | 02640001          | ADDI  | 1,R4                 |
|                       |                   |       |                      |

To select the DISASSEMBLY window, press (ALT D). While in the DIS-ASSEMBLY window, you can use the cursor to select a line and then use a function key to set or clear a breakpoint. Refer to Table 7–13 for more information about function keys.

### CPU REGISTER window

The CPU REGISTER window displays the content of all CPU registers as shown in Figure 7–2. The register's contents are normally displayed in hexadecimal format. You can press (F3) to display the extended-precision registers in floating-point decimal format. You can press (F2) to display the extendedprecision registers in 40-bit hexadecimal format.

Figure 7–2. CPU REGISTER Window

| Register names    |                      |     |          |  |
|-------------------|----------------------|-----|----------|--|
|                   | C31 DSP STARTERS KIT |     |          |  |
|                   |                      | 1   | -        |  |
| PC                | 00809c03             | SP  | 008098de |  |
| R0                | 00000000             | R1  | 00000000 |  |
| R2                | 00000000             | R3  | 00000000 |  |
| R4                | 00000000             | R5  | 00000000 |  |
| R6                | 00000000             | R7  | 00000000 |  |
| AR0               | 00000000             | AR1 | 00000000 |  |
| AR2               | 00000000             | AR3 | 00000000 |  |
| AR4               | 00000000             | AR5 | 00000000 |  |
| AR6               | 00000000             | AR7 | 00000000 |  |
| IR0               | 00000000             | IR1 | 00000000 |  |
| ST                | 00000000             | RC  | 00000000 |  |
| RS                | 00000000             | RE  | 00000000 |  |
| DP                | 00000000             | BK  | 00000000 |  |
| IE                | 00000000             | IF  | 00000000 |  |
|                   |                      |     |          |  |
| -                 |                      |     | _/       |  |
|                   | \                    |     | /        |  |
| Register contents |                      |     |          |  |

To modify the contents of a register, activate the CPU REGISTER window by pressing (ALT C). You can type over the highlighted data and press (ENTER) to accept the changes when you are satisfied with them. Use the following keys to select the data you want to edit:

#### **MEMORY** window

The MEMORY window shows the contents of a range of memory as shown in Figure 7–3. The MEMORY window has two parts:

- ❑ Addresses. The first column of numbers identifies the addresses of the first column of display data. No matter how many columns of data you display, only one address column is displayed. Each address in this column identifies the address of the data immediately to its right.
- **Data**. The remaining columns display values at the listed addresses.

For example, the MEMORY window below has four columns of data, so each new address is incremented by 4. Although the window shows four columns of data, there is still only one column of addresses; address 0x0080 9800 contains 0x0000 0007, address 0x0080 9801 contains 0xFFFF FFFC, address 0x0080 9804 (the first value in the second row) contains 0x0080 982C, address 0x0080 9805 contains 0x0080 9839, etc.

Figure 7–3. MEMORY Window

| Address colum    | าท       | Data co  | lumns                |          |
|------------------|----------|----------|----------------------|----------|
|                  |          |          |                      |          |
|                  |          | _ MEMORY |                      |          |
| 809800           |          |          | 00809802             |          |
| 809804<br>809808 | 00809843 | 00809842 | 0080983c<br>00809868 | 0080989a |
| 80980c<br>809810 |          |          | 0£350000<br>0£280000 |          |
| 809814           | 1a770004 | 6a050006 | 628098a9             | 50700080 |
|                  |          |          |                      |          |

To modify the contents of the MEMORY window, press (ALT) (M) to activate the window and then type over the data. To select a cell, you can use the following keys:

 $\rightarrow$  ( ) ( ) ( PAGE UP ) ( PAGE DOWN ) ( TAB )

### **COMMAND** window

The COMMAND window provides an area for entering commands, echoing commands, and displaying command output errors and messages. The COMMAND window has two parts:

- □ **Command line**. This is the area where you enter commands. When you want to enter a command, just type no matter which window is active.
- Display area. This area echoes the commands that you enter, shows any output from your commands, and displays debugger error messages.

Figure 7-4 shows the window command line and display area.

#### Figure 7–4. COMMAND Window

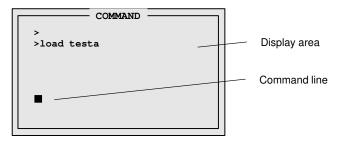

You can use the  $\bigcirc$  and  $\bigcirc$  keys to select a previously entered command from the buffer (a > is used to indicate the buffer). The editing command keys are shown in Table 7–2.

Table 7–2. Editing Command Keys

| To do this                           | Use this command          |
|--------------------------------------|---------------------------|
| Move through the command             | $\leftarrow  \rightarrow$ |
| Toggle the insert and type over mode | INS                       |
| Delete the character at the cursor   | DEL                       |
| Move to the beginning of the line    | (HOME)                    |
| Move to the end of the line          | END                       |
| Clear the command                    | ESC                       |
| Select a command from the buffer     |                           |

#### 7.3 Using the Help Menu

You can press the F1 or H key to bring up the Help Window Display shown in Figure 7–5. Choose from the menu selections listed below to find additional information.

Figure 7–5. Monitor Information Screen

```
KEYBOARD COMMANDS
F1
         Help Screen
F2
         40-bit hex display
F3
         FLOAT display
         Source/DASM debug toggle
F4
F5
         Run
F6
         Display breakpoints
F7
         Clear all breakpoints
F8
         Singlestep
F9
         Toggle DASM window size
F10
         Step over function
         Selects Disassembly Window
ALT+D
         Selects Memory Window
ALT+M
Move Up/Dn/Pup/Pdn — H-Xtra help — S-save help to file
```

To move through the help window, you can use:

- PGUP to move ahead a page
- PGDN to move back a page
- HOME to return to the first page of the help menu
- END to go to the last page of the help menu
- S to save help text to a file
- ESC to exit the help menu and return to the debugger
- H to enter a second help level. The second help level is more hardwareoriented and deals less with debugger-specific commands.

### 7.4 Using Software Breakpoints

This section describes how to set and clear software breakpoints and how to obtain a listing of all the breakpoints that are set.

While debugging, you may want to halt execution temporarily so that you can examine the contents of selected variables, registers, and memory locations before continuing with program execution. You can do this by setting software breakpoints in the assembly language code. A software breakpoint halts any program execution, whether you're running or single-stepping through code.

#### Setting a software breakpoint

When you set a software breakpoint, the debugger highlights the breakpointed line in a bolder or brighter font. The highlighted statement appears in the DIS-ASSEMBLY window.

After execution is halted by a breakpoint, you can continue program execution by reissuing any of the run or single-step commands.

You can set a software breakpoint by entering the SB command.

sb addr If you know the address where you'd like to set a software breakpoint, you can use the SB command. This command is useful because it doesn't require you to search through code to find the desired line. When you enter the SB command, you enter an absolute address (addr). (Once you have entered the address, you are asked to choose the line number you want the breakpoint set on.) Note that you cannot set multiple breakpoints at the same statement.

#### Clearing a software breakpoint

**cb** *addr* If you'd like to clear a breakpoint, you can use the CB command. You can use the CB command to clear a specific address by entering an absolute address (*addr*) after the command. You can clear all breakpoints by entering the CB command without an address.

#### Finding the software breakpoints that are set

**db** Sometimes, you may need to know where software breakpoints are set. The DB command provides an easy way to get a complete listing of all the software breakpoints that are currently set in your program.

## 7.5 Debugger Commands

The following tables provide a summary of the debugger function keys and commands.

Table 7–3. Command-Line Editing

| To do this                                           | Use this command |
|------------------------------------------------------|------------------|
| Move the cursor to the beginning of the command line | (HOME)           |
| Move the cursor to the end of the command line       | END              |
| Delete the character to the left of the cursor       | (DEL)            |
| Delete the character to the right of the cursor      | (SHIFT) (END)    |
| Move the cursor to the left                          | $\leftarrow$     |
| Move the cursor to the right                         | $\ominus$        |

## Table 7–4. Command-Line Buffer Manipulation

| To do this                                          | Use this command |
|-----------------------------------------------------|------------------|
| Recall the last command typed                       | (PAGE UP) Or (↑) |
| Recall the first command in the command-line buffer | PAGE DOWN Or 4   |
| Reexecute the last command typed                    | TAB              |

## Table 7–5. Running Programs

| To do this                                                        | Use this command |
|-------------------------------------------------------------------|------------------|
| Step through the instructions one at a time (single-step)         | SS               |
| Execute <i>n</i> instructions                                     | XN n             |
| Single-step through the instructions until you reach address addr | XG addr          |
| Execute the program until a breakpoint is encoun-<br>tered        | RUN              |
| Execute the program and ignore breakpoints (run-<br>free)         | RUNF             |

Table 7–6. Displaying and Changing Data

| To do this                                                                                                    | Use this command |
|----------------------------------------------------------------------------------------------------|------------------|
| Display the contents of memory starting at address <i>addr</i> in the MEMORY window                                                                                                    | MEM addr         |
| Modify memory at address addr                                                                                                    | MM addr          |
| Fill <i>leng</i> locations of memory starting at address <i>addr</i> with value <i>val</i> . If <i>val</i> is expressed in a floating-point format (with a decimal point), it will be converted into a TMS320 floating-point format. | MM addr leng val |
| Display assembly language code starting at address<br>addr in the DISASSEMBLY window                                                                                                    | DASM addr        |
| Display extended-precision registers in 40-bit hexade-<br>cimal format in the register window                                                                                                    | REG40            |
| Display extended-precision registers in floating-point decimal format in the register window                                                                                                    | FLOAT            |
| Modify <i>reg</i> register in the CPU REGISTER window<br>with the value from <i>expression</i> . For example<br>PC = 0x809800<br>R0 = 1.34                                                                                           | reg = expression |

Table 7–7. Managing Breakpoints

| To do this                                         | Use this command |
|----------------------------------------------------|------------------|
| Set a breakpoint at address addr                   | SB addr          |
| Clear a breakpoint at address addr                 | CB addr          |
| Clear all the breakpoints                          | СВ               |
| Display a list of all the breakpoints that are set | DB               |

Table 7–8. Loading Programs

| To do this          | Use this command |
|---------------------|------------------|
| Load an object file | LOAD filename    |
| Load symbols        | SLOAD filename   |
| Load binary only    | BLOAD filename   |
| Clear symbols       | SCLEAR           |

Using the DSK Debugger 7-11

## Table 7–9. Performing System Tasks

| To do this                                                                                                    | Use this command          |
|----------------------------------------------------------------------------------------------------|---------------------------|
| Reset the DSK                                                                                                    | RESET                     |
| Quit or exit the debugger                                                                                                    | QUIT or EXIT              |
| Enter the DOS shell and optionally execute the expression. Enter EXIT to return to debugger                                                    | DOS (expression to Run)   |
| Enter the DOS shell and execute the editor to edit <i>filename</i> . (If no filename is given, the name of the presently loaded file is used). | EDIT filename             |
| Enter the DOS shell and execute the DSK assembler to assemble <i>file</i>                                                                      | dsk3a <i>filename.asm</i> |

## 7.6 Quick Reference Guide

The following tables provide a quick-reference guide of the function key definitions.

Table 7–10. Function Key Shortcuts for DISASSEMBLY Window Active

| Function Key   | Description                    |
|----------------|--------------------------------|
| (F1)           | Help screen                    |
| (F2)           | Set breakpoint at cursor       |
| F3             | Clear breakpoint at cursor     |
| F4             | Run to cursor                  |
| (F5)           | Run                            |
| (F6)           | Display breakpoints            |
| (F7)           | Clears all breakpoints         |
| F8             | Single-steps your program      |
| (F9)           | Grow window                    |
| (F10)          | Step over                      |
| SHIFT (F9)     | Selects the DISASSEMBLY window |
| ESC Or (ENTER) | Escape                         |

Table 7–11. Function Key Shortcuts for CPU Window Active

| Function Key | Description          |
|--------------|----------------------|
| (F1)         | Help screen          |
| ESC          | Exit CPU window      |
| HOME         | Move to top          |
| END          | Move to bottom       |
| 🗂 or 보       | Move cell vertical   |
| TAB          | Move cell horizontal |

| Function Key         | Description          |
|----------------------|----------------------|
| (F1)                 | Help screen          |
| (F9)                 | Toggle window size   |
| ESC                  | Exit memory window   |
| HOME                 | Move to top          |
| END                  | Move to bottom       |
| PAGE UP Or PAGE DOWN | Move by page up/down |
|                      | Move cell vertical   |
| (TAB)                | Move cell horizontal |

Table 7–12. Function Key Shortcuts for MEMORY Window Active

Table 7–13. Function Key Shortcuts for COMMAND Window Active

| Function Key | Description                                                                |
|--------------|----------------------------------------------------------------------------|
| (F1)         | Displays a list of commands                                                |
| (F2)         | Displays extended-precision registers in 40-bit hex-<br>adecimal format    |
| (F3)         | Displays extended-precision registers in floating-<br>point decimal format |
| (F4)         | Toggles between displaying the source file and the memory disassembly.     |
| (F5)         | Executes your program to the next breakpoint                               |
| <b>F6</b>    | Displays all breakpoints                                                   |
| F7           | Clears all breakpoints                                                     |
| (F8)         | Single-steps your program                                                  |
| (F9)         | Toggles the DISASSEMBLY window size                                        |
| (F10)        | Single-steps your program and steps past calls                             |
| (ALT) (D)    | Selects the DISASSEMBLY window                                             |
| (ALT) (M)    | Selects the MEMORY window                                                  |
| (ALT) (C)    | Selects the CPU REGISTER window                                            |
| ESC          | Exits the active window                                                    |

# Appendix A

# **Communications Kernel Source Code**

This appendix contains the source code for the TMS320C3x DSK communications kernel.

```
;-----;
; TMS320C3x DSK COMMUNICATIONS AND DEBUG MONITOR KERNAL
                                                            ;
; Texas Instruments Incorporated
                                                            ;
; (C) 1995,1996
                                                            ;
;----
                          _____
                                                            - :
         .start "vectors", 0x809FC1
         .start "kernel", vectors-0xAB ; Use size report from DSK3A
         .start "sstack", 0x809F00 ; output to pack to end of RAM
         .entry START
; COMMUNICATION MONITOR START
                                                            ;
;
                                                             ;
; STACK SPACE
   _____
;
  A section of unoccupied free memory of STACKSIZE size words just
; below the kernel is used on startup for initialization and stack
                                                            ;
; space. If more (or less) stack space is required, a new stack
; pointer value can be initialized within the users applications code ;
; to any location, or by re-assembling this code with a new STACKSIZE ;
; When initialization is complete, the startup stub can be safely
; overwritten since it is no longer needed. In this case the startup ;
; stub is placed after the stack. Another 'safe' location would be ;
; a section of memory which is used for I/O or uninitialized data.
; This section of code also initializes the timers which are used by \; ;
; the PAL to create the PWM signal which drives the LED. The rate
; at which the LED changes color is F0-F1 where F0 and F0 are the two ;
; timer output frequencies. (See the Users Guide
                                                            ;
;=============;
      .sect "sstack"
stack: .word
MMRBASE .word
            stack-1
0x00808000
                           ; start of kernel stack
            0x0000A000
PRD0
    .word
      .word 0x0000A060
PRD1
TSTART .word 0x00003C3
            @START ; Set up stack and other params
@stack,SP ;
START ldp
      ldi
       ldi @MMRBASE,AR0 ; Init timers for slow PWM modulation
       ldi
             3,R0
                           ; HALT timers
           3, KU
R0, *+AR0(0x20)
       sti
                           ;
            R0,*+AR0(0x30)
       sti
                           ;
            R0,*+AR0(0x24)
                           ; Init count registers
       sti
            R0,*+AR0(0x34) ;
       sti
      ldi
            @PRD0,R0
                           ; Init periods
       sti
            R0,*+AR0(0x28) ;
            @PRD1,R0
      ldi
            R0,*+AR0(0x38)
       sti
                           ;
       ldi
             @TSTART,R0 ; Start timers
       sti
             R0,*+AR0(0x20)
                           ;
            R0,*+AR0(0x30)
       sti
                           ;
       b
            spin0
```

A-2

; DEBUGGER COMMANDS The debugger commands are assembled into the lowest available kernel ; memory. If an application were to overgow this section the debugger ; functions would be corrupted, but the application would continue to ; run so long as the debugger functions were not used. ; XSTEP/XRUNF These functions restore the CPU registers from the context save area ; ; before returning to the code pointed to by the program counter value. ; ; The only difference is that XSTEP purposely sets the interrupt flag ; used for single stepping before returning to the users code. ; SINGLE STEPPING The tail end of this function is written such that a pending ; ; interrupt will not be serviced until one opcode has been fetched from ; the return address and executed (there may be other dummy fetches). ; This 'pending' interrupt then causes the processor to return back to ; the context save routine, effectively singlestepping the CPU. S0\_xdata .set 0x808048 ; SP 0 Data transmit .sect "kernel" S0\_rdata .set 0x80804C .word 0x00320C31 ; Prepend a few easily recognizable markers .word 0x00320C31 or 0x40,IF ; set XINT1 (safe INT for C31/C32 debug!) XSTEP XRUNF 0xC4,IE ; set EXINT1 (safe INT for C31/C32 debug!) or ;----sti IE,@\_freerun ; Freerun !=0 indicates DSK is not halted ;----ldi @CPUCTXT,AR0 ; Use parallel opcodes for squeeze ldi ARO,AR1 addi 1,AR1 ldi 2,IR0 ;----ldi @S0\_rdata,R0 ; Clear under/overrun conditions before exit ldi 0,R0 ; 0 ensures low bits during SP recovery R0,@S0\_xdata ; XSR resends - should all be zero \*AR0++(IR0),R0 ; load floats (exponents) sti R0,@S0\_xdata ldf \*AR1++(IR0),R1 || ldf ldf \*AR0++(IR0),R2 || ldf \*AR1++(IR0),R3 \*AR0++(IR0),R4 ldf || ldf \*AR1++(IR0),R5 ldf \*AR0++(IR0),R6 \*AR1++(IR0),R7 ; || ldf ldi \*AR0++(IR0),R0 ; load longs (mantissa) || ldi \*AR1++(IR0),R1 ; \*AR0++(IR0),R2 ldi || ldi \*AR1++(IR0),R3 \*AR0++(IR0),R4 ldi || ldi \*AR1++(IR0),R5

|                    | ldi<br>ldi                                                                 | *ARO++(IRO),R6<br>*AR1++(IRO),R7                                                                                                    | ;<br>;                                  |                                                                                                    |
|--------------------|----------------------------------------------------------------------------|----------------------------------------------------------------------------------------------------|-----------------------------------------|----------------------------------------------------------------------------------------------------|
| Ţ                  | ;<br>ldi<br>ldi<br>ldi<br>ldi<br>ldi<br>ldi<br>ldi<br>ldi<br>ldi<br>ldi    | <pre>@_AR0,AR0 @_AR1,AR1 @_AR2,AR2 @_AR3,AR3 @_AR4,AR4 @_AR5,AR5 @_AR6,AR6 @_AR7,AR7 @_IR0,IR0 @_IR1,IR1 @_IF,IF @_IOF,IOF @_RS,RS @_RE,RE @_RC,RC @_BK,BK @_SP,SP</pre> | ;;;;;;;;;;;;;;;;;;;;;;;;;;;;;;;;;;;;;;; | load ARx<br>CPU interrupt flags<br>IO flags<br>Repeat start<br>Repeat end<br>Repeat counter<br>Block size<br>get user SP                               |
|                    | ;<br>ldi<br>andn<br>tstb<br>bnz<br>ldiu<br>or<br>BUD<br>or<br>ldiu<br>ldiu | @_PC,R5<br>0x4,IF<br>4,IF<br>\$-3<br>@_ST,ST<br>@_IE,IE<br>R5<br>2000h,ST<br>@_R5,R5<br>@_DP,DP                                                                          | ,;;;;;;;;;;;;;;;;;;;;;;;;;;;;;;;;;;;;;; | return to PC from TOS return<br>Clear/Poll INT2 before SSTEP or RUNF<br>restore Status<br>turn on INT's<br>restore DP                                  |
| ; for q<br>; conte | n called<br>Juick ret                                                      | urns from the XW<br>followed by wai                                                                                                    | IRI'<br>tin                             | cores the temporary use registers used ;<br>IE/XREAD before falling into a full ;<br>ng for a new command. ;<br>restore original registers before save |
|                    | рор<br>рор<br>рор<br>рор                                                   | ARI<br>ARO<br>IR1<br>RO<br>DP<br>ST                                                                                                    | ;;;;;                                   | User PC now at TOS                                                                                                    |

A-4

| ; was s<br>; This | sections<br>set in X<br>code pe                                                                        | STEP, has feteche                                                                                                    | ed<br>Jc<br>ds.                         | ted after the pending interrupt, which ;<br>the ISR vector and begun execution. ;<br>ontext save before going to the spin ;                                                                                                    |
|-------------------|----------------------------------------------------------------------------------------------------|----------------------------------------------------------------------------------------------------|-----------------------------------------|----------------------------------------------------------------------------------------------------|
| ;<br>SSTEP        | push<br>ldp<br>sti<br>sti<br>pop<br>sti<br>sti<br>sti<br>sti<br>sti<br>sti<br>sti<br>sti<br>sti<br>sti | DP<br>@_ST<br>ST,@_ST<br>IR0,@_IR0<br>IR0,@_DP<br>IR0<br>IR0,@_PC<br>SP,@_SP<br>BK,@_BK<br>IE,@_IE<br>IF,@_IF<br>IOF,@_IOF<br>RS,@_RS<br>RE,@_RE<br>RC,@_RC<br>IR0,@_IR0<br>IR1,@_IR1 | ;;;;;;;;;;;;;;;;;;;;;;;;;;;;;;;;;;;;;;; | <pre>temp storage of user DP<br/>DP for kernal<br/>store ST<br/>IR0 used as temp, later for indexed store<br/>save user DP<br/>save user PC<br/>save user SP<br/>Block size<br/>Internal int enable<br/>CPU interrupt flags<br/>IO flags<br/>Repeat start<br/>Repeat end<br/>Repeat counter<br/>Keep everything &lt;- IR0 Saved previously</pre> |
|                   | ;<br>sti<br>sti<br>ldi<br>ldi<br>addi<br>ldi<br>;                                                      | AR0,@_AR0<br>AR1,@_AR1<br>@CPUCTXT,AR0<br>AR0,AR1<br>1,AR1<br>2,IR0                                                                                                    | -<br>;;;;;                              | Use parallel opcodes for squeeze                                                                                                    |
|                   | stf                                                                                                    | R0,*AR0++(IR0)                                                                                                    |                                         | Store floats                                                                                                    |
|                   | stf<br>stf                                                                                             | R1,*AR1++(IR0)<br>R2,*AR0++(IR0)                                                                                                    | ;<br>;                                  |                                                                                                    |
| 11                | stf                                                                                                    | R3,*AR1++(IR0)                                                                                                    | ;                                       |                                                                                                    |
| 11                | stf<br>stf<br>stf                                                                                      | R4,*AR0++(IR0)<br>R5,*AR1++(IR0)<br>R6,*AR0++(IR0)                                                                                                    | ;;;                                     |                                                                                                    |
| 11                | stf                                                                                                    | R7,*AR1++(IR0)                                                                                                    | ;                                       |                                                                                                    |
|                   | ;<br>sti<br>sti<br>sti<br>sti<br>sti                                                                   | R0,*AR0++(IR0)<br>R1,*AR1++(IR0)<br>R2,*AR0++(IR0)<br>R3,*AR1++(IR0)<br>R4,*AR0++(IR0)<br>R5,*AR1++(IR0)                                                                              | -<br>;;;;;;;                            | Store longs                                                                                                    |
|                   | sti<br>sti                                                                                             | R6,*AR0++(IR0)<br>R7,*AR1++(IR0)                                                                                                    | ;<br>;                                  |                                                                                                    |

;-----, sti AR2,@\_AR2 ; AR0 & AR1 Already saved sti AR3,@\_AR3 ; sti AR4,@\_AR4 ; AR5,@\_AR5 sti ; AR6,@\_AR6 AR7,@\_AR7 sti ; sti ; ;----ldi 0, R0 ; Freerun = 0 indicates HALT (spin0)
sti R0,@\_FREERUN ; TRAP\_AK call W\_HOST ; Send ACKNOWLEDGE (zero) to host ; b spin0 ; <- Branch is removed (spin0 is inline) ;-----; ; The spin0 code loop is used by the kernel as a known program loop ; ; when a process is halted. While in the spin loop, commands can be ; ; processed. This code loop is primarily used while debugging or  $\;$  ; ; during startup as a known useable code loop. ; ;-----\_\_\_\_\_ -; spin0 or 4,IE ; Enable DSK31 HPI interrupt and 4,IE b spin0 ; Shut down all interrupts except host ; ;-----S0xdata .word 0

GIE .set 0x2000

Communications Kernel Source Code

| ,             |             |         |   | ;                                         |
|---------------|-------------|---------|---|-------------------------------------------|
| ; REGISTER CO |             |         |   | ;                                         |
|               |             |         |   | register values when a process is ;       |
|               |             |         |   | sters displayed in the debugger are ;     |
|               | nts of this |         |   |                                           |
| entext        |             |         | ; | ;                                         |
| FO            | .word       | 0       |   | RO                                        |
| F1            | .word       | 0       |   | R1                                        |
| F2            | .word       | 0       |   | R2                                        |
| F3            | .word       | 0       |   | R3                                        |
| F4            | .word       | 0       |   | R4                                        |
| F5            | .word       | 0       |   | R5                                        |
| F 6           | .word       | 0       |   | R6                                        |
| F7            | .word       | 0       |   | R7                                        |
| R0            | .word       | 0       |   | FO                                        |
| R1            | .word       | 0       |   | F1                                        |
| R2            | .word       | 0       |   | F2                                        |
| R3            | .word       | 0       |   | F 3                                       |
| R4            | .word       | 0       |   | F 4                                       |
| R5            | .word       | 0       |   | F 5                                       |
| R6            | .word       | 0       |   | F6                                        |
| R7            | .word       | 0       |   | F7                                        |
| AR0           | .word       | 0       |   | AR0                                       |
| AR1           | .word       | 0       |   | AR1                                       |
| AR2           | .word       | 0       |   | AR2                                       |
| AR3           | .word       | 0       |   | AR3                                       |
| AR4           | .word       | 0       |   | AR4                                       |
| AR5           | .word       | 0       |   | AR5                                       |
| AR6           | .word       | 0       |   | AR6                                       |
| AR7           | .word       | 0       |   | AR7                                       |
| DP            | .word       | 0       |   | Data page                                 |
| IR0           | .word       | 0       |   | Index register 0                          |
| IR1           | .word       | 0       |   | Index register 1                          |
| BK            | .word       | 0       |   | Block size                                |
| SP            | .word       | -       |   | Stack pointer (initial DSK3D value)       |
| ST            | .word       | 0       |   | Status                                    |
| IE            | .word       | 0       |   | Internal int enable                       |
| IF            | .word       | 0       |   | CPU interrupt flags                       |
| IOF           | .word       | 0       |   | I/O flags                                 |
| RS            | .word       | 0       |   | Repeat start                              |
| RE            | .word       | 0       |   | Repeat end                                |
| RC            | .word       | 0       |   | Repeat counter                            |
| PC            |             | 0       |   | -                                         |
| FREERUN       | .word       | 0       |   | program counter                           |
| =             | .word       |         |   | 1 = DSK is free running, 0 = DSK is HALT' |
| PUCTXT        | .word       | context | ; |                                           |

#### Communications Kernel Source Code

; KERNEL COMMANDS ; ------These commands are the primary functions required by the kernel ; to perform host based communications. They have been packed into ; ; the avalable memory in such a way as to minimize the kernels size. ; ; The non-debugger functions have also been placed after the debugger; ; commands making it easier to simply allow the application to ; ; 'overwrite' the debugger commands. ,\_\_\_\_\_, ; INTx is the starting point for all host generated commands. ; A host generated command is received when INT2 goes active (driven ; ; low) indicating HPSTB has gone low and that the host would like to ; ; transfer a piece of data or command. INTx ; maxspeed ST ; Push ISR variables push DP push ; push R0 ; NOTE: A HALT command pops these push IR1 values followed by a full save ; push AR0 ; push AR1 ; ldp 0JUMP ; Get address of command from JUMP table ldi @S0\_xdata,R0 ; Put a zero in the DXR making startup R0,@S0xdata ; from a stalled port safe for the AIC sti 0,R0 ; which cannot accept 'garbage' which ldi sti R0,0S0 xdata ; would reprogram it. ; Get here by driving INT2 low 4.IF tstb bz SR2 ; Make sure INT2 is active call R\_HOST ; R0==command R0,AR1 ldi addi @JUMP,AR1 ldi \*AR1,AR1 ; AR1 b ; execute command ; COMN is used by both the XWRIT and XREAD functions to receive the ; block transfer length, address and address increment value. COMN call R\_HOST ; R0,AR1 ldi ; data packet length R\_HOST call ldi R0,AR0 ; source address call R\_HOST ; ldi R0,IR1 ; source index subi 1,AR1 ; rets ;

A-8

| ; the h                                                                                               | nost. S                                                                                                    | ubsequently, the<br>CPU registers to                                                                                                    | e address of the context save area to ;<br>host can use this address to 'get' ;<br>modify the exectution of the processor;                                                                                                    |
|----------------------------------------------------------------------------------------------------|----------------------------------------------------------------------------------------------------|----------------------------------------------------------------------------------------------------|----------------------------------------------------------------------------------------------------|
| ;<br>XCTXT<br>;                                                                                       | ldi<br>call<br>b                                                                                                  | @CPUCTXT,R0<br>W_HOST<br>SR2                                                                                                    | ; Transmit location of context to CPU;                                                                                                    |
|                                                                                                    |                                                                                                    |                                                                                                    | turn sequence used by most commands. ;<br>ll send the CPU back to the users code ;                                                                                                    |
| ,<br>SR2<br>;;                                                                                        | ldi<br>ldi<br>pop<br>pop<br>pop<br>andn<br>or<br>pop<br>reti                                                      | 07F00h,AR0<br>*AR0,AR0<br>AR1<br>AR0<br>IR1<br>R0<br>DP<br>0x4,IF<br>4,IE<br>ST                                                                                                    | <pre>; Dummy non-HPI read releases READY ; restore ISR variables ; ; ; ; ; ; ; ; ; ; ; ; ; ; ; ; ; ; ;</pre>                                                                                                    |
| ; addre<br>; ROM);<br>new e<br>;<br>; Sin<br>; the c<br>; vecto<br>; In th<br>; inter<br>; were       | ess from<br>. This<br>executio<br>nce it i<br>contents<br>or table<br>nis case<br>rrupt ro<br>rnal RAM<br>executi | the primary vec<br>32 bit value is<br>n begins.<br>s impossible to<br>of the bootload<br>is used to direct<br>the C31's prima<br>utine addresses<br>beginning at 0x<br>on actually begin | s an interrupt it first fetches an ;<br>tor table (located in the bootloader ;<br>then used as an address where the ;<br>relocate the vector table, or modify ;<br>er ROM, a 'secondary' or 'branch' ;<br>ct execution to the correct routines. ;<br>ry vector table has been filled with ;<br>which point to the upper memory of ;<br>809FC0. Since these locations are ;<br>ns, and can be modified, a branch ;<br>execution to the desired location. ; |
| ; =====<br>INT0<br>INT1<br>INT2<br>INT3<br>XINT0<br>RINT0<br>XINT1<br>RINT1<br>TINT0<br>TINT1<br>DINT | .sect<br>b<br>b<br>b<br>b<br>b<br>b<br>b<br>b<br>b<br>b<br>b<br>b                                                 | <pre>"vectors" \$ \$ INTx \$ \$ \$ \$ SSTEP SSTEP; TRAPFIX \$ \$ \$ \$ \$ \$ \$ \$ \$ \$ \$ \$ \$ \$ \$ \$ \$ \$ \$</pre>                                                                | ; 0x809FC1 0x001<br>; 0x809FC2 0x002<br>; 0x809FC3 0x004 <- HPI<br>; 0x809FC4 0x008<br>; 0x809FC5 0x010<br>; 0x809FC6 0x020<br>; 0x809FC7 0x040 <- SSTEP<br>; 0x809FC8 0x080 <- ETRAP 0x74000008<br>; 0x809FC9 0x100<br>; 0x809FCA 0x200<br>; 0x809FCB 0x400                                                                                                    |

Communications Kernel Source Code A-9

```
; HOST HPI communications routines packed into himem
; NOTE: These routines can be called from a high level langauge
; compiler using the C31s TRAP commands, by directly linking their ;
 resolved addresses or by using the jump table.
;===============;
 W_HOST performs an interlocked Host Port write of the contents
                                                       ;
; of R0 to the host using the HPSTB/HPACK protocol. When called the ;
; host PC should be waiting for this function to send data. ;
;===============;
W_HOST push AR0 ; Used for HPI address
                        ; Used for loop counter
      push AR1
      push ST
push DP
                        ; Keep flags
      push DP
'an WSCOUNT
                         ; Might not be on same page
          WSCOUNT ;
0xF000,AR0 ; HPI address sign e
@WSCOUNT,AR1 ;
R0,*AR0++(16) ; Store lsbs to HPI
                         ; HPI address sign extends to 0xFFF000
      ldi
      ldi
WΗ
      sti
      lsh @WSHIFT,R0 ; shift to next lsbs
           AR1,WH
      db
                        ; loop until done
            DP
      pop
                        ;
           COMNHST
      b
                        ;
     -----;
 R_HOST performs an interlocked Host Port read from the printer
                                                      ;
; port interface and places the result into R0.
;=================;=========;=====;;;
R_HOST push AR0
                        ; HPI Address
     push AR1
                       ; loop counter
      push ST
      push R1 ; temp register
ldi 0xF000,AR0 ; HPI address sign extends to 0xFFF000
ldi 3,AR1 ; bvtes-1 to recoive
           -8,R0
                       ; shift result right one byte
; Load byte
; shift to upper byte
RH
      lsh
           *AR0++,R1
      ldi
      lsh
           24,R1
           R1,R0
      or
                        ; or w/result
           AR1,RH
      db
                        ; loop until done
      pop R1
                        ; restore
            COMNHST
                        ; <- Branch can be saved
  ;;;; b
COMNHST pop
            ST
                         ; Next 4 opcodes common to W_HOST/R_HOST
            AR1
      pop
      pop
            AR0
                         ;
      rets
                         ;
;=============;
 XWRIT is a host port command designed to transfer a block of
;
                                                      ;
; data from the host to the C31's memory.
XWRIT call COMN
                         ;
XW1
     call
          R_HUS1
R0,*AR0++(IR1)
            R_HOST
                         ;
      sti
          AR1,XW1
                         ;
      db
                         ;
      b
           SR2
```

| EAD<br>1                                  | call<br>ldi<br>call<br>db<br>b                                                                                                    | COMN<br>*AR0++(IR1<br>W_HOST<br>AR1,XR1<br>SR2                                                                                                | ;<br>),R0 ;<br>;<br>;<br>;                                                                                                    | ,<br>======:                                     |
|-------------------------------------------|----------------------------------------------------------------------------------------------------|----------------------------------------------------------------------------------------------------|----------------------------------------------------------------------------------------------------|--------------------------------------------------|
| The n<br>memor                            | umber of<br>y before                                                                                                    | TRAPs coir<br>the JUMP t                                                                                                    | er traps that can be used by appliact<br>cides with the amount of available un<br>able is encountered and was adjusted b<br>ssembler listing                                                                               | used ;                                           |
| AP00<br>AP01                              | b<br>b                                                                                                    | \$<br>\$                                                                                                    | ; Leftover TRAPs which<br>; used by applictions                                                                                                    | can be                                           |
| other<br>the c                            | applica                                                                                                    | tions that<br>of the load                                                                                                    | used to access the DSK3 routines from<br>require host communications. In this<br>tion specified can be used in a regist                                                                                                    | case ;                                           |
|                                           |                                                                                                    | "JMPTBL",C                                                                                                    | x809FF4                                                                                                    | ,                                                |
|                                           | .sect                                                                                                    | "JMPTBL"                                                                                                    |                                                                                                    |                                                  |
|                                           |                                                                                                    | TIME                                                                                                    |                                                                                                    |                                                  |
| MP                                        | .word                                                                                                    | JUMP                                                                                                    | ;0x809FF4 Jump table base addre                                                                                                    | ess                                              |
| MP                                        | .word                                                                                                    | XWRIT                                                                                                    | ;1 ;0x809FF5 for DSK3 routines                                                                                                    | ess                                              |
| MP                                        | .word<br>.word                                                                                                    | XWRIT<br>XREAD                                                                                                    | ;1 ;0x809FF5 for DSK3 routines<br>;2 ;0x809FF6                                                                                                    | ess                                              |
| MP                                        | .word<br>.word<br>.word                                                                                                    | XWRIT<br>XREAD<br>XCTXT                                                                                                    | ;1 ;0x809FF5 for DSK3 routines<br>;2 ;0x809FF6<br>;3 ;0x809FF7                                                                                                    | ess                                              |
| MP                                        | .word<br>.word                                                                                                    | XWRIT<br>XREAD<br>XCTXT<br>XRUNF                                                                                                    | ;1 ;0x809FF5 for DSK3 routines<br>;2 ;0x809FF6<br>;3 ;0x809FF7<br>;4 ;0x809FF8                                                                                                    | 285                                              |
| MP                                        | .word<br>.word<br>.word<br>.word                                                                                                    | XWRIT<br>XREAD<br>XCTXT<br>XRUNF<br>XSTEP                                                                                                    | ;1 ;0x809FF5 for DSK3 routines<br>;2 ;0x809FF6<br>;3 ;0x809FF7                                                                                                    | 285                                              |
| MP                                        | .word<br>.word<br>.word<br>.word<br>.word<br>.word                                                                                  | XWRIT<br>XREAD<br>XCTXT<br>XRUNF<br>XSTEP                                                                                                    | <pre>;1 ;0x809FF5 for DSK3 routines<br/>;2 ;0x809FF6<br/>;3 ;0x809FF7<br/>;4 ;0x809FF8<br/>;5 ;0x809FF9</pre>                                                                                                    | 255                                              |
| MP                                        | .word<br>.word<br>.word<br>.word<br>.word<br>.word                                                                                  | XWRIT<br>XREAD<br>XCTXT<br>XRUNF<br>XSTEP<br>XHALT                                                                                            | <pre>;1 ;0x809FF5 for DSK3 routines<br/>;2 ;0x809FF6<br/>;3 ;0x809FF7<br/>;4 ;0x809FF8<br/>;5 ;0x809FF9<br/>;6 ;0x809FFA</pre>                                                                                             | 255                                              |
|                                           | .word<br>.word<br>.word<br>.word<br>.word<br>.word<br>.word<br>.word<br>.word                                                       | XWRIT<br>XREAD<br>XCTXT<br>XRUNF<br>XSTEP<br>XHALT<br>W_HOST<br>R_HOST<br>spin0                                                               | <pre>;1 ;0x809FF5 for DSK3 routines<br/>;2 ;0x809FF6<br/>;3 ;0x809FF7<br/>;4 ;0x809FF8<br/>;5 ;0x809FF9<br/>;6 ;0x809FFA<br/>;7 ;0x809FFA<br/>;8 ;0x809FFC<br/>;10 ;0x809FFD Use for spare command<br/>;10 ;0x809FFD</pre> | nd                                               |
| =====<br>The l<br>which<br>value<br>be im | .word<br>.word<br>.word<br>.word<br>.word<br>.word<br>.word<br>.word<br>.word<br>.word<br>.word<br>.word<br>.word<br>.word<br>.word | XWRIT<br>XREAD<br>XCTXT<br>XRUNF<br>XSTEP<br>XHALT<br>W_HOST<br>R_HOST<br>spin0<br>locations of<br>the printer<br>er 8 bit bi-<br>ed. These w | <pre>;1 ;0x809FF5 for DSK3 routines<br/>;2 ;0x809FF6<br/>;3 ;0x809FF7<br/>;4 ;0x809FF8<br/>;5 ;0x809FF9<br/>;6 ;0x809FF9<br/>;6 ;0x809FFA<br/>;7 ;0x809FFB<br/>;8 ;0x809FFC</pre>                                          | nd<br>=====;<br>cers ;<br>n the ;<br>an ;<br>c ; |

.end

Communications Kernel Source Code

## Appendix B

## DSK Circuit Board Dimensions and Schematic Diagrams

Figure B–1 shows the dimensions of the DSK circuit board, and the rest of the appendix contains a brief description of the hardware in the TMS320C3x DSP Starter Kit, the schematic diagrams and design notes for host interface control.

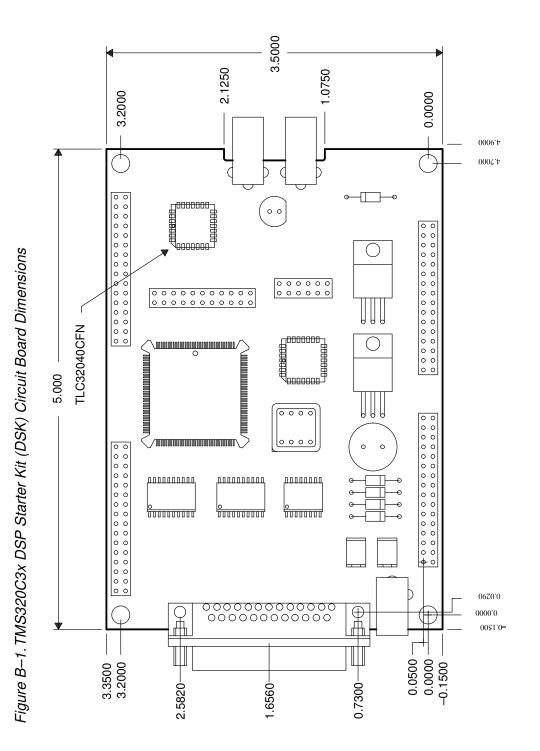

#### **B.1 Hardware Component Overview**

This section describes the basic functions of the DSK components:

- □ Expansion connectors The four 32-pin headers allow you to develop add-on cards that can directly interface to all of the 'C31 signals.
- Jumper block header An 11-pin jumper block connects the 'C31 serial port to the TLC32040 AIC. Removal of the jumpers disconnects the AIC from the 'C31 serial port, so that a daughtercard can use the serial port signals.
- Host interface logic The host interface logic consists of a programmable array logic (PAL) 22V10Z and two high-speed octal bus transceivers with tri-state outputs (74ACT245). These devices interface the 'C31 with the host parallel printer port. This interface logic supports 8-bit bidirectional or 4-bit unidirectional data modes of the PC host.
- Oscillator The on-board 50Mhz oscillator drives the 'C31 clock input. The 'C31 internal clock value is divided by 1 (same frequency).
- Parallel printer port connector The DB25 25-pin connector connects directly to the host parallel printer port.
- RCA jacks The RCA jacks supply analog input or output and are routed to the I/O pins of the AIC.
- Resettable fuses The polyswitch resettable fuses interrupt the flow of excessive current. The fuses reset after they cool down and the faulty condition is corrected. The fuses require no manual resetting or replacement.
- TLC32040 AIC The analog interface circuit provides the 'C31 access to the analog world. The AIC samples analog data and converts it into a digital stream for 'C31 analysis. The 'C31 operates on this digital data and returns the "transformed" digital data to the AIC for conversion into an analog signal.
- TMS320C31 The main processor is a 32-bit, floating-point digital signal processor. You develop application code and load it to the on-chip memory of the 'C31. This code can be executed, single-stepped, and viewed in the debugger.

- ❑ Voltage Regulators The DSK uses a 7–12 Vdc or 6–9 Vac wall mount power supply. The 7–12 Vdc supply voltage is full-wave rectified and then regulated up to 5 volts by the LM7805. It is also converted to –5 volts by the capacitive switching circuit LT1054, and then regulated by the LM7905. The 6–9 Vac supply is full-wave rectified and then regulated by the LM7805 and LM7905 to +5V and –5V, respectively. The +5V and –5V supplies are used to power all of the DSK on-board circuitry. The TLC32040 AIC requires a negative poser supply of –5 volts.
- ❑ XDS Emulator Port An 11-pin header that connects the XDS510 emulator to the 'C31. The emulator allows you to upgrade to the full-featured XDS debugger to debug your application code while using the DSK as the XDS target board.

#### **B.2 Schematics**

The schematic diagrams included here show all of the internal and external connections in the DSK circuitry.

|           | APPROVED                                       | . CLARK                                                                                  |                                                                                                    |                                   |                                          |                                    |                                                                                                    |      |                           |                   |                      |                                       |         | REV                                       | A              | و<br>م         |
|-----------|------------------------------------------------|------------------------------------------------------------------------------------------|----------------------------------------------------------------------------------------------------|-----------------------------------|------------------------------------------|------------------------------------|----------------------------------------------------------------------------------------------------|------|---------------------------|-------------------|----------------------|---------------------------------------|---------|-------------------------------------------|----------------|----------------|
|           | DATE                                           | ч.                                                                                       |                                                                                                    |                                   |                                          |                                    |                                                                                                    |      |                           | STUE              | OPMENT SYSTEMS       | GROUP                                 |         | TMS320C3X DSP STARTERS KIT<br>ment Number | D600337        | 7 1006 Choot 1 |
| REVISIONS | DESCRIPTION                                    | ECN563640(E) M. DANG 3-5-96                                                              | FORMAL RELEASE                                                                                                    |                                   |                                          |                                    |                                                                                                    |      |                           | TEXAS INSTRUMENTS | SOFTWARE DEVELOPMENT | SEMICONDUCTOR GROUP<br>HOUSTON, TEXAS | Title   | TMS320C3X DSF<br>SizelDociment Nimber     | A D60          | -+             |
|           | DES                                            | ECN563640                                                                                | FORM                                                                                                    |                                   |                                          |                                    |                                                                                                    | DATE | 2-19-96                   | DATE              | DATE                 | DATE                                  | DATE    | DATE                                      | DATE           | ć              |
|           | REV                                            | A                                                                                        | ,<br>,                                                                                                    |                                   |                                          |                                    |                                                                                                    |      | DANG                      | CHK<br>M. DAWKINS | JR<br>LARSON         |                                       |         | TACKSON                                   | LSE<br>T CLARK |                |
|           | -PIN IC'S,                                     | I IC'S, ETC.                                                                             | L 8-PIN IC':<br>DF ALL<br>I C'S, ETC.                                                                                                   |                                   | ARADS.                                   | 0:                                 |                                                                                                    | NMC  | M                         | CHI<br>M.         | ENG                  | ENG                                   | 7257 QA | N                                         |                |                |
|           | SPECIFIED:<br>TO PIN 8 OF ALL 8-               | PIN 14 OF ALL 14-PIN IC'S, PIN 16 OF ALL<br>16-PIN IC'S, PIN 20 OF ALL 20-PIN IC'S, ETC. | GROUND IS APPLIED TO PIN 4 OF ALL 8-PIN IC'S,<br>PIN 7 OF ALL 14-PIN IC'S, PIN 8 OF ALL<br>16-PIN IC'S, PIN 10 OF ALL 20-PIN IC'S, ETC. | E IN OHMS.                        | 4. CAPACITANCE VALUES ARE IN MICROFARADS | HIGHEST REFERENCE DESIGNATOR USED: | 2055<br>ЧР<br>ЧР<br>Ча                                                                                  |      |                           |                   |                      |                                       | D600335 | NFYT ASSV                                 | APPI,TCATTON   |                |
|           | ERWISE SPEC<br>PLIED TO PIN                    | ALL 14-PIN<br>'S, PIN 20 C                                                               | ALL 14-PIN 1<br>S. PIN 10 C                                                                                                    | 3. RESISTANCE VALUES ARE IN OHMS. | CE VALUES A                              | EFERENCE DE                        | TTORS<br>STORS<br>CTORS<br>CTORS                                                                        |      | OF SHEETS                 |                   |                      |                                       |         | 4                                         | -              |                |
|           | NOTES, UNLESS OTHERWISE<br>1. VCC IS APPLIED 7 | PIN 14 OF<br>16-PIN IC'                                                                  | GROUND IS<br>PIN 7 OF 7<br>16-PIN IC'                                                                                                   | RESISTANC                         | CAPACITAN                                | HIGHEST R                          | A. CAPACITORS<br>B. RESISTORS<br>C. DICODES<br>F. PORTS<br>F. HEADERS<br>G. CONNECTORS<br>G. CONNECTORS |      | REVISION STATUS OF SHEETS |                   |                      |                                       |         | 4                                         | ; "            | 2              |
|           | NOTES, 1                                       |                                                                                          | 2.                                                                                                    | з.                                | 4.                                       | 5.                                 |                                                                                                    |      | REVISI                    | REV               | нs                   | REV                                   | HS      | 4                                         | - 1            |                |

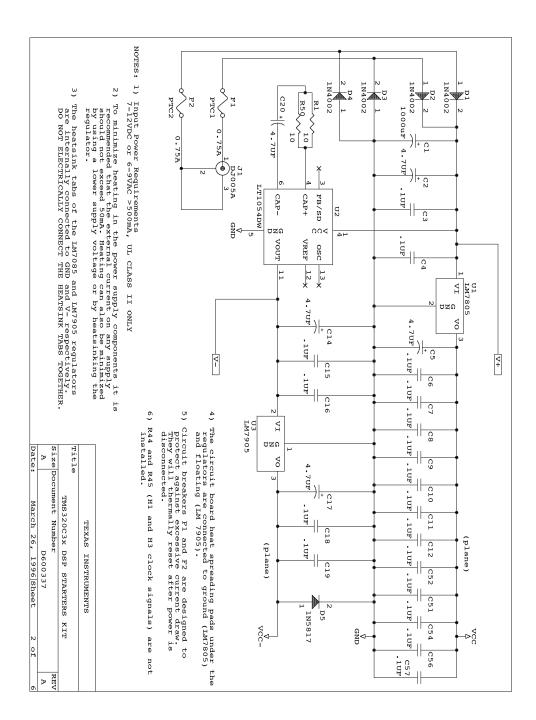

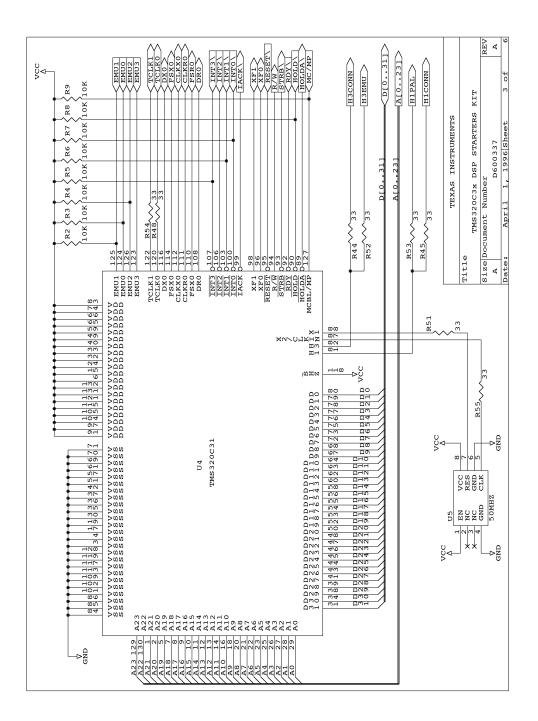

DSK Circuit Board Dimensions and Schematic Diagrams B-7

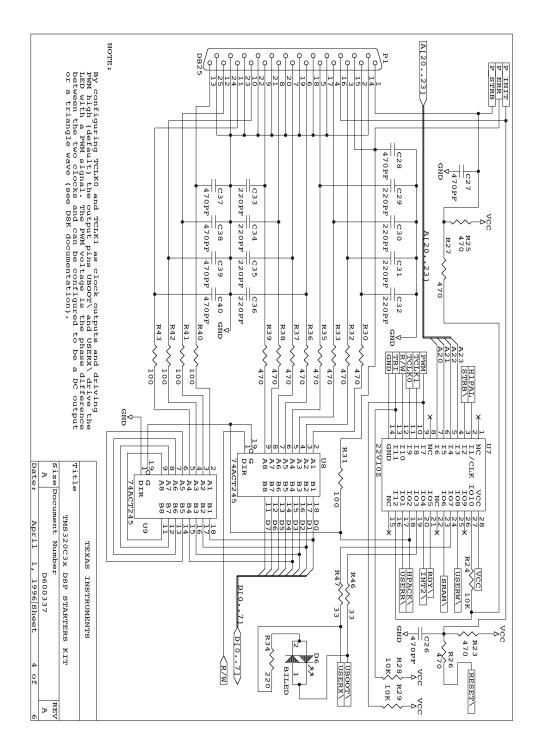

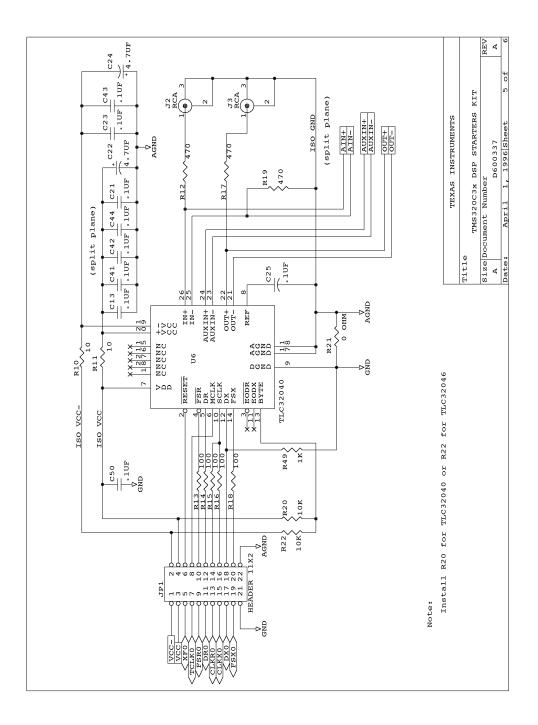

DSK Circuit Board Dimensions and Schematic Diagrams B-9

#### Schematics

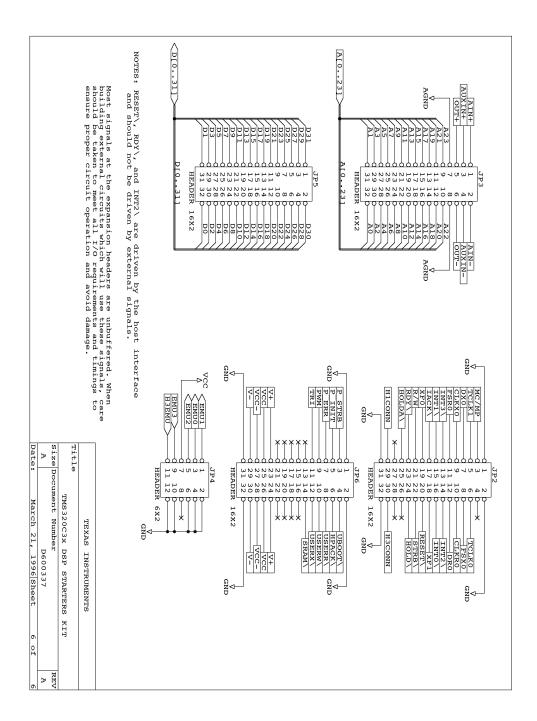

#### Host Interface Control Design Notes

TITLE HOST INTERFACE CONTROL DWG. NAME TMS320C3X DSK D600335-0001 ASSY # PAL # U7 TEXAS INSTRUMENTS INCORPORATED COMPANY ENGR KEITH LARSON DATE 3/7/96 DESIGN NOTES: ; The power consumption of the TMS320C31 DSK was considerably lowered by the use of a CMOS TIBPAL22V10Z. When clocked at 25MHz (H1 rate) the ; TIBPAL22V10Z typicaly consumes 40mA (80mA max) as compared to 200mA for ; bipolar PAL devices. If lower consumption is needed the TMS320C31 can be ; programmed to use the LOPOWER or IDLE2 when full speed execution is not required. LOPOWER essentially runs the DSP at 1/16 of full speed and ; IDLE2 shuts the the clock completely off. This results in 1/16 and : practically zero power for these modes respectively for both the PAL and the DSP. However due to the 25nS propogation delay through the ; TIBPAL22V10Z a wait state is required for host and peripheral decodes. Memory access times for the /SRAM decoded output are as follows ; TIBPAL22V10Z (CMOS) at 50MHz, H1 = 40ns: ; ; t-access = H1 \* (1 + WS) - Tpal - ( Td(H1L-A) - Tsu(D)R ) ; t-access = H1 \* (1 + WS) - 25ns - 19ns wait states ==> 0 1 2 3 4 ... t-access read ==> -4 36 76 116 156 ... IDLE2 wakeup is initiated by asserting the INT2 pin low. Since the clock is stopped during IDLE2, gating with synchronized signals cannot ; be used. A buffer is used with INT2 to avoid differences in the logic ; thresholds of the PAL22V10 and the C31 and to improve the rise and fall ; time of that signal. ; TRI-COLOR LED (POWER AND PWM) ; \_\_\_\_\_ ; If a logic high is applied to PWM (default state), the outputs /UBOOT ; and /USERX become an XOR and /XOR of T0 and T1. The XOR gate in this ; case is being used to detect the phase angle between TO and T1. Therefor ; if TO and T1 are configured as outputs, such as when the debugger is ; started, the color can be controled by adjusting the timers. : USING THE PWM AS A DAC: ; If the output is filtered to a DC level by a low pass filter the ; ; DC level can be controlled by setting the two timers to identical freqencies seperated by a constant phase angle (delay). Since both the XOR and /XOR are provided a differential signal is also available. ; ;

#### Host Interface Control Design Notes

; If T0=T1 the output is a DC level proportional to the phase difference ; то -----\_\_\_\_\_ \_\_\_\_\_\_ ; \_\_\_\_\_ T1 ----\_\_\_\_\_ ; \_\_\_\_ XOR ; ; USING THE PWM AS A TRIANGLE WAVE GENERATOR ; \_\_\_\_\_ ; If TO and T1 are set to different frequencies a PWM modulated triangle ; wave at a frequency of F0\_t0 - F1\_t1 is produced. Since the two XOR ; outputs are compliments a bridged output is created. This then allows the ; current in the LED to reverse resulting in an ; alternating color sequence ; of R-Y-G-Y-R-Y-G-Y... ; ; If T0!=T1 the output is a continuous triangle wave ; то -----; T1 -----; \_-\_\_\_--\_\_---\_\_----\_\_----\_\_----\_\_----\_\_ XOR ; If an H bridge drive circuit is used with these signals an AC motor can ; be driven with an DSP controlled frequency. By using an external PAL to ; provide additional references signals and phase detectors a 3-phase PWM ; driver can be easily constructed. In this case the external PAL would ; contain a counter whose output is decoded to provide one of the reference ; frequencies in three phases seperated by 2\*pi/3 radians. By then using ; one of the DSP timers for the other reference a variable frequency ; 3 phase output can be constructed. ; ; ; NOTE: The amplitude of the PWM triangle wave cannot be controlled from the timers alone. Either the DSP would have to continuously ; ; calculate the ouptuts as a DC reference or an external circuit would have to chop the output. ; \_\_\_\_\_ ;-; STRB 00 ; A23 | H1 VCC| Q1 | | | | | ; ; /----+ ; 4 3 2 1 28 27 26 | ; ; A22-|5 25|-UW ; ; A21-|6 24 | -UX A20-|7 23|-SRAM ; 22| | 8 ; DEMO-|9 21|-RDY ; TCK1-|10 20|-INT2 ; TCK0-|11 19|-UBOOT ; ; ; | 12 13 14 15 16 17 18 +---+ ; ; R/W |GND HPS |HPA ; TRI UR ; ;

```
NC CLK STRB A23 A22 A21 A20 NC DEMO T1
                                                   TO RW TRI GND
NC HPIS USERR HPIA UBOOT INT2 READY NC SRAM USERX USERW Q1 Q0 VCC
qlobal
;- - - - -
EQUATIONS
READY.TRST = TRI
INT2.TRST = TRI
INT2 = HPIS
                                                      ; 245 enable and HPIA
HPIA = /(A23 * A22 * A21 * /STRB) + /TRI
Q0 := INT2
                                                     ; 1st tap
Q1
   := Q0
                                                     ; 2nd tap for pulse gen
READY = /(Q0*/Q1) * (A23*A22*A21*A20*/STRB)
                                                   ;
;
                A23 A22 A21 A20 /STRB
;
;
SRAM =
              /( A23*/A22
                                    */STRB)
USERR = /( A23* A22*/A21 */STRB* RW)

USERW = /( A23* A22*/A21 */STRB* /RW)

USERX = (/DEMO* /( A23* A22*/A21 */STRB)) + (DEMO* ((T0*/T1)+(/T0*T1)))
UBOOT = (/DEMO* / (/A23*/A22*/A21*/A20*/STRB)) + (DEMO*/((T0*/T1)+(/T0*T1)))
; The decoded address ranges are as follows
; NOTE: By using A23 as an enable, it is possible to use external
        zero wait state RAM. Essentialy by ignoring decoded outputs
;-----
; USER_BOOT
                    000000 0FFFFF EPROM boot or uP mode operation
                    100000 7FFFFF No decode
;
; SRAM
                   0x800000 0xBFFFFF 1ws decoded external memory
; USER_R
                  0xC00000 0xDFFFFF > Read access
; USER_W
                  0xC00000 0xDFFFFF > Write access
; USER_X 0xC00000 0xDFFFFF > Read or Write access
; HPI(asynch) 0xE00000 0xEFFFFF DSP access to bus w/o host lock
; HPI(host locked) 0xF00000 0xFFFFFF Must pulse HPIS to advance DSP state
SIMULATION
TRACE_ON CLK HPIS STRB HPIA READY INT2 TO T1 DEMO RW USERX UBOOT SRAM USERR USERW
; Simulate access outside decoded range
()
```

#### Note:

The simulation vectors are omitted for clarity and brevity.

## Appendix C

# Glossary

#### Α

- **absolute address:** An address that is permanently assigned to a memory location.
- **assembler:** A software program that creates a machine-language program from a source file that contains assembly language instructions, directives, and macro directives. The assembler substitutes absolute operation codes for symbolic operation codes, and absolute or relocatable addresses for symbolic addresses.
- **assignment statement:** A statement that assigns a value to a variable.
- **autoexec.bat:** A batch file that contains DOS commands for initializing your PC.

#### Β

- batch file: A file that contains DOS commands for the PC to execute.
- **block:** A set of declarations and statements that are grouped together with braces.
- **breakpoint:** A point within your program where execution because of a previous request from you.
- byte: A sequence of eight adjacent bits operated upon as a unit.

- **code-display windows:** Windows that show code, text files, or code-specific information.
- **command line:** The portion of the COMMAND window where you can enter commands.
- **command-line cursor:** A block-shaped cursor that identifies the current character position on the command line.
- **comment:** A source statement (or portion of a source statement) that is used to document or improve readability of a source file. Comments are not assembled.
- **common object file format (COFF):** An object file that promotes modular programming by supporting the concept of sections.
- **constant:** A numeric value that can be used as an operand.
- **cursor:** An icon on the screen (such as a rectangle or a horizontal line) that is used as a pointing device. The cursor is usually under keyboard control.

#### D

- **debugger:** A windows-oriented software interface that helps you to debug DSK programs running on a DSK board.
- **directive:** Special-purpose commands that control the actions and functions of a software tool like an assembler (as opposed to assembly language instructions, which control the actions of a device).
- **disassembly:** Assembly language code formed from the reverse-assembly of the contents of memory.
- **DSP:** Digital signal processing.

G

- EGA: Enhanced Graphics Adaptor. An industry standard for video cards.
- **entry point:** The starting execution point in target memory.
- **expression:** A constant, a symbol, or a series of constants and symbols separated by arithmetic operators.
- **external symbol:** A symbol that is used in the current program module but defined in a different program module.
- **file header:** A portion of a COFF object file that contains general information about the object file (such as the number of section headers, the type of system the object file can be downloaded to, the number of symbols in the symbol table, and the symbol table's starting address).
- **global:** A kind of symbol that is either: 1) defined in the current module and accessed in another or 2) accessed in the current module but defined in another.
- **input section:** A section from an object file that will be linked into an executable module.
- **label:** A symbol that begins in column 1 of a source statement and corresponds to the address of that statement.
- **listing file:** An output file created by the assembler that lists source statements, their line numbers, and any unresolved symbols or opcodes.
- **LSB:** Least significant bit.
- **LSByte:** Least significant byte.

| Μ |                                                                                                    |
|---|----------------------------------------------------------------------------------------------------|
|   | member: An element or variable of a structure, union, or enumeration.                                                                                                    |
|   | <b>memory map:</b> A map of target system memory space that is partitioned into functional blocks.                                                                                                    |
|   | <b>mnemonic:</b> An instruction name that the assembler translates into machine code.                                                                                                    |
|   | MSB: Most significant bit.                                                                                                    |
|   | MSByte: Most significant byte.                                                                                                    |
| Ν |                                                                                                    |
|   | <b>named section:</b> 1) An initialized section that is defined with a .sect directive, or 2) an uninitialized section that is defined with a .usect directive.                                                                                                    |
| 0 |                                                                                                    |
|   | <b>object file:</b> A file that has been assembled and contains machine-language object code.                                                                                                    |
|   | <b>operand:</b> The arguments or parameters of an assembly language instruc-<br>tion, assembler directive, or macro directive.                                                                                                    |
|   | <b>options:</b> Command parameters that allow you to request additional or specific functions when you invoke a software tool.                                                                                                    |
| Ρ | <b>PC:</b> Personal computer or program counter, depending on the context and how it's used. In this book, installation instructions or in information relating to hardware and boards, PC means Personal Computer (as in IBM PC). In general debugger and program-related information, PC means Program Counter, which is the register that identifies the current statement in your program. |
|   | <b>parallel port:</b> The parallel printer port interface is primarily used for connect-<br>ing printers to the computer system, although the parallel port can also<br>be used for other peripherals. In this case, the 'C3x DSK is connected<br>to the parallel printer port.                                                                                                    |

#### R

S

raw data: Executable code or initialized data in an output section.

- **section:** A relocatable block of code or data that ultimately occupies contiguous space in the memory map.
- **serial port:** The serial port that the DSK uses for communicating with the analog interface circuit (AIC). The port address is selected, based on which communcation port the AIC is attached to.
- **single-step:** A form of program execution that allows you to see the effects of each statement. The program is executed statement by statement; the debugger pauses after each statement to update the data-display windows.
- **source file:** A file that contains C code or assembly language code that will be assembled to form a temporary object file.
- **symbol:** A string of alphanumeric characters that represents an address or a value.

#### V

VGA: Video Graphics Array. An industry standard for video cards.

### W

window: A defined rectangular area of virtual space on the display.

word: A 32-bit addressable location in target memory.

# Index

? debugger option 7-2
; in assembly language source 5-7
'C31 serial port, initializing 4-15 to 4-16
\$ symbol for SPC 5-11
@ operand prefix 5-5
\* in assembly language source 5-7
\* operand prefix 5-5

# A

absolute address, definition C-1 adding a software breakpoint 7-9 AIC, hardware interface 4-6 AIC Initialization 4-14 AIC reset 4-14 'C31 timer initializing 4-14 to 4-15 example code 4-15 initializing AIC 4-16 to 4-17 primary communications 4-17 to 4-18 secondary communications 4-18 to 4-22 control register bit fields 4-19 data format 4-18 serial port initializing 4-15 to 4-16 .align directive 6-11, 6-14 assembler 3-4, 5-15 -l option 3-5 constants 5-8 definition C-1 description of 3-2 key features 3-2 options 5-15 source, listings 5-2 source statement format 5-2 symbols 5-11

assembler directives aligning the section program counter 6-11 alphabetical reference 6-13 to 6-32 conditional assembly 6-10 defining assembly-time symbols 6-11 defining sections 6-5 to 6-7 enabling conditional assembly .endloop 6-24 .loop 6-24 initializing constants 6-8 to 6-9 miscellaneous 6-12 referencing other files 6-9 summary table 6-2 assembling your program 5-15 assignment statement, definition C-1 autoexec.bat file, definition C-1

#### В

BA command 7-9 batch files, definition C-1 BD command 7-9 binary integers 5-8 BL command 7-9 block, definition C-1 block diagram of TMS320C3x DSK 1-3 board requirements 2-3 breakpoints. *See* software breakpoints breakpoints (hardware), definition C-1 breakpoints (software), definition C-1 breakpoints (software), definition C-1 .brstart directive 6-12, 6-15 byte, definition C-1 .byte directive 6-8, 6-16

### С

c or com debugger option 7-3 'C31 timer initializing 4-14 to 4-15 example code 4-15 maximum timer period register value 4-15 minimum timer period register value 4-14 cable requirements 2-3 character, constants 5-9 circuit diagram 4-3 clearing software breakpoints 7-9 code-display windows, definition C-2 COFF, definition C-2 command line, definition C-2 comment, definition C-2 comments 5-7 to 5-18 in assembly language source code 5-7 communications kernel 4-8 to 4-13 commands 4-9 data packets 4-8 structure 4-8 debugging functions 4-10 to 4-13 flow diagram 4-12 pipeline flow 4-13 source code A-1 conditional assembly 6-10 conditional block, definition C-1 config.sys file 2-5 connecting the DSK 2-4 constant, definition C-2 constants 5-8, 5-11 assembly-time 5-8 binary integers 5-8 character 5-9 decimal integers 5-8 hexadecimal integers 5-8 symbols as 5-8 contacting Texas Instruments, vii .copy directive 6-9, 6-17 cursors command-line cursor, definition C-2 definition C-2

#### D

.data directive 6-5, 6-18 data packets 4-8 structure 4-8 debugger definition C-2 description of 3-2 to 3-3 display, basic 3-3 key features 3-3 options 7-2 ?, 7-2 c or com 7-3 h 7-2 debugging functions communications kernel 4-10 to 4-13 single-step flow diagram 4-12 single-step pipeline flow 4-13 decimal integer constants 5-8 developing code 3-4 directives assembler binary integers 5-8 character constants 5-9 hexadecimal integers 5-8 definition C-2 disassembly, definition C-2 display directory, function key method 7-14 display requirements 2-2 driver.cpp 4-23 DSK assembler, using 5-1 to 5-18 DSK host software 4-23 DSK overview 1-3 dsk3a.exe command 2-3 dsk3d.exe command 2-3 dska command 3-5, 5-15 dskd command 3-5, 7-2 DSP, defined C-2

# Ξ

EGA, definition C-3 .else directive 6-10, 6-23 .end directive 6-12, 6-19 .endif directive 6-10, 6-23 .endloop directive 6-10, 6-24

Index-2

.entry directive 6-11, 6-20
entry point, definition C-3
execute program to breakpoint, function key method 7-14
external symbol, definition C-3

## F

file header, definition C-3 .fill directive 6-8, 6-29 .float directive 6-8, 6-21 .float16 directive 6-8, 6-21 .float8 directive 6-8, 6-21 functional overview 4-1

# G

GET DEBUG\_CTXT 4-26 getmem 4-24 getting started 3-5 global symbol, definition C-3

# Η

h debugger option 7-2 HALT\_CPU 4-25 hardware, checklist 2-2 hardware component overview B-3, B-11 hardware interface 4-2 AIC 4-6 host 4-2 to 4-3 host communications 4-4 to 4-5 memory map 4-7 TLC32040, 4-6 hardware overview 4-1 hardware requirements, optional 2-3 hexadecimal integers 5-8 host requirements 2-2 host software 4-23

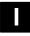

.ieee directive 6-8, 6-22 .if directive 6-10, 6-23 .include directive 6-9, 6-17 Init\_System 4-30 input section, definition C-3 input\_rdy 4-27 installing the DSK software 2-1 to 2-10 instructions 2-5 possible errors 2-8 .int directive 6-8, 6-16 introduction 1-1 invoking, assembler 5-15

## Κ

key features of the DSK 1-2

-I option 3-5
label, definition C-3
labels 5-3 to 5-18

case sensitivity 5-3
in assembly language source 5-2
syntax 5-2

LF\_Cmd 4-29
listing file, definition C-3
listing software breakpoints 7-9
.long directive 6-8, 6-16
.loop directive 6-10, 6-24
LSB, defined C-3
LSByte, defined C-3

## M

member, definition C-4 memory map 4-7 definition C-4 memory requirements 2-2 miscellaneous files 2-3 mnemonic, definition C-4 mnemonic field 5-4 syntax 5-2 MSB 5-3 definition C-4 MSb, definition C-4

## Ν

named section, definition C-4

## 0

object file, definition C-4 object.cpp 4-23 opcodes, defining 5-4 to 5-18 operand, definition C-4 operands 5-5 label 5-11 prefixes 5-5 operating system 2-3 options assembler 5-15 debugger 7-2 definition C-4 overview, DSK system 1-3

## Ρ

PATH statement 2-6 PC, definition C-4 .pfloat16 directive 6-21 .pfloat8 directive 6-8, 6-21 power requirements 2-2 predefined symbols 5-11 primary communications 4-17 to 4-18 print screen, function key method 7-14 program assembling 5-15 entry point, definition C-3 putmem 4-24

# Q

.qxx directive 6-8, 6-25

# R

raw data, definition C-5 recv\_long 4-28 recv\_long\_byte 4-27 required files 2-3

Index-4

reset 4-27 RUN\_CPU 4-25

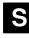

.sdef directive 6-11, 6-26 secondary communications 4-18 to 4-22 control register bit fields 4-19 data format 4-18 .sect directive 6-5, 6-27 section, definition C-5 section program counter. See SPC serial port definition C-5 identifying 7-3 .set directive 6-11, 6-28 single-step, definition C-5 singlestep, function key method 7-13, 7-14 single-step flow diagram 4-12 single-step pipeline flow 4-13 software breakpoints 7-9 BA command 7-9 BD command 7-9 BL command 7-9 clearing 7-9 listing 7-9 setting 7-9 software checklist 2-3 source listings 5-2 statement format 5-2 comment field 5-7 label field 5-3 mnemonic field 5-4 operand field 5-5 number (source listing), 5-2 source file, definition C-5 source files 5-2 to 5-7 commenting 5-7 to 5-18 labeling 5-3 to 5-18 opcodes 5-4 to 5-18 .space directive 6-9, 6-29 SPC assigning a label to 5-3 value, associated with labels 5-3 SSTEP CPU 4-25 .start directive 6-12, 6-30

.string directive 6-9, 6-31 symbol, definition C-5 symbolic constants 5-11 symbols 5-11 predefined 5-11

## Т

target.cpp 4-23 .text directive 6-5, 6-32 timer period register value maximum 4-15 minimum 4-14 TLC32040, hardware interface 4-6 TLC32040 AIC initialization 4-14 to 4-22

# V

VGA, definition C-5

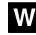

windows, definition C-5 word, definition C-5 .word directive 6-9, 6-16

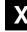

xmit\_long 4-28

Index-6

#### **IMPORTANT NOTICE**

Texas Instruments (TI) reserves the right to make changes to its products or to discontinue any semiconductor product or service without notice, and advises its customers to obtain the latest version of relevant information to verify, before placing orders, that the information being relied on is current.

TI warrants performance of its semiconductor products and related software to the specifications applicable at the time of sale in accordance with TI's standard warranty. Testing and other quality control techniques are utilized to the extent TI deems necessary to support this warranty. Specific testing of all parameters of each device is not necessarily performed, except those mandated by government requirements.

Certain applications using semiconductor products may involve potential risks of death, personal injury, or severe property or environmental damage ("Critical Applications").

TI SEMICONDUCTOR PRODUCTS ARE NOT DESIGNED, INTENDED, AUTHORIZED, OR WARRANTED TO BE SUITABLE FOR USE IN LIFE-SUPPORT APPLICATIONS, DEVICES OR SYSTEMS OR OTHER CRITICAL APPLICATIONS.

Inclusion of TI products in such applications is understood to be fully at the risk of the customer. Use of TI products in such applications requires the written approval of an appropriate TI officer. Questions concerning potential risk applications should be directed to TI through a local SC sales office.

In order to minimize risks associated with the customer's applications, adequate design and operating safeguards should be provided by the customer to minimize inherent or procedural hazards.

TI assumes no liability for applications assistance, customer product design, software performance, or infringement of patents or services described herein. Nor does TI warrant or represent that any license, either express or implied, is granted under any patent right, copyright, mask work right, or other intellectual property right of TI covering or relating to any combination, machine, or process in which such semiconductor products or services might be or are used.

Copyright © 1996, Texas Instruments Incorporated